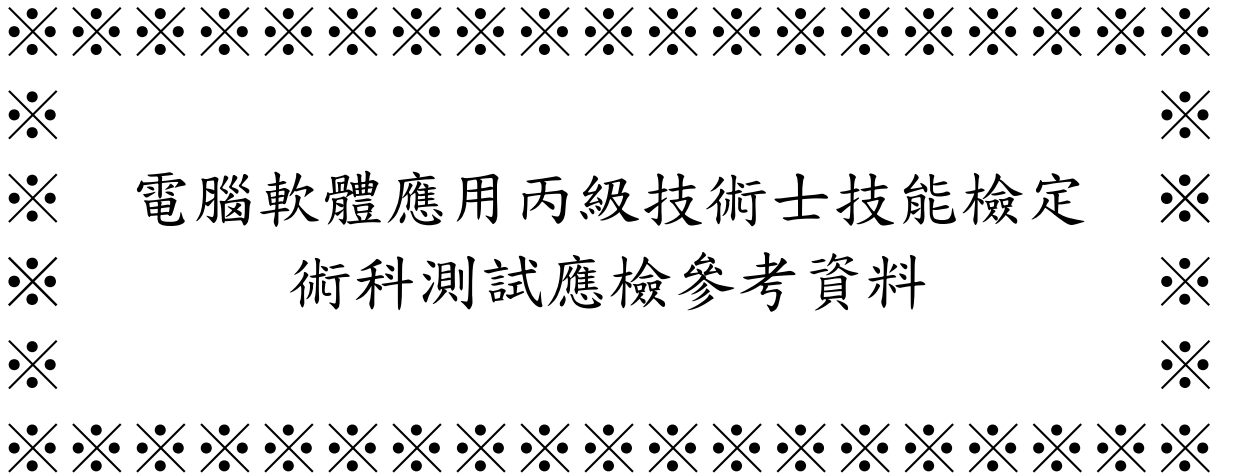

試題編號:11800 – 920301 – 45 審定日期:92 年 09 月 15 日 修訂日期:100 年 12 月 17 日

# 電腦軟體應用丙級技術士技能檢定術科測試

# 應檢參考資料目錄

### (第二部分)

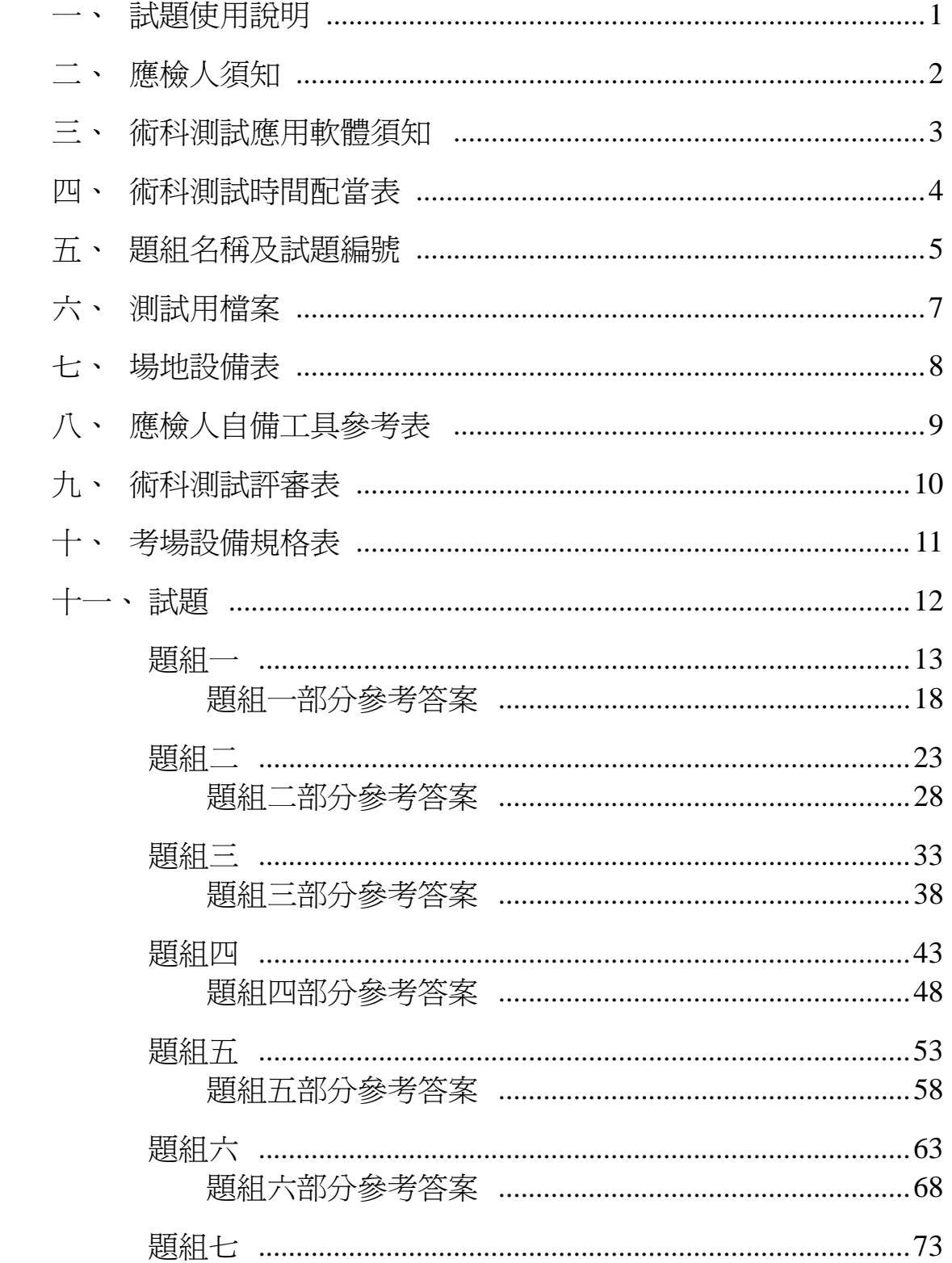

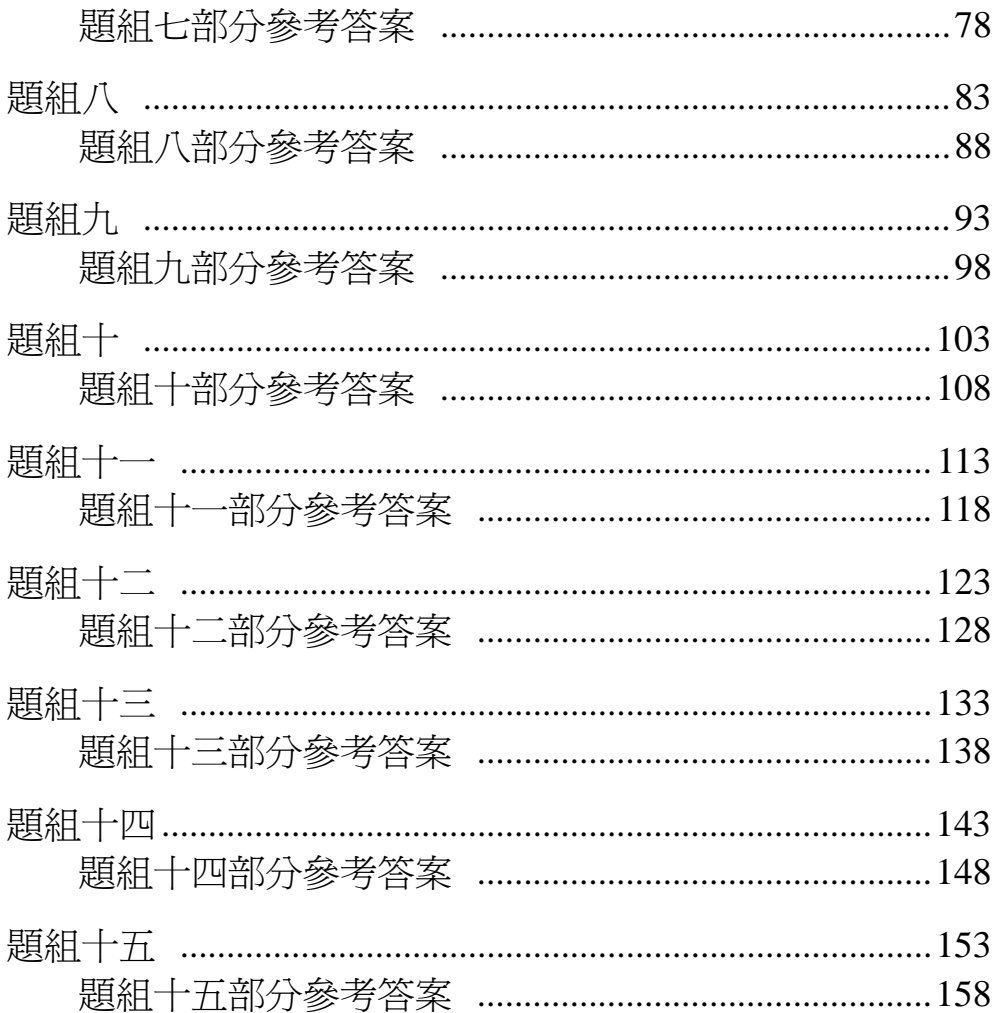

### 一、試題使用說明

- (一)、本試題之測試內容要點為:
	- 1. 個人電腦及視窗作業系統操作。
	- 2. 軟體安裝、中文文書處理軟體及中文輸入法軟體。
	- 3. 文件資料輸入及編排。
	- 4. 印表機的操作。
- (二)、本試題以「測試前公開」之原則命製,並依測試內容要點,將術科測試分 為一站。試題共分成十五個題組,試題編號為 118-920301 至 118-920345, 每個題組均分成三個部分:第一部分是資料夾及檔案的操作及列印,第二 部分是視窗作業系統的操作及列印,第三部分是文書處理及列印。
- (三)、承辦單位應於測試日二 星 期 前(日期以郵戳為憑)將測試相關資料(包括試 題使用說明、應檢人須知、術科承辦單位須知、術科測試應用軟體須知、 試題、範例光碟片、考場設備規格表)以掛號寄交應檢人。
- (四)、測試時所使用之檔案及內容,與寄給應檢人之範例光碟片內容相同。
- (五)、測試評審時,以所列印之報表為評審依據,其答案及格式應符合試題要求  $\circ$
- (六)、測試時,應檢人應完成術科測試之試題,符合評審標準,術科測試始為及 格。
- (七)、每一場次的術科測試,承辦單位及應檢人所使用之電腦軟體,均須符合【術 科測試應用軟體須知】之各項規定,若應檢人不遵守【術科測試應用軟體 須知】之任一規定時,承辦單位務必拒絕應檢人參加術科測試。
- (八)、每一場次的術科測試,應檢人抽到的座號即代表測試時的試題題組編號。 座號編排由 01 到 30,應檢人自行抽籤,01、16 表示測試題組一,02、17 表示測試題組二…其餘類推。

### 二、應檢人須知

- (一)、應檢人依接到通知的日期、時間,準時向考場報到,辦理驗證手續。應檢 人若遲到逾時 15 分鐘者,以棄權論,不予補檢。應檢人若遲到逾時 15 分 鐘以內者,不得因遲到而要求補加測試時間。
- (二)、試題、測試結果光碟片、及測試時所用之列印紙張背面,須經承辦單位蓋 有戳記者方為有效。
- (三)、應檢人在測試開始前,應檢查所需使用之器材,如有問題,應即報告監評 人員處理,不則一切受測設備之毀損,承辦單位得要求應檢人照價賠償。
- (四)、應檢人依報到順序個別抽籤,決定測試時的座號,其中座號 1 與 16 對應 試題題組一,座號 2 與 17 應試題題組二、…其餘類推。
- (五)、應檢人若自備使用之電腦軟體時,須符合【術科測試應用軟體須知】之各 項規定,若應檢人不遵守【術科測試應用軟體須知】之任一規定時,應檢 人將被拒絕參加術科測試,並以零分論處。
- (六)、應檢人於測試前應完成偵毒工作,確保所攜帶的軟體不含病毒,如經發現 病毒,以零分論處。
- (七)、應檢人不得夾帶任何圖說和其他檔案資料進場,一經發現,即視為作弊, 並以零分論處。
- (八)、應檢人不得將試場內之任何器材及資料等攜出場外,否則以零分論處。
- (九)、應檢人不得接受他人協助或協助他人受檢,如發現則視為作弊,雙方均以 零分論處。
- (十)、蓄意損壞公物設備者,照價賠償,並以零分論處。
- (十一)、應檢人於測試進行中,應遵守測試場內外秩序,禁止吸煙、窺視、嬉鬧、 喧嘩。
- (十二)、應檢人於測試進行中,若因急迫需上洗手間,須取得監評人員同意並由 監評人員指派專人陪往。應檢人不得因此要求增加測試時間。
- (十三)、應檢人於受檢時,不得要求監評人員公布術科測試成績。
- (十四)、應檢人於受檢時,一經監評人員評定後,應檢人不得要求更改。
- (十五)、如有其他相關事項,另於考場說明之。

### 三、術科測試應用軟體須知

術科承辦單位所準備或使用之各種電腦軟體均需具有合法版權,且於每一測 試場次中,備妥一種可完成術科測試試題中各項要求之中文文書處理軟體三十五 套,提供應檢人於術科測試時安裝及使用。術科承辦單位所備之中文文書處理軟 體應為貼有原版標籤之合法原版光碟軟體(僅具授權書之光碟不予接受)。

應檢人於術科測試時,應使用術科承辦單位所準備之中文文書處理軟體,完 成安裝及完成術科測試試題之各項要求。

若術科承辦單位所提供之中文輸入法或所準備之中文文書處理軟體不合應 檢人所需時,應檢人亦可自行準備所需之中文輸入法軟體於術科測試時自行安 裝,但應檢人所自備之軟體,必須符合下列各項規定,且若有任何版權問題時, 其法律責任應由應檢人自行負責。

- (一)、應檢人自備之電腦軟體應為貼有原版標籤之合法原版光碟軟體(僅具授權書 之光碟不予接受)。
- (二)、應檢人自備之電腦軟體,若不能完成術科測試試題之各項要求時,由應檢 人自行負責。
- (三)、應檢人須於應檢日前七日(日期以郵戳為憑)將自備之電腦軟體以「雙掛號 限時專送、寄給術科承辦單位驗證,術科承辦單位應於應檢日前三日涌知 應檢人驗證結果。
- (四)、應檢人寄給術科承辦單位之電腦軟體經術科承辦單位檢查及認証合格後, 術科承辦單位將於應檢日把該電腦軟體發給該應檢人,以便該應檢人於術 科測試時安裝及使用。若該電腦軟體經考場檢查及認証為不合格時(術科 承辦單位將不另行通知應檢人),應檢人於術科測試時,將不可使用該電 腦軟體,所有後果由應檢人自行負責。
- (五)、應檢人所自備之電腦軟體中,若含有任何與考題有關之資料或巨集時,將 以測試作弊論處。

## 四、術科測試時間配當表

### 每一檢定場,每日排定測試場次為上、下午各乙場;程序表如下:

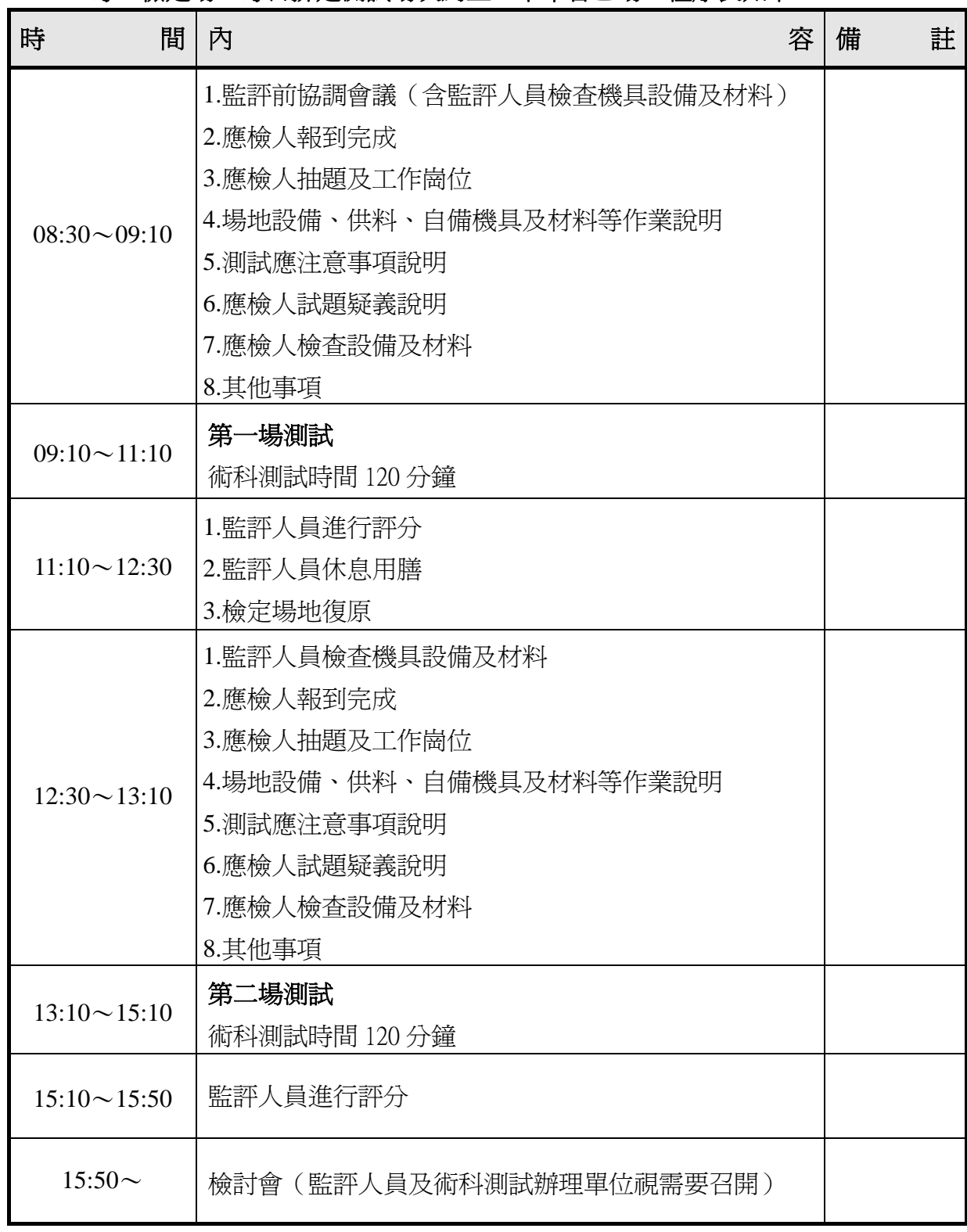

# 五、題組名稱及試題編號

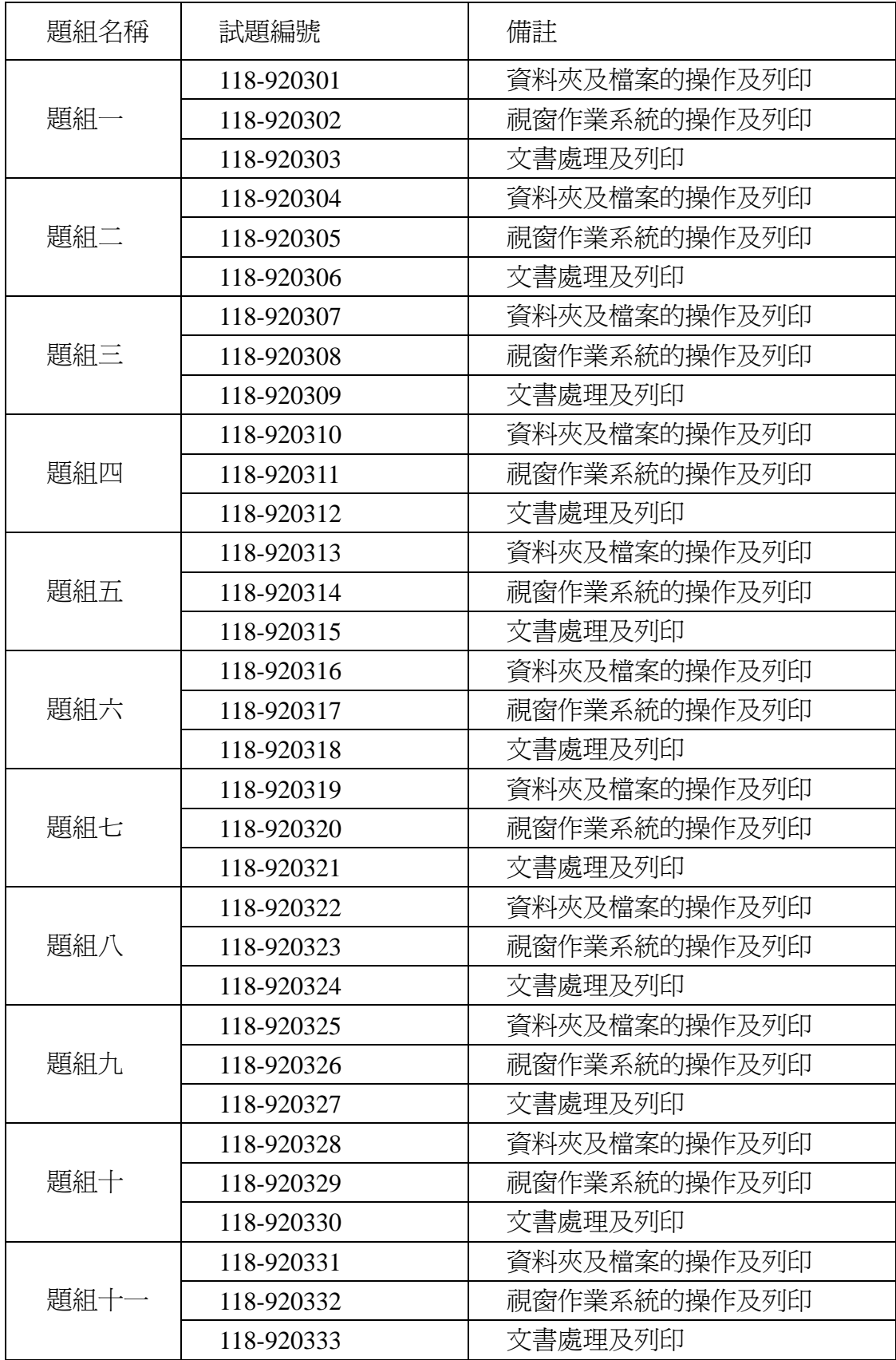

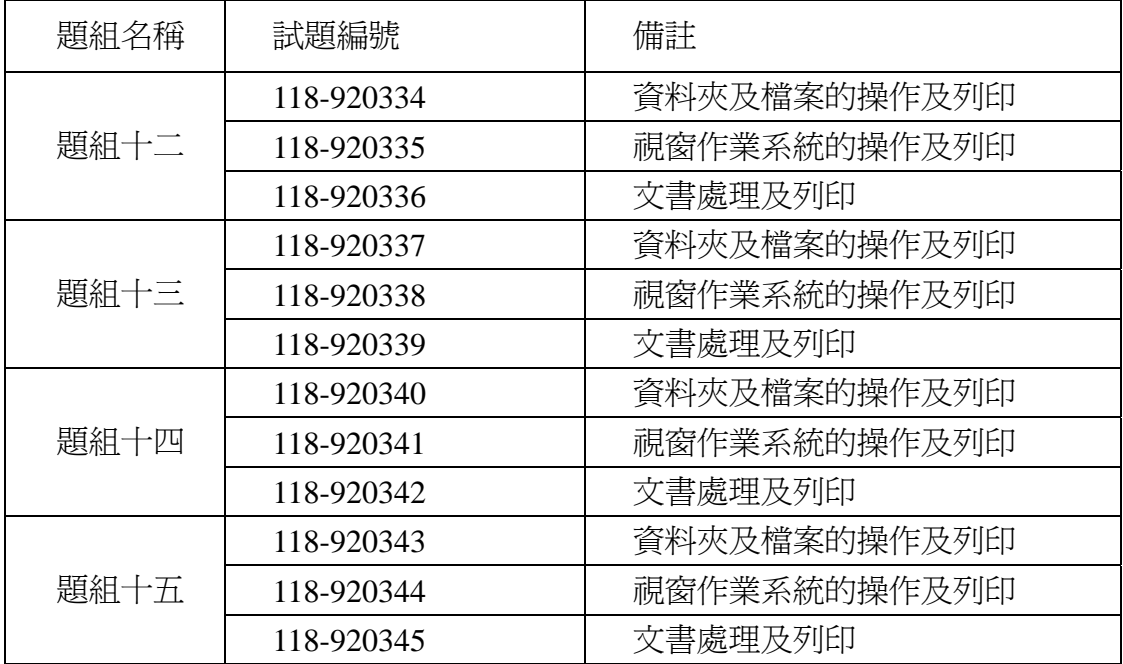

# 六、測試用檔案

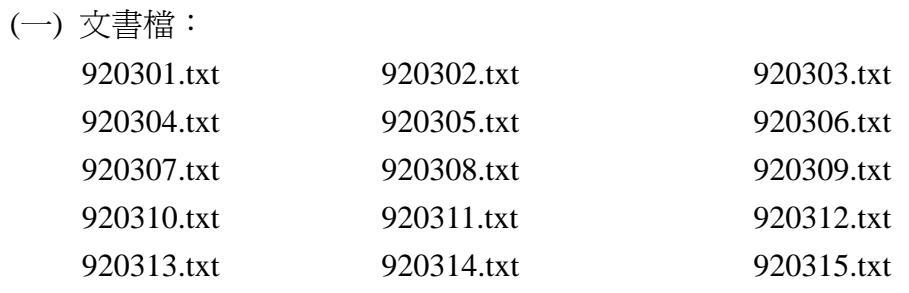

### (二)表格檔:

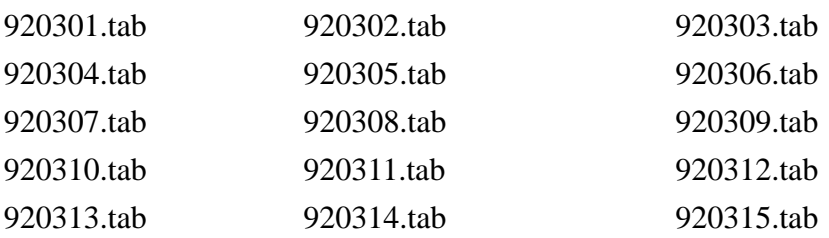

#### (三)圖形檔:

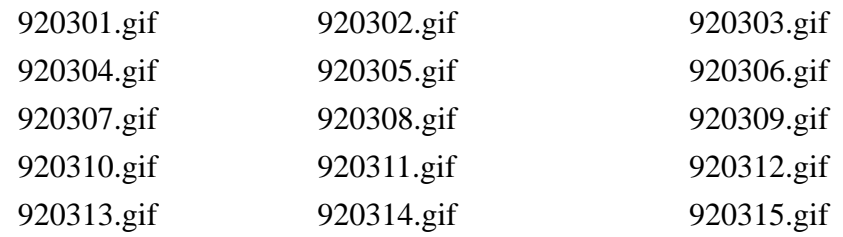

#### (四)合併列印檔:

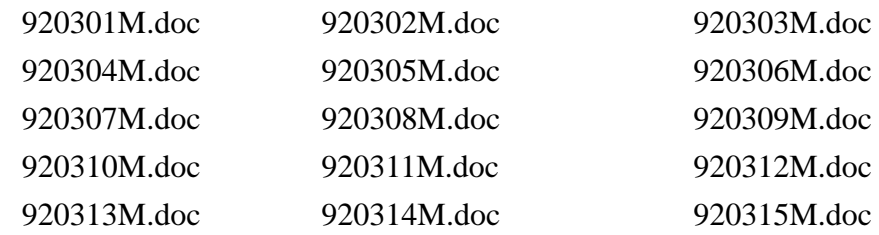

合計共 15 個資料夾及 60 個檔案

### 七、場地設備表

| 名 |   | 格<br>稱規                                                                                                    | 單<br>位 | 數<br>量       | 備<br>註                                                                                                    |
|---|---|----------------------------------------------------------------------------------------------------|--------|--------------|----------------------------------------------------------------------------------------------------|
|   |   | 桌上型電腦 1.CPU Pentium III 500 (含)以<br>上、或其相容機種。<br>2.主記憶體 128MB(含)以上。<br>3.硬碟 10GB(含)以上。<br>4.彩色顯示器。<br>5.燒錄光碟機。<br>6.鍵盤、滑鼠。                               | 套      | $\mathbf{1}$ | 1.左列設備需安裝在獨<br>立的工作崗位,不得<br>連上網路。<br>2.同一考場中各種設備<br>均需同一規格。                                                |
| 印 | 表 | 機 1.報表紙爲 A4(含)以上的尺  台<br>寸。<br>2.噴墨式或雷射式。                                                                                                    |        | $\mathbf{1}$ | 1.同一考場之印表機規<br>格應具相同等級。                                                                                    |
| 軟 |   | 體1.合法版權的 Windows XP 套<br>(含)以上、或其相容軟體(含<br>授權及合法的光碟片)。<br>2.合法版權的 Word 2000 (含)<br>以上、或其相容的中文文書<br>處理軟體(含授權及合法的<br>光碟片)。<br>3.增裝二種中文輸入法。<br>4.合法版權的偵毒軟體。 |        | $\mathbf{1}$ | 1.左列軟體除中文文書<br>軟體由考生安裝外,<br>其餘軟體考場均須安<br>裝。<br>2. 增 裝 之 輸 入 法 爲<br>Windows XP(含)以<br>上、或其相容軟體沒<br>有內含的輸入法。 |
|   |   | 考 生 活 動 空 間[1.左右九十公分以上。<br>2.前後九十公分以上(從桌面<br>中心往考生方向測量)。<br>3.考生四周至少一邊有四十<br>五公分以上之走道(不含前<br>兩項要求空間)。                                                    |        |              | 指每位考生的活動空<br>間。                                                                                            |

本表為每一工作崗位之基本配備

注意事項:場地設備規格由各承辦單位視考場實際設備說明之。

八、應檢人自備工具參考表

| 項次名                         |     | 稱 | 規    | 格 | 單 | 俹 | 數 | 量 | 備 | 註 |
|-----------------------------|-----|---|------|---|---|---|---|---|---|---|
|                             | 原子筆 |   | 黑、藍色 |   | 支 |   |   |   |   |   |
| $\mathcal{D}_{\mathcal{L}}$ |     |   | 公制   |   | 支 |   |   |   |   |   |

說明:若應檢人欲自行準備文書處理或中文輸入法軟體完成術科測試試題之各項 要求時,其所攜帶之各種軟體應符合【術科測試應用軟體須知】之各項規 定,若應檢人不遵守【術科測試應用軟體須知】之任一規定時,應檢人將 被拒絕參加術科測試,並以零分論處。

# 九、術科測試評審表

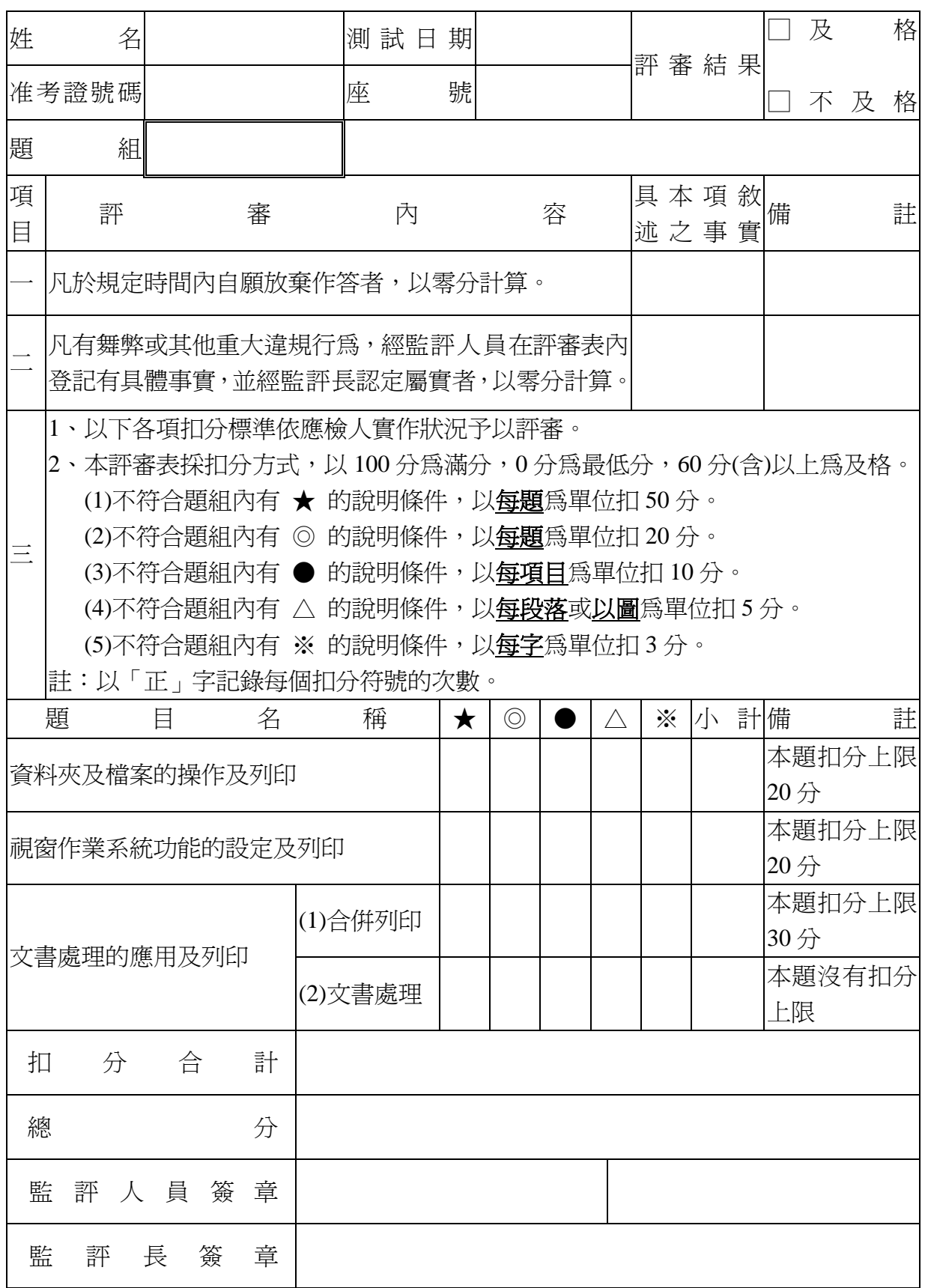

### 十、考場設備規格表

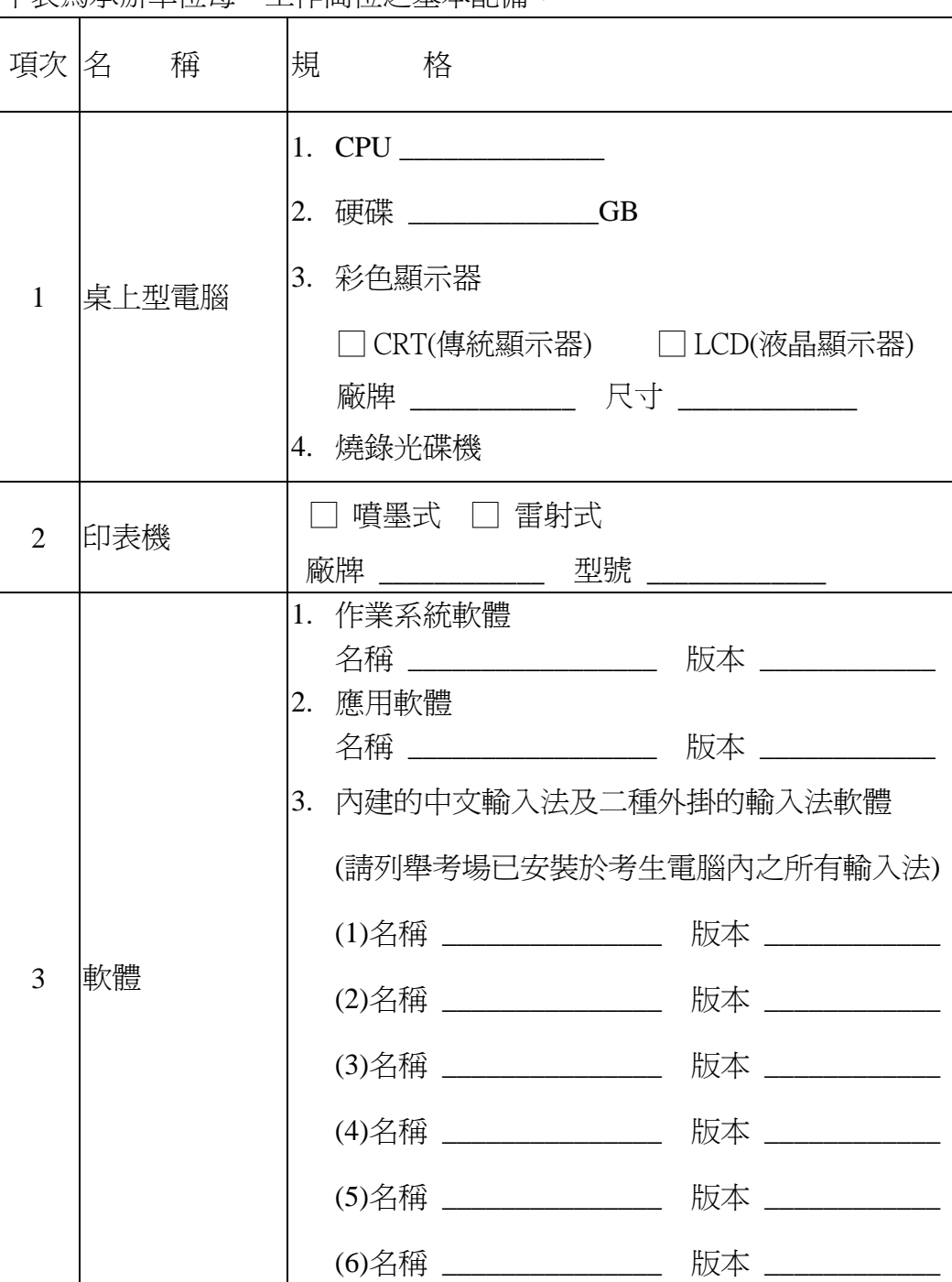

下表為承辦單位每一工作崗位之基本配備:

術科承辦單位名稱:\_\_\_\_\_\_\_\_\_\_\_\_\_\_\_\_\_\_\_\_\_\_\_\_\_\_\_\_\_\_\_\_\_\_\_

(請填入單位名稱、並加蓋單位戳章)

(7)名稱 \_\_\_\_\_\_\_\_\_\_\_\_\_\_\_ 版本 \_\_\_\_\_\_\_\_\_\_\_

### 十一、試題

- (一)、題組編號:題組一至題組十五。
- (二)、測試時間:120 分鐘(由安裝軟體到測試完畢繳交報表為止)。
- (三)、試題說明及動作要求:

1、試題說明:

- (1)、本試題為測試受檢者熟悉 視窗作業系統的使用及文書處 理軟體之安裝及應用。
- (2)、本試題共有十五個題組,測試前由每位應檢人依報到順 序自行抽籤決定測試時的座號,其中座號 1 與 16 對應 試題題組一,座號 2與 17 對應試題題組二…依此類推。
- (3)、試 題 後 之 附 件 僅 為 試 題 中 每 一 題 組 第 三 部 分「 文書處理及 列印」之參考答案,其中第一部分「資料夾及檔案的操作及 列印」 及 第 二 部 分 「 視窗作業系統的操作及列印」 不 提 供 參 考答案 。
- 2. 功能動作要求:
	- (1)、請在硬碟安裝試題所需之 中文輸入法軟體及中文文書處 理軟體。
	- (2)、請依試題之要求依序作答。
	- (3)、利用各種應用軟體完成試題所要求 之答案,使其結果之 格式均符合各題組之要求 (各題組附件所示之格式皆為 參考格式)。
	- (4)、本項測試評審方式為報表評分,受檢者必須將測試結果 列印至指定之印表機。
	- (5)、請依各題組第四部分動作要求,將最後結果燒錄於測試 結果光碟片內。
	- (6)、請在印出之每一張報表右上角,簽上座號及姓名,並於 第一張報表紙右上角再加註共幾張報表。
	- (7)、繳卷時,請繳交評審表、報表、測試結果光碟片。

題組一

試題編號:118-920301~118-920303

題組一

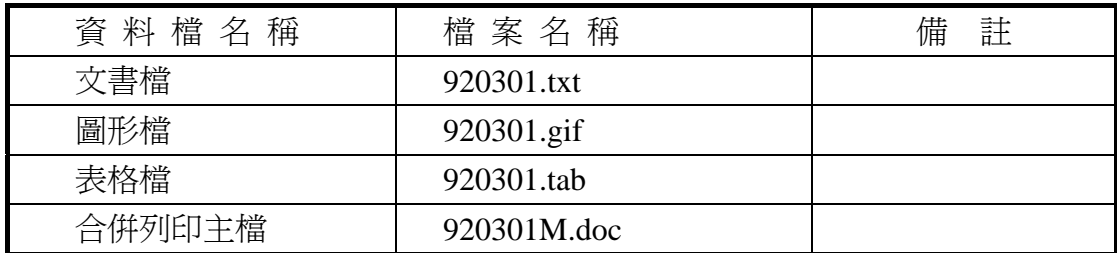

#### 試題編號:**118-920301(**資料夾及檔案的操作及列印**)**

【動作要求】

◎ 本題答案列印結果共一頁,以「直向方式」列印,將以下(1)的結果畫面顯 示在報表紙的上半部,(2)的結果畫面顯示在同一張報表紙的下半部。

#### **(1)**、建立資料夾及複製檔案

● 在 C: 的根目錄下,以「您的准考證號碼」建立一個資料夾。在「丙 級檢定用檔案」的各資料夾內,將副檔名是「txt」、「gif」的所有檔案 複製到您建立的資料夾內。按「檔案名稱」由小到大排序,以「檔案 總管」顯示詳細資料(含檔案名稱及副檔名、檔案的大小、檔案的類型、 修改日期)。

#### **(2)**、建立子資料夾檔案的操作

● 在您建立的資料夾內,以「您的姓名」建立一個子資料夾。將副檔名 是「txt」的檔案複製到此子資料來,並按檔案的大小,由大到小,以 「檔案總管」顯示詳細資料(含檔案名稱及副檔名、檔案的大小、檔案 的類型、修改日期)。

#### **(3)**、建立測試結果資料夾的操作

在(1)操作中所建立的資料夾內,建立一個資料夾名稱為「測試結果」,作 為您後續操作儲存檔案之用。

#### 試題編號:**118-920302(**視窗作業系統功能的設定及列印**)**

【動作要求】

◎ 本題答案列印結果共一頁,以「橫向方式」列印,將以下(1)的結果畫面顯 示在報表紙的左半部,(2)的結果畫面顯示在同一張報表紙的右半部。

#### **(1)**、設定日期與時間

● 將年份設定為西元 2005年,日期設定成 五月 20 日,時間設定成 上 午 10:20:XX,時區設為:台北標準時間。

#### **(2)**、電源選項

● 將「雷源配置」設爲家用/辦公室桌上型,「關閉監視器」時間設爲 10 分鐘後,「關閉硬碟」時間設為 1 小時後,「系統待命」時間設為 2 小時 後。

#### 試題編號:**118-920303(**文書處理的應用及列印**)**

#### **(1)**、合併列印

【動作要求】

- ◎ 本題使用資料檔案「920301M.doc」。
- ◎ 合併列印原始設定列印共一頁。
- ◎ 合併列印結果列印共一頁。
- ◎ 取用「庫存量」大於等於「2000」的資料、並依「庫存量」遞減排序。
- 標籤頁面大小使用「A4 橫向尺寸報表紙」列印。
- 每一標籤上邊界 2 公分、側邊界 3 公分; 高度 3 公分、寬度為 7.5 公分; 垂直點數 3.5 公分、水平點數 8 公分。
- 標籤構向 3 行, 縱向 5 列方式排列。
- 中文字型為「細明體」或「新細明體」,英文及數字字型為「Arial」, 且均設定為 12 點字型大小。
- 標籤內容依序為:「產品代號」、「產品名稱」、「庫存量」及「安全存量」, 且各佔用一行位置。
- 「產品代號」、「庫存量」及「安全存量」均需加入欄位名稱及冒號, 但「產品名稱」不要加上欄位名稱。
- 「庫存量」的資料以斜體表示,「安全存量」的資料加上底線。
- 合併列印結果中未有資料之標籤,其欄位名稱及冒號均需直接刪除。
- 在頁首以「靠右對齊」方式,用 10 點字型大小顯示「您的座號」及「您 的姓名」。
- 將合併列印之「原始設定檔案」以您的「姓名+座號+m」為檔名,doc 為副檔名(例如: 趙自強 99m.doc),儲存於「測試結果」資料夾中;將 合併列印之「結果檔案」以您的「姓名+座號+a」為檔名,doc 為副檔

名(例如:趙自強 99a.doc),儲存於「測試結果」資料夾中。

#### **(2)**、文書處理

【動作要求】

- ★ 本題以「直向」列印,使用文書檔「920301.txt」,表格檔「920301.tab」, 圖形檔「920301.gif」,答案列印結果共二頁。
- 使用 A4 尺寸報表紙,以「左右對齊」的方式列印,且上、下、左、右的 邊界設為「3 公分」。
- 將文書處理之「結果檔案」以您的「姓名+座號」爲檔名,以 doc 為副檔名(例如:趙自強 99.doc),儲存於「測試結果」資料夾 中 。

【頁首頁尾要求】

- 中文字型為「細明體」或「新細明體」,英文及數字字型為「Times New Roman」, 且均設定為 10 點字型大小。
- 頁首左側為「您的准考證號碼」、中間為「您的姓名」、右側為「您的座 號」。
- 頁尾左側為應檢日期,格式為「yyyy/mm/dd」其中 yyyy 為西元年,中間 為「第 x 頁」,其中 x 為順序頁碼,x 為半型字。

【本文要求】

- △ 所有的中文字型除了特別要求之外 (請參照「參考答案」),其餘一律設 定為「細明體」或「新細明體」,字體大小設定為 12 點。
- △ 所有的英文及數字除了特別要求之外 (請參照「參考答案」),其餘一律 設定為「Arial」字型,字體大小設定為 12 點。
- △ 每段落的格式設定 (含縮排、框線、斜體、底線、網底等),請參照「參 考答案」。每一段落的格式設定必須完全與「參考答案」對應之段落的格 式相同,但避頭尾的設定不列入評分項目,且每列字數與每頁列數沒有 限制。
- 本題答案共分為十個段落,另含一個表格及一張圖片。
- ※ 標題:「題組一 參考答案」。
- 標題字爲 16 點「細明體 」或「新細明體 」字型,置中並加上框線及網底。
- ※ 文書檔中之【】處,表示應檢人員須自行輸入文字,本文中的資料不可 無故增加資料、刪除資料或任意修改資料,且符號【】本身必須刪除。
- 文書檔中自行輸入的文字,中文字型設定為「標楷體」,英數字型設為 「Arial」,請參照「參考答案」。

● 文中所有的半型「()」皆以全型「()」取代。

**● 文中所有的「Amazon」皆以「亞瑪森」取代。** 

● 第八及第九段,平均分成二欄,欄間距為 1 公分。

● 標題與段落,段落與段落,段落與表格之間均以 18 點的空白列間隔。

【圖形要求】

● 圖形以「文繞圖」方式插入第六段左上側,高度及寬度分別設爲 6 列及 10 個中文字,請參照「參考答案」。

△ 圖形須加細外框。

【表格要求】

● 表格置於第九段後,第十段前,左右邊界與文字對齊,請參照「參考答 案」。

● 表格中的中、英文字型、字型大小及全型/半型,請參照「參考答案」。

- 表格的格式(含斜體、底線、對齊、網底、直書/橫書等),請參照「參考 答案」。
- 表格的欄數與列數,請參照「參考答案」。
- ※ 表格內不可無故增加資料、刪除資料或任意修改資料,結果請參照「參 考答案」。

#### 燒錄測試結果

【動作要求】

請將試題編號:118-920301,在 C 根目錄下所建立之資料夾(含子資料夾 及檔案),燒錄至測試結果光碟片中。

# 題組一

# 試題編號:118-920303 參考答案

其中

試題編號:118-920301 不提供參考答案 試題編號:118-920302 不提供參考答案

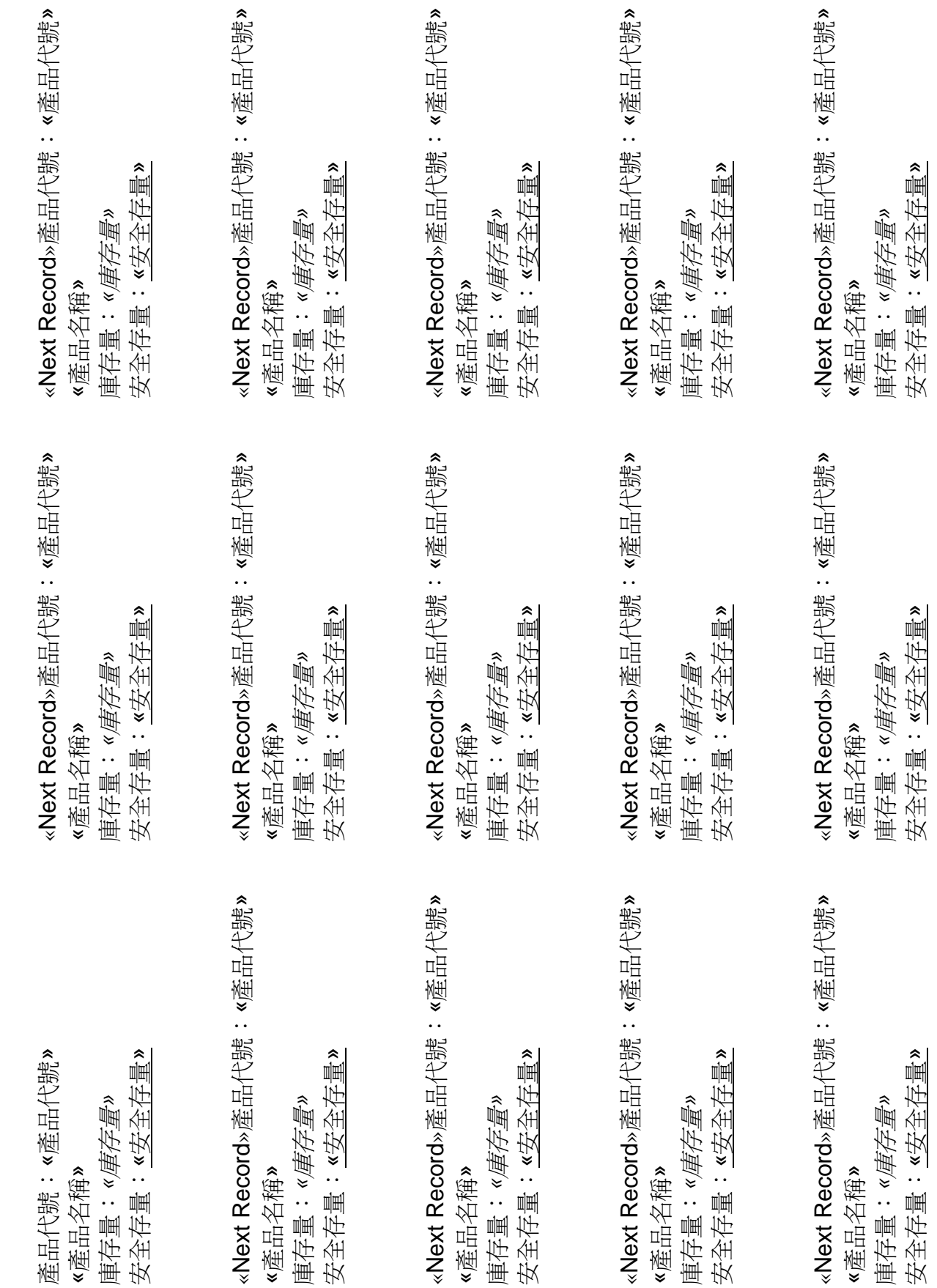

99 趙自強

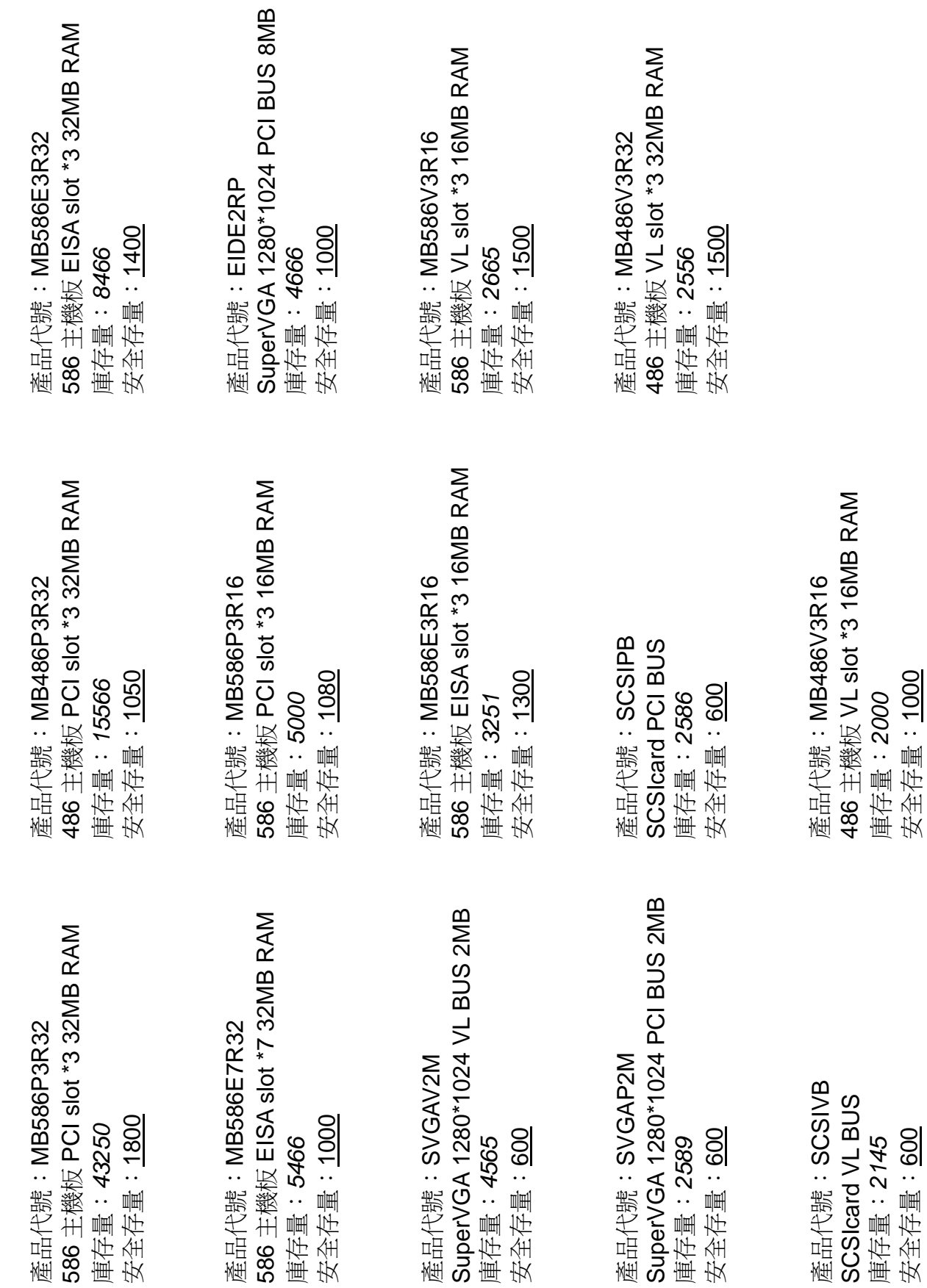

99 趙自強

### 題組一 參考答案

近年來資訊硬體產品生命週期越來越短,產品價格亦不斷滑落,銷售毛利日趨微 薄,根據 Computer Intelligence 於今年2月調杳就已顯示,平均 PC 零售價格較去 年同期下降 10%以上, 因此 PC 大廠獲利空間越來越小。

*Dell* 仗持原本直銷業務形態與線上銷售近似,既有的配送系統、售後服務體 系足以支持線上銷售跨地域之特性,也不須煩惱一般 *PC* 大廠可能面臨的通路衝突 問題,故 *Dell* 舉足跨入線上購物市場。

由此可知,Dell 經營線上購物成功,是經過有效規劃,善用企業原本的優勢, 契合市場機會,而非人云亦云、盲目上網。國內業者企圖經營線上購物業務時, 不妨考慮是否也有相類似的條件或是其他利基。

由藍色巨人 IBM、媒體巨擘 Time Warner 集團與軟體霸主 Microsoft 經營線上 購物中心 Avenue、DreamShop 與線上服務業務 MSN 的前例來看,僅憑藉大量資 金、專業技術便想在線上購物市場大小通吃的作法不切實際,缺乏本業專門領域 知識(Know-how)往往遭致失敗命運。

傳統圖書業乃是屬於利用進貨、屯貨、銷貨賺取微薄利潤的行業,存貨週轉率與 應收、應付帳款交期控制是決定公司獲利水準的主要因素之一,即使是網路書店 多也只是簡化使用者訂購之前端作業,無法避免向出版商進書、配送這一段後端 處理。因此,誰先達到經濟規模,誰就有更強的議價力可以向供應商要求延長票 期、提升送貨效率以及提供聯合促銷價格。

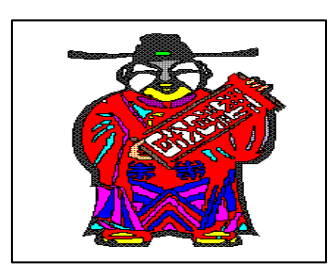

然而,光是達到經濟規模是不夠的,*B&N* 挾其豐厚財 力、知名度,以低價策略正面攻擊 *1997* 年 *5* 月才由股票 上市取得 *5,400* 萬美元資本的亞瑪森。雖然亞瑪森未被打 垮,反而躍升為全美第五大書店(依據年營業額排名), 但亞瑪森行銷支出越來越多,*1997* 年第二季營收較去年 同期成長 *11.6* 倍,虧損卻增加了 *670* 萬美元。顯見 *B&N* 

縱使沒有達成摧毀亞瑪森招牌的心願,至少也延遲了亞瑪森達到損益平衡點的時 間。若亞瑪森集資行動稍有閃失,無法撐至達到損益平衡點的那一天,那麼 *B&N* 便有機會取而代之,接手亞瑪森前幾年打下的江山。

今天國內資金挹注管道不像國外,可以在尚未獲利的時點,便向投資大眾募 資(比如 Yahoo!是 1995年公開上市,卻是在 1997年才轉虧為盈), 所以國內 業者所要面對的挑戰更大,需謹記在心的是,在網際空間小蝦米固然有戰勝大鯨 魚的機會,卻也有被大鯨魚一口吞沒的危險。

相對於無線電波幾乎沒有方向性 的限制,紅外線的方向限制顯然是個必 須解決的問題。不過不用煩惱,這問題 已經有解決辦法,而且辦法有兩種,一 種叫做純散射式(Pure Diffuse),另外 一種則叫做半散射式(Quasidiffuse)。 什麼叫做純散射式?簡單來說就是讓 紅外線任意亂胸,因為是亂胸,所以可 能是直接跑到目的地,也可能是經由牆 壁反射到目的地。不過只要目的地能收 到,又何必在乎它是怎麼到達的呢?一 開始大家都是這麼認為,然而事情沒有 想像中這麼簡單,因為訊息的方向沒有 加以控制,所以有可能一道訊息經由許 多條路徑到達目的地,造成目的地的接 收器不容易判斷出正確的訊息,這樣的

問題就是專家口中所謂的多重路徑分 散(Multipath Dispersion)。

故針對純散射式的缺點,有人想出另外 一套辦法,也就是半散射式。半散射式 的做法是每台電腦的發射端以及接收 端都對準天花板上某個定點,這個定點 通常放置一台類似衛星的機器,有很多 個接收器以及發射器,可以準確地接收 訊息,也可以準確地將訊息轉送到目的 地。這樣的架構是不是很像傳送及接收 衛星訊號的辦法呢?談到這裡,相信你 已經知道無線區域網路的傳輸媒介是 什麼了。

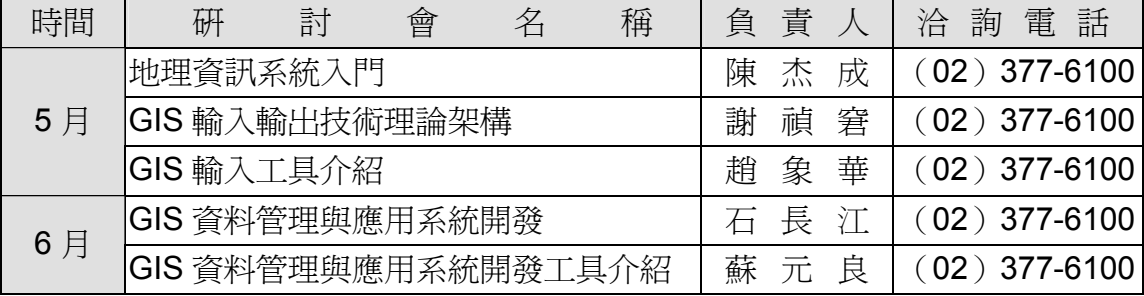

如果你不知道 ISO 的 OSI 架構,趕快去找一本有關數據涌信或是電腦網路的 書籍,那裡面一定會提到這個架構。如果你知道這個架構,相信你一定知道剛剛 我們所介紹的東西都是圍繞在實體層方面的,聰明的你一定很好奇,我們該如何 公平地、有效地運用我們擁有的傳輸介質來傳遞資料呢?是否可以保留原本所購 買的有線網路卡以及軟體,而能夠享有無線通訊的樂趣呢?換言之,就是我們能 不能保留原本有線網路上面存取傳輸介質的辦法?

題組二

試題編號:118-920304~118-920306

題組二

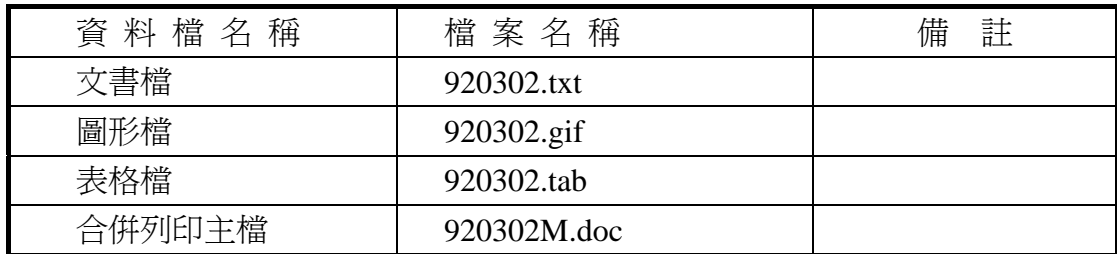

#### 試題編號:**118-920304(**資料夾及檔案的操作及列印**)**

【動作要求】

◎ 本題答案列印結果共一頁,以「直向方式」列印,將以下(1)的結果畫面顯 示在報表紙的上半部,(2)的結果畫面顯示在同一張報表紙的下半部。

#### **(1)**、建立資料夾及複製檔案

● 在 C: 的根目錄下,以「您的座號」建立一個資料夾。在「丙級檢定 用檔案」的各資料夾內,將副檔名是「tab」、「doc」的所有檔案複製到 您建立的資料夾下。按「檔案名稱」由小到大排序,以「檔案總管」 顯示詳細資料(含檔案名稱及副檔名、檔案的大小、檔案的類型、修改 日期)。

#### **(2)**、建立子資料夾檔案的操作

● 在您建立的資料來下,以「您的姓名」建立一個子資料來。將副檔名 是「tab」的檔案複製到此目錄,並按檔案的大小,由大到小,以「檔 案總管」顯示詳細資料(含檔案名稱及副檔名、檔案的大小、檔案的類 型、修改日期)。

#### **(3)**、建立測試結果資料夾的操作

在(1)操作中所建立的資料夾內,建立一個資料夾名稱為「測試結果」,作 為您後續操作儲存檔案之用。

#### 試題編號:**118-920305(**視窗作業系統功能的設定及列印**)**

【動作要求】

◎ 本題答案列印結果共一頁,以「橫向方式」列印,將以下(1)的結果畫面顯 示在報表紙的左半部,(2)的結果畫面顯示在同一張報表紙的右半部。

#### **(1)**、開始功能表中新增捷徑

● 在開始功能表中新增一個「簡易計算機」捷徑及其小圖示,使得在使 用滑鼠點選工作列上的【開始】後,即可不經過其他資料夾而直接選 取「簡易計算機」以執行「calc.exe」程式,「簡易計算機」之小圖示圖 形與「小算盤」之圖示相同。

#### **(2)**、新增印表機的設定

● 新增印表機的製造商為「HP」,印表機之型式為「HP DeskJet 600」, 連 接埠為「LPT1」,印表機名稱設定成「我們的 HP 印表機」,設定時不 要設定為預設印表機,設定完成後,選取印表機名稱之「內容」,並選 取「一般」。

#### 試題編號:**118-920306(**文書處理的應用及列印**)**

**(1)**、合併列印

【動作要求】

- ◎ 本題使用資料檔案「920302M.doc」。
- ◎ 合併列印原始設定列印共一頁。
- ◎ 合併列印結果列印共一頁。
- ◎ 取用「班級」等於「101」班的資料、並依「座號」遞增排序。
- 標籤頁面大小使用「A4 直向尺寸報表紙」列印。
- 每一標籤上邊界及側邊界均為 2 公分; 高度 3 公分、寬度為 8 公分; 垂直點數 3.5 公分、水平點數 8.5 公分。

● 標籤構向 2 行, 縱向 8 列方式排列。

- 中文字型為「細明體」或「新細明體」,英文及數字字型為「Arial」, 且均設定為 12 點字型大小。
- 標籤內容依序為:「座號」、「學生姓名」、「家長姓名」及「地址」, 且 各佔用一行位置。
- 「家長姓名」、「學生姓名」及「座號」均需加入欄位名稱及冒號, 但 「地址」不要加上欄位名稱。
- 合併列印結果中未有資料之標籤,其欄位名稱及冒號均需直接刪除。
- 「地址」的資料以斜體表示,「家長姓名」的資料加上底線。
- 在頁首以「靠右對齊」方式,用 10 點字型大小顯示「您的座號」及「您 的姓名」。

**● 將合併列印之「原始設定檔案」以您的「姓名+座號+m」為檔名,doc** 為副檔名(例如: 趙自強 99m.doc),儲存於「測試結果」資料夾中;將 合併列印之「結果檔案」以您的「姓名+座號+a」為檔名,doc 為副檔 名(例如: 趙自強 99a.doc),儲存於「測試結果」資料夾中。

#### **(2)**、文書處理

【動作要求】

- ★ 本題以「直向」列印,使用文書檔「920302.txt」,表格檔「920302.tab」, 圖形檔「920302.gif」,答案列印結果共二頁。
- 使用 A4 尺寸報表紙,以「左右對齊」的方式列印,且上、下、左、右的 邊界設為「3 公分」。
- 將文書處理之「結果檔案」以您的「姓名+座號」為檔名,以 doc 為副檔名(例 如: 趙 自強 99.doc),儲存於「 測 試 結 果 」資 料 夾 中 。

【頁首頁尾要求】

- **●** 中文字型為「細明體」或「新細明體」,英文及數字字型為「Times New Roman」, 且均設定為 10 點字型大小。
- 頁首左側為應檢日期,格式為「二○○○年一月一日」,右側為「第 x 頁」,其中 x 為順序頁碼,x 為半型字。
- 頁尾左側為「您的准考證號碼」、中間為「您的姓名」、右側為「您的座 號」。

【本文要求】

- △ 所有的中文字型除了特別要求之外 (請參照「參考答案」),其餘一律設 定為「細明體」或「新細明體」,字體大小設定為 12 點。
- △ 所有的英文及數字除了特別要求之外 (請參照「參考答案」),其餘一律 設定為「Arial」字型,字體大小設定為 12點。
- △ 每段落的格式設定 (含縮排、框線、斜體、底線、網底等),請參照「參 考答案」。每一段落的格式設定必須完全與「參考答案」對應之段落的格 式相同,但避頭尾的設定不列入評分項目,且每列字數與每頁列數沒有 限制。
- 本題答案共分為六個段落,另含一個表格及一張圖片。
- ※ 標題:「題組二 參考答案」。
- 標題字為 18 點「標楷體」字型,置中且整列加上框線及斜體。
- ※ 文書檔中之【】處,表示應檢人員須自行輸入文字,本文中的資料不可

無故增加資料、刪除資料或任意修改資料,且符號【】本身必須刪除。

- 文書檔中自行輸入的文字,中文字型設定為「標楷體」, 英數字型設為 「Arial」,請參照「參考答案」。
- 文中所有的半型「()」皆以全型「()」取代。
- 第四段平均分成二欄,欄間距為1公分。
- 標題與段落,段落與段落,段落與表格之間均以 18 點的空白列間隔。

【圖形要求】

● 圖形以「文繞圖」方式插入第六段左上側,高度及寬度分別設爲 7 列及 10 個中文字,請參照「參考答案」。

△ 圖形須加細外框及右下方陰影。

【表格要求】

- 表格置於第一段後,第二段前,左右邊界與文字對齊,請參照「參考答 案」。
- 表格中的中、英文字型、字型大小及全型/半型,請參照「參考答案」。
- 表格的格式(含斜體、底線、對齊、網底、直書/構書等),請參照「參考 答案」。
- 表格的欄數與列數,請參照「參考答案」。
- ※ 表格內不可無故增加資料、刪除資料或任意修改資料,結果請參照「參 考答案」。

#### 燒錄測試結果

【動作要求】

請將試題編號: 118-920304, 在 C 根目錄下所建立之資料來(含子資料來 及檔案),燒錄至測試結果光碟片中。

# 題組二

# 試題編號:118-920306 參考答案

其中

試題編號:118-920304 不提供參考答案 試題編號:118-920305 不提供參考答案 座號:«座號» 學生姓名:«學生姓名» 家長姓名:«家長姓名» *«*住址*»*

«Next Record»座號:«座號» 學生姓名:«學生姓名» 家長姓名:«家長姓名» *«*住址*»*

«Next Record»座號:«座號» 學生姓名:«學生姓名» 家長姓名:«家長姓名» *«*住址*»*

«Next Record»座號:«座號» 學生姓名:«學生姓名» 家長姓名:«家長姓名» *«*住址*»*

«Next Record»座號:«座號» 學生姓名:«學生姓名» 家長姓名:«家長姓名» *«*住址*»*

«Next Record»座號:«座號» 學生姓名:«學生姓名» 家長姓名:«家長姓名» *«*住址*»*

«Next Record»座號:«座號» 學生姓名:«學生姓名» 家長姓名:«家長姓名» *«*住址*»*

«Next Record»座號:«座號» 學生姓名:«學生姓名» 家長姓名:«家長姓名» *«*住址*»*

«Next Record»座號:«座號» 學生姓名:«學生姓名» 家長姓名:«家長姓名» *«*住址*»*

«Next Record»座號:«座號» 學生姓名:«學生姓名» 家長姓名:«家長姓名» *«*住址*»*

«Next Record»座號:«座號» 學生姓名:«學生姓名» 家長姓名:«家長姓名» *«*住址*»*

«Next Record»座號:«座號» 學生姓名:«學生姓名» 家長姓名:«家長姓名» *«*住址*»*

«Next Record»座號:«座號» 學生姓名:«學生姓名» 家長姓名:«家長姓名» *«*住址*»*

«Next Record»座號:«座號» 學生姓名:«學生姓名» 家長姓名:«家長姓名» *«*住址*»*

«Next Record»座號:«座號» 學生姓名:«學生姓名» 家長姓名:«家長姓名» *«*住址*»*

«Next Record»座號:«座號» 學生姓名:«學生姓名» 家長姓名:«家長姓名» *«*住址*»* - 29/162 -

座號:01 學生姓名:林姵吟 家長姓名:林昌盛 基隆市仁愛區南新街 *99-1* 號 *2F*

座號:03 學生姓名:簡曉君 家長姓名:簡佳銘 基隆市安樂區安一路 *6* 巷 *62* 弄 *69* 號

座號:05 學生姓名:王慧薰 家長姓名:王培盛 基隆市中山區中山二路 *16* 巷 *94* 號

座號:11 學生姓名:周安貞 家長姓名:周清溪 基隆安樂區崇德路 *77* 巷 *26* 號 *1F*

座號:17 學生姓名:徐玉真 家長姓名:徐清吉 基隆市仁愛區仁二路 *87* 巷 *64* 號

座號:19 學生姓名:林詩雨 家長姓名:林德祥 基隆市中山區中華路 *125-3* 號 *6F*

座號:39 學生姓名:劉致聖 家長姓名:劉振峰 基隆市中山區中華路 *45-1* 號 *5F* 座號:02 學生姓名:黃郁茹 家長姓名:黃輝隆 基隆市信義區信二路 *99-7* 號 *4F*

座號:04 學生姓名:黃雅琳 家長姓名:黃文正 基隆市信義區信二路 *37-2* 號 *3F*

座號:09 學生姓名:李千怡 家長姓名:李新田 基隆市信義區信二路 *8* 號之 *4,4* 樓

座號:16 學生姓名:許怡芬 家長姓名:許黃水 基隆市中正區西定路 *77* 號 *2F*

座號:18 學生姓名:夏珮瑛 家長姓名:王淑珍 基隆市仁愛區愛三路 *9-8* 號 *9F*

座號:29 學生姓名:陳 玫 家長姓名:張季緞 基隆市中山區通明街 *433* 巷 *7* 號

座號:41 學生姓名:潘柔君 家長姓名:葉玉嬌 基隆市中山區華興街 *77* 巷 *1-3* 號 *4F*

### 題組二 參考答案

若說無線區域網路是明日之星,也許你會很納悶地跟我說「我並不需要它」。且慢, 沒有任何事是完美的!雖然同軸電纜、雙絞線讓你成功地將數台、或數十台(這 可能有點擁擠了)的電腦連接起來,而讓它們能夠互通訊息、分享資源,但是在 有些情況下,這些「線」不僅礙眼,更是累贅,甚至不符合經濟效益,最糟的是 並不是所有場合,都可以用這些「線」來解決一切問題。有了這樣的問題,自然 就得有個像樣的辦法來解決它,最簡單的辦法是由人來扮演資料傳輸的媒介,將 所要分享的資料放在磁片、硬碟」,然後將磁片、硬碟搬來搬去,這樣不但達到 了資料傳輸的目的,也克服了不能用「線」來解決問題的場合。但這絕對不是個 好辦法,聰明的人所想出來的聰明辦法,是無線區域網路。

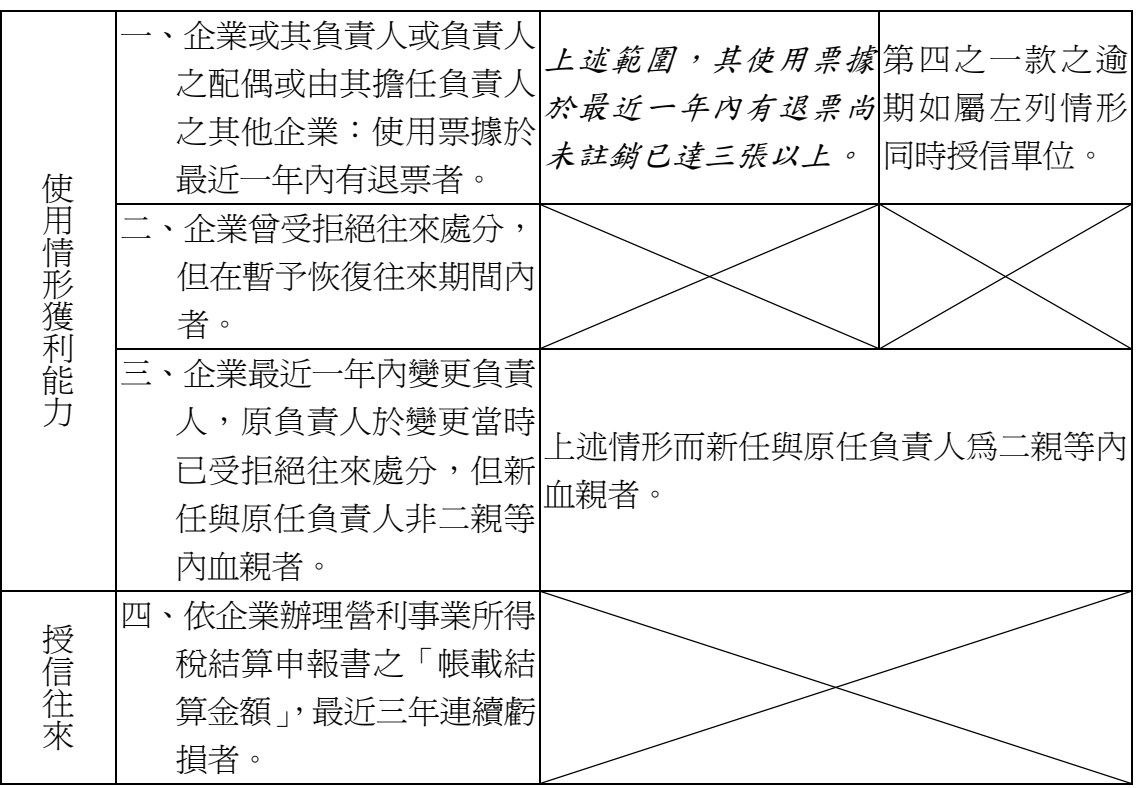

目前無線區域網路的產品,以傳輸介質來分,大抵可分為兩類。一類是利用 無線雷(Radio Frequency) 來傳遞訊息,另外一種則是利用紅外線(Infrared)。 不管無線電或是紅外線,它都是類比訊號,然而電腦處理的資料是數位的東西, 因此要利用類比訊號傳送電腦所處理的數位資料,這中間必須要有能將數位訊號 轉換成類比訊號的技巧,這技巧就叫做調變(Modulation)。

然而今人頭疼的是,如果你用無線電來當傳輸介質的話,單單利用基本的調

變方式,是沒有辦法在目前受限的頻帶下傳遞大量的資料。當然事情也沒有這麼 糟糕,為了解決在無線電環境下頻寬過小的窘境,展頻(Spread Spectrum)技術 自然而然就被提出來了。展頻技術的方法有兩種,一種叫做直接序列(Direct Sequence),另外一種叫做跳頻(Frequency Hopping)。這兩種技巧都是利用一 個虛擬雜訊碼產生器 (Pseudo Noise Code Generator), 來產生虛擬雜訊碼,利 用這個特殊的虛擬雜訊碼與原調變後的訊號相結合而達到展頻的目的。

直接序列及跳頻這兩種技巧有好 有壞。直接序列的好處是便宜,而且實 作容易,然而由於所有的人都使用相同 的頻率,因此可能會有遠近的問題 (Near-Far Effect), 也就是說, 距離 近的機器訊號強,容易霸佔整個頻道, 而其他距離較遠的機器,因為訊號弱而 一直被誤判成雜訊。為了解決這個問

題,必須多添加一些功率控制的元件, 然而卻增加了成本的負擔,而抵消了剛 剛所提到的優點。而跳頻的好處就是因 為不斷做換頻的動作,因此比較少受其 他人干擾;然而為了不斷做換頻的動 作,線路的設計較直接序列複雜,當然 成本也高一些。

談到這裡,相信你已經知道利用無線電當傳輸媒介的優點與缺點了,現在就讓我 們換換口味,看看紅外線技術生活的特性。說到紅外線技術的原理,你可能會很陌 生,不過說到看電視時,用來轉台、調整音量的遙控器,你一定不陌生。沒錯! 用來控制電視的遙控器,就是利用紅外線來傳送你所要下達的命令,既然能傳送 你所要下達的命令,那麼變化一下,顯然也是可以拿來傳送一般的資料。

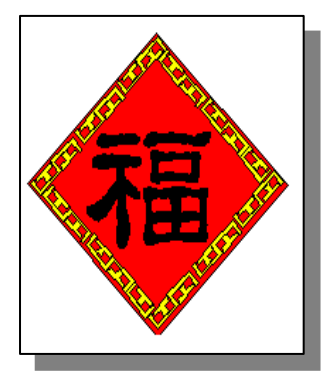

乍聽之下,這方式挺不錯的,而且比起無線電波有頻寬 不足的窘境來說,紅外線還有不需要額外的展頻技巧的好 處,然而紅外線卻有方向性限制的大包袱。想想看,當你 要和鄰近的電腦分享檔案,你願意先用類似遙控器的東西 瞄準對方一番,再開始傳送檔案嗎?瞄準一個不打緊,很 多人一起分享資料的時候,你的手在資料傳完之前,大概 就已經抽筋了。

# 題組三

試題編號:118-920307~118-920309
題組三

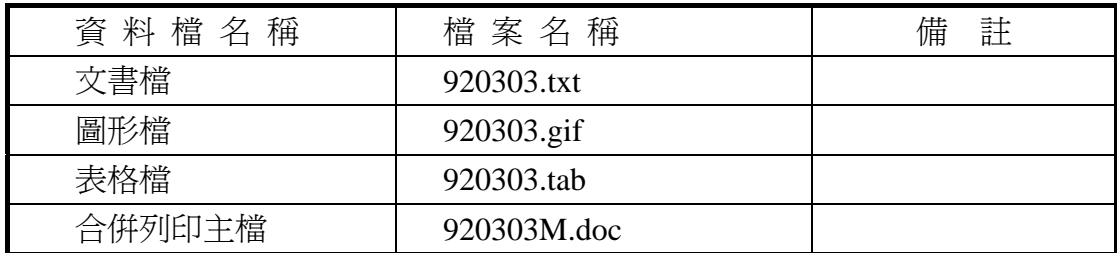

#### 試題編號:**118-920307(**資料夾及檔案的操作及列印**)**

【動作要求】

◎ 本題答案列印結果共一頁,以「直向方式」列印,將以下(1)的結果畫面顯示 在報表紙的上半部,(2)的結果畫面顯示在同一張報表紙的下半部。

#### **(1)**、建立資料夾及複製檔案

**● 在 C**: 的根目錄下,以「您的姓名」建立一個資料來。在「丙級檢定 用檔案」的各資料夾內,將副檔名是「tab」、「gif」的所有檔案複製到 您建立的資料夾下。按「檔案名稱」由小到大排序,以「檔案總管」 顯示詳細資料(含檔案名稱及副檔名、檔案的大小、檔案的類型、修改 日期)。

#### **(2)**、建立子資料夾檔案的操作

● 在您建立的資料夾下,以「您的姓名」建立一個子資料夾。將副檔名 是「gif」的檔案複製到此目錄,並按檔案的大小,由大到小,以「檔 案總管」顯示詳細資料(含檔案名稱及副檔名、檔案的大小、檔案的類 型、修改日期)。

#### **(3)**、建立測試結果資料夾的操作

在(1)操作中所建立的資料夾內,建立一個資料夾名稱為「測試結果」,作 為您後續操作儲存檔案之用。

#### 試題編號:**118-920308(**視窗作業系統功能的設定及列印**)**

【動作要求】

◎ 本題答案列印結果共一頁,以「橫向方式」列印,將以下(1)的結果書面顯 示在報表紙的左半部,(2)的結果書面顯示在同一張報表紙的右半部。

#### **(1)**、鍵盤的設定

- 將鍵盤之「重複輸入的延遲時間」設定為最短,同時將「字元重複速 度」設定為最快,「游標之閃爍速率」設定為最快。
- **(2)**、設定日期與時間
	- 將年份設定 2004 年,日期設定成 三月 25 日,時間設定成上午 11:12:XX,時區設為:台北標準時間。

#### 試題編號:**118-920309(**文書處理的應用及列印**)**

#### **(1)**、合併列印

【動作要求】

- ◎ 本題使用資料檔案「920303M.doc」。
- ◎ 合併列印原始設定列印共一頁。
- ◎ 合併列印結果列印共一頁。
- ◎ 取用「年齡」大於等於「40」的資料、並依「到職年」遞增排序。
- 標籤頁面大小使用「A4 橫向尺寸報表紙」列印。
- 每一標籤上邊界為 3 公分、側邊界為 2 公分;高度 3 公分、寬度為 5.5 公分;垂直點數 3.5 公分、水平點數 6 公分。
- 標籤構向 4 行, 縱向 5 列方式排列。
- 中文字型為「細明體」或「新細明體」,英文及數字字型為「Arial」, 且均設定為 12 點字型大小。
- 標籤內容依序為:「姓名」、「職稱」、「到職年」及「專長」,且各佔用 一行位置。
- ●「姓名」、「職稱」、「到職年」及「專長」均需加入欄位名稱及冒號。
- 合併列印結果中未有資料之標籤, 其欄位名稱及冒號均需直接刪除。
- 「到職年」的資料以斜體表示,「專長」的資料加上底線。
- 在頁首以「靠右對齊」方式,用10點字型大小顯示「您的座號」及「您 的姓名」。
- 將合併列印之「原始設定檔案」以您的「姓名+座號+m」為檔名,doc 為副檔名(例如:趙自強 99m.doc),儲存於「測試結果」資料夾中;將 合併列印之「結果檔案」以您的「姓名+座號+a」為檔名,doc 為副檔 名(例如:趙自強 99a.doc),儲存於「測試結果」資料夾中。

**(2)**、文書處理

【動作要求】

- ★ 本題以「直向」列印,使用文書檔「920303.txt」,表格檔「920303.tab」, 圖形檔「920303.gif」,答案列印結果共二頁。
- 使用 A4 尺寸報表紙,以「左右對齊」的方式列印,且上、下、左、右的 邊界設為「3 公分」。
- 將文書處理之「結果檔案」以您的「姓名+座號」爲檔名,以 doc 為副檔名(例如: 趙自強 99.doc),儲存於「測試結果」資料夾 中 。

【頁首頁尾要求】

- 中文字型為「細明體」或「新細明體」,英文及數字字型為「Times New Roman」, 且均設定為 10 點字型大小。
- 頁首左側為「您的准考證號碼」、右側為「您的姓名」。
- 頁尾左側為「您的座號」,中間為應檢日期,格式為「yyyy-mm-dd」其中 yyyy 為西元年,右側為「Page x」,其中 x 為順序頁碼, x 為半型字。

【本文要求】

- △ 所有的中文字型除了特別要求之外 (請參照「參考答案」),其餘一律設 定為「細明體」或「新細明體」,字體大小設定為 12 點。
- △ 所有的英文及數字除了特別要求之外 (請參照「參考答案」),其餘一律 設定為「Arial」字型,字體大小設定為 12 點。
- △ 每段落的格式設定 (含縮排、框線、斜體、底線、網底等),請參照「參 考答案」。每一段落的格式設定必須完全與「參考答案」對應之段落的格 式相同,但避頭尾的設定不列入評分項目,且每列字數與每頁列數沒有 限制。
- 本題答案共分為八個段落,另含一個表格及一張圖片。
- ※ 標題:「題組三 參考答案」。
- 標題字爲 18 點「細明體」或「新細明體」字型,置中並加上斜體及網底。
- ※ 文書檔中之【】處,表示應檢人員須自行輸入文字,本文中的資料不可 無故增加資料、刪除資料或任意修改資料,且符號【】本身必須刪除。
- 文書檔中自行輸入的文字,中文字型設定為「標楷體」,英數字型設為 「Arial」,請參照「參考答案」。
- 文中所有的半型「()」皆以全型「()」取代。
- 文中所有的半型「,」皆以全型「,」取代。
- 第一段平均分成二欄,欄間距為1公分

● 標題與段落,段落與段落,段落與表格之間均以 18 點的空白列間隔。 【圖形要求】

● 圖形以「文繞圖」方式插入第八段右上側,高度及寬度分別設爲 8 列及 10 個中文字。

△ 圖形須加細外框。

【表格要求】

● 表格置於第二段後,第三段前,左右邊界與文字對齊,請參照「參考答 案」。

● 表格中的中、英文字型、字型大小及全型/半型,請參照「參考答案」。

- 表格的格式(含斜體、底線、對齊、網底、直書/橫書等),請參照「參考 答案」。
- 表格的欄數與列數,請參照「參考答案」。
- ※ 表格內不可無故增加資料、刪除資料或任意修改資料,結果請參照「參 考答案」。

### 焼錄測試結果

【動作要求】

請將試題編號: 118-920307, 在 C 根目錄下所建立之資料夾 (含子資料夾 及檔案),燒錄至測試結果光碟片中。

# 題組三

## 試題編號:118-920309 參考答案

其中

試題編號:118-920307 不提供參考答案 試題編號:118-920308 不提供參考答案

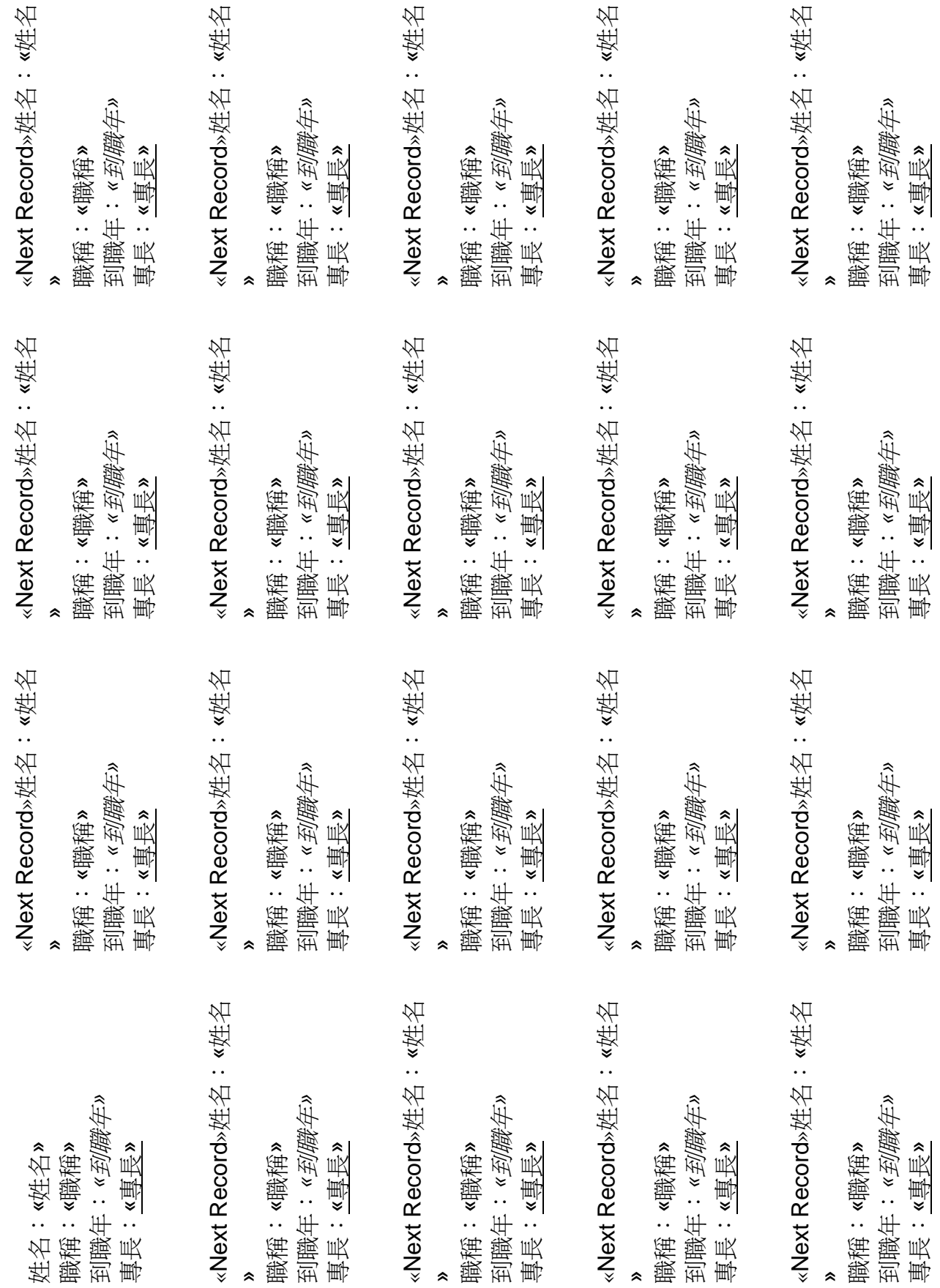

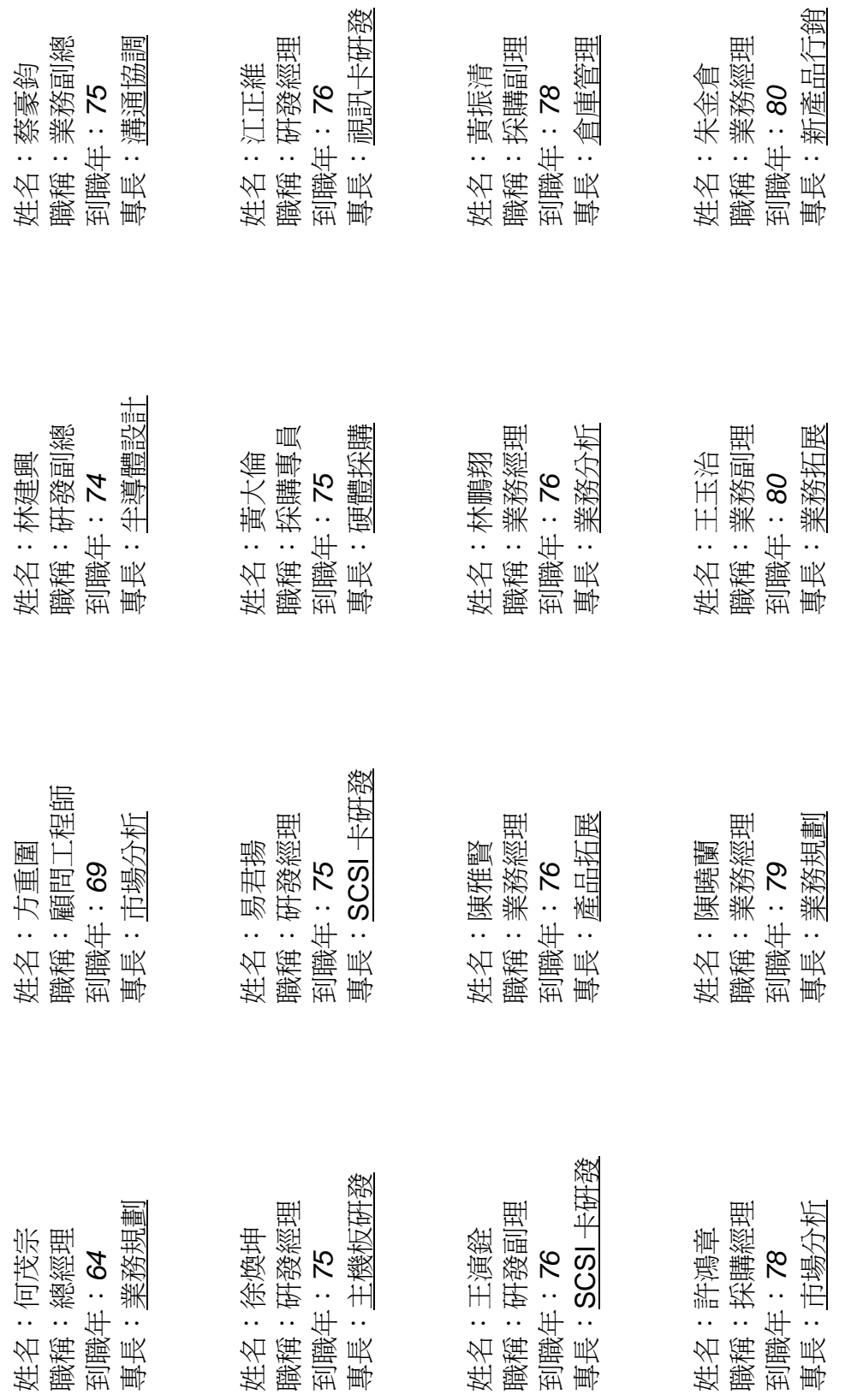

- 40/162 -

姓名:張志輝 職稱:業務副理 到職年:*81*  專長:溝通協調

姓名:張志輝<br>職稱:業務副理<br>到職年:81<br>專長:<u>溝通協調</u>

## 題組三參考答案

以電子商務的價值鏈或是供應鏈 (Supply Chain)加以分析,除了中游 的企業用戶及終端的用戶之外,上游的 solution 供應者也是群雄並起摩拳擦 掌的局面,就電子商務的應用軟體發展 而言,國內外都有各式產品不斷推出, 國外大廠如 IBM 、 Microsoft 及 Netscape, 國內有英特連等, 都在電 子商務軟體取得了初步的成果,近來更 有包括 Oracle 等重量級大廠持續投 入,而HP 總裁 Lewis Platt 也在這次 春季 Internet World 正式揭櫫 HP 在電 子商務的全盤發展策略:Electronic World strategy • HP 的子公司 VeriFone 正是電子商務安全交易方案 的專業廠商。在這個策略的宣示中, Lewis Platt 也試圖勾勒出下一階段電 子商務的可能發展,而將產品策略定位 於提供更好的電子商務管理及安全交 易方案。

對企業內負責採購的單位來說,其採購對象同樣變成全球性的,如此將影響其選 擇性與採購模式。這種改變意味著消費者「小眾化」的需求將會加速取代過去「大 眾化」製造生產導向的市場;商品或服務的提供者若不能更了解他們的客戶,將 無法作生意。

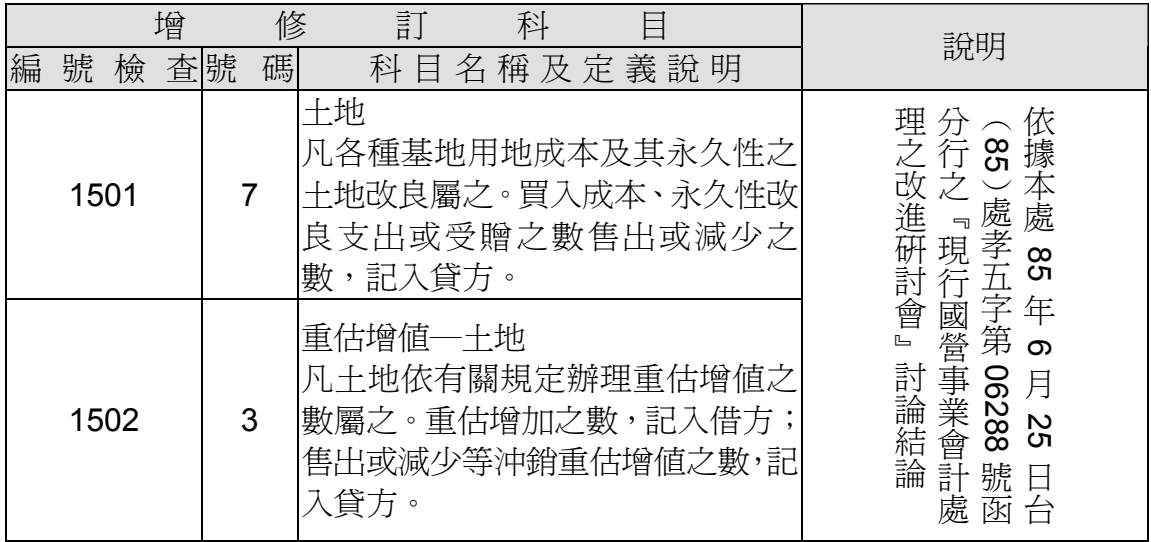

「行業萎縮」的效應若再加上我國加入 WTO 組織、市場開放的因素,便是加 乘的效應,這些效應在過去可以看到的例子是保險業,外國的保險商在我國市場 開放之後,這幾年挾其服務的效率與品質已搶佔了頗大的市場版圖。其他諸如貨 運、金融、食品等行業不可避免地將迎戰另一波衝擊。跨國性的公司本來就有獨 特的行業經營模式,若搭配 Internet 為工具,便更容易接觸到終端客戶,國內廠商 若不能妥善因應,將可能出現我國中小廠商直接迎戰裝備優良的跨國企業的局面。

儘管國際電信聯盟(ITU)對於 ADSL 的標準 V. adsl 已接受採納參照 ANSIT1.413 的標準, 但仍存有 G. lite 與 G. dmt 兩種版本在討論中, 因此在 ITU 尚未制定出正式標準前,各電信公司為考慮未來不同廠牌產品之互通性問題,均 不敢貿然全面投資佈署 ADSL 設備,以避免日後為符合 ITU 標進, 尚需投入巨額 資金更新設備。

如此一來,*ADSL* 想推廣普及化,實非易事,尤其在現今強調便利實用的潮流下, 唯有隨購隨裝即用(*Buy & Plug & Play*)的特性,方有可能成為普及化的主流產 品,為扭轉此一市場情勢,終致另一 *ADSL* 版本的出現。

此外,消費者追求自我實現的傾向產生多元化的需求,個性化商品將越來越受各 種不同消費者的喜愛。過去因為資訊的侷限性,這種多元化、個性化的需求不容 易被發現,也不容易被滿足,如今由於網路傳播,將使得更多「小眾化」的需求 者與供應者出現,形成一個個的供需群體。譬如喜愛台灣古老火車的團體、喜愛 吃辣味的嗜辣族、職棒球迷、偶像歌手追星族,網路讓他們聚在一起、互相交流 或提供給他們特殊的商品,無形中更鼓勵消費形態改變。

另一方面,Internet 造就新興的行業。若仔細檢討 Amazon 的經營形態,會發現他 不出版(他結盟的 8000 家出版社出版)、不配送(交由快遞公司配送)、沒有庫存, 純粹是一個資訊處理、管理、創造需求的中間服務者,以傳統的眼光來看,其形 同虛擬,卻創造了讀者認同的高附加價值。

我們看到許多以資訊處理的新行業興起,這些行業外在 的表現形形色色,諸如做股票仲介的 *E\*Trade*、寶來證券; 做介紹 *Venture Capital* 的 *Cap Ex*;提供旅遊服務的 *Travel*  Web、Traveloxity; 販賣鮮花的 Flower Shop 與 FTD; 做 視聽娛樂的 *Sony* 與 *CD Now*;做媒體的 *CNN*、*Wall Street Journal*、中時電子報等。這些公司均有滿足客戶需求、創 造獨特的價值、非常資訊導向、縮短供應鏈整體時間,加 速滿足消費者需求的特色。

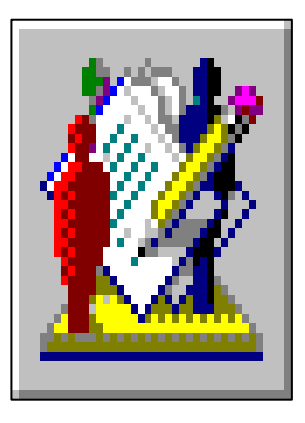

# 題組四

試題編號:118-920310~118-920312

## 題組四

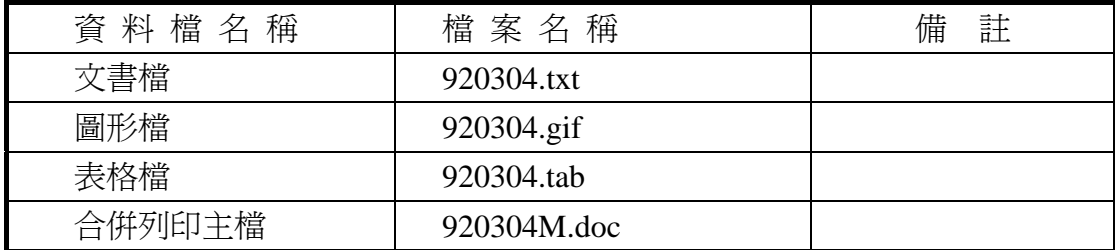

#### 試題編號:**118-920310(**資料夾及檔案的操作及列印**)**

【動作要求】

◎ 本題答案列印結果共一頁,以「直向方式」列印,將以下(1)的結果畫面顯 示在報表紙的上半部,(2)的結果書面顯示在同一張報表紙的下半部。

#### **(1)**、建立資料夾及複製檔案

● 在 C: 的根目錄下,以「您的准考證號碼」建立一個資料夾。在「丙 級檢定用檔案」的各資料夾內,將副檔名是「doc」、「txt」的所有檔案 複製到您建立的資料夾下。按「檔案名稱」由小到大排序,以「檔案 總管」顯示詳細資料(含檔案名稱及副檔名、檔案的大小、檔案的類型、 修改日期)。

#### **(2)**、建立子資料夾檔案的操作

● 在您建立的資料來下,以「您的姓名」建立一個子資料來。將副檔名 是「doc」的檔案複製到此目錄,並按檔案的大小,由大到小,以「檔 案總管」顯示詳細資料(含檔案名稱及副檔名、檔案的大小、檔案的類 型、修改日期)。

#### **(3)**、建立測試結果資料夾的操作

在(1)操作中所建立的資料夾內,建立一個資料夾名稱為「測試結果」,作 為您後續操作儲存檔案之用。

#### 試題編號:**118-920311(**視窗作業系統功能的設定及列印**)**

【動作要求】

◎ 本題答案列印結果共一頁,以「橫向方式」列印,將以下(1)的結果畫面顯 示在報表紙的左半部,(2)的結果畫面顯示在同一張報表紙的右半部。

#### **(1)**、螢幕保護裝置**(**或螢幕保護程式**)**的設定

● 螢幕保護裝置(或螢幕保護程式)的設定,將螢幕保護裝置(或螢幕保護 程式)設成「立體管線」,等候時間設為「3 分鐘」。

#### **(2)**、桌面背景**(**或背景圖片**)**的設定

● 桌面背景(或背景圖片)的設定,將所使用之視窗作業系統的桌面背景 (或背景圖片)設定為題組四所附之圖形檔「檔名為 920304.gif」,且位置 (或顯示圖片)「置中(或置於中央)」。

#### 試題編號:**118-920312(**文書處理的應用及列印**)**

#### **(1)**、合併列印

【動作要求】

- ◎ 本題使用資料檔案「920304M.doc」。
- ◎ 合併列印原始設定列印共一頁。
- ◎ 合併列印結果列印共一頁。
- ◎ 取用「縣市」等於「桃園縣」的資料、並依「客戶寶號」遞增排序。
- 標籤頁面大小使用「A4 直向尺寸報表紙」列印。
- 每一標籤上邊界及側邊界均為 2 公分; 高度 2.7 公分、寬度為 8 公分; 垂直點數 3.2 公分、水平點數 8.5 公分。
- 標籤構向 2 行, 縱向 8 列方式排列。
- 中文字型為「細明體」或「新細明體」,英文及數字字型為「Arial」, 且均設定為 12 點字型大小。
- 標籤內容依序為:「聯絡人」、「客戶寶號」、「縣市」及「地址」,且各 佔用一行位置。
- 「聯絡人」均需加入欄位名稱及冒號,但「客戶寶號」、「縣市」及「地 址」不要加上欄位名稱。
- 合併列印結果中未有資料之標籤,其欄位名稱及冒號均需直接刪除。
- 「聯絡人」的資料以斜體表示,「客戶寶號」的資料加上底線。
- 在頁首以「靠右對齊」方式,用 10 點字型大小顯示「您的座號」及「您 的姓名」。
- 將合併列印之「原始設定檔案」以您的「姓名+座號+m」為檔名,doc 為副檔名(例如:趙自強 99m.doc),儲存於「測試結果」資料夾中;將 合併列印之「結果檔案」以您的「姓名+座號+a」為檔名,doc 為副檔

名(例如:趙自強 99a.doc),儲存於「測試結果」資料夾中。

#### **(2)**、文書處理

【動作要求】

- ★ 本題以「橫向」列印,使用文書檔「920304.txt」,表格檔「920304.tab」, 圖形檔「920304.gif」,答案列印結果共二頁。
- 使用 A4 尺寸報表紙,以「左右對齊」的方式列印,且上、下、左、右的 邊界設為「3 公分」。
- 將文書處理之「結果檔案」以您的「姓名+座號」爲檔名,以 doc 為副檔名(例如: 趙自強 99.doc),儲存於「測試結果」資料夾 中 。

【頁首頁尾要求】

- **●** 中文字型為「細明體」或「新細明體」,英文及數字字型為「Times New Roman」, 且均設定為 10 點字型大小。
- 百首左側為「應檢日期」,格式為「民國一〇一年一月一日」,右側為「第 x頁」,其中 x 為順序頁碼,x 為半形字。
- 頁尾左側為「您的准考證號碼」,中間為「您的姓名」,右側為「您的座 號」。

【本文要求】

- △ 所有的中文字型除了特別要求之外 (請參照「參考答案」),其餘一律設 定為「細明體」或「新細明體」,字體大小設定為 12 點。
- △ 所有的英文及數字除了特別要求之外 (請參照「參考答案」),其餘一律 設定為「Arial」字型,字體大小設定為 12點。
- △ 每段落的格式設定 (含縮排、框線、斜體、底線、網底等),請參照「參 考答案」。每一段落的格式設定必須完全與「參考答案」對應之段落的格 式相同,但避頭尾的設定不列入評分項目,且每列字數與每頁列數沒有 限制。
- 本題答案共分為七個段落,另含一個表格及一張圖片。
- ※ 標題:「題組四 參考答案」。
- 標題字為 16 點「細明體」或「新細明體」字型, 置中並加上框線及斜體。
- ※ 文書檔中之【】處,表示應檢人員須自行輸入文字,本文中的資料不可 無故增加資料、刪除資料或任意修改資料,且符號【 】 本身必須刪除。
- 文書檔中自行輸入的文字,中文字型設定為「標楷體 ,英數字型設為 「Arial」,請參照「參考答案」。

● 文中所有的半型「()」皆以全型「()」取代。

● 標題與段落,段落與段落,段落與表格之間以 18 點的空白列間隔。

● 第一段落中的二個項目:項目編號皆設定左邊縮排「2個12點全形字」, 項目內容文字使用標楷體,皆設定左邊縮排「4 個 12 點全形字」

● 第二段使用雙線之框線。

● 第五、六段,平均分成二欄,欄間距為 1 公分,並加入分隔線。

【圖形要求】

● 圖形以「文繞圖」方式插入第一段右上側,大小設爲原圖的 300%。

△ 圖形須加 3 點粗細的圓點外框。

【表格要求】

● 表格置於第三段後,第四段前,請參照「參考答案」。

● 表格左右皆設定縮排「2個12點全形字」。

● 表格中的中、英文字型、字型大小及全型/半型,請參照「參考答案」。

- 表格的格式(含斜體、底線、對齊、網底、直書/橫書等),請參照「參考 答案」。
- 表格的欄數與列數,請參照「參考答案」。
- ※ 表格內不可無故增加資料、刪除資料或任意修改資料,結果請參照「參 考答案」。

#### 燒錄測試結果

【動作要求】

請將試題編號: 118-920310, 在 C 根目錄下所建立之資料夾(含子資料夾 及檔案),燒錄至測試結果光碟片中。

## 題組四

## 試題編號:118-920312 參考答案

其中

試題編號:118-920310 不提供參考答案 試題編號:118-920311 不提供參考答案

聯絡人:*«*聯絡人*»* «客戶寶號» «縣市» «地址»

«Next Record»聯絡人:*«*聯絡人*»* «客戶寶號» «縣市» «地址»

«Next Record»聯絡人:*«*聯絡人*»* «客戶寶號» «縣市» «地址»

«Next Record»聯絡人:*«*聯絡人*»* «客戶寶號» «縣市» «地址»

«Next Record»聯絡人:*«*聯絡人*»* «客戶寶號» «縣市» «地址»

«Next Record»聯絡人:*«*聯絡人*»* «客戶寶號» «縣市» «地址»

«Next Record»聯絡人:*«*聯絡人*»* «客戶寶號» «縣市» «地址»

«Next Record»聯絡人:*«*聯絡人*»* «客戶寶號» «縣市» «地址»

«Next Record»聯絡人:*«*聯絡人*»* «客戶寶號» «縣市» «地址»

«Next Record»聯絡人:*«*聯絡人*»* «客戶寶號» «縣市» «地址»

«Next Record»聯絡人:*«*聯絡人*»* «客戶寶號» «縣市» «地址»

«Next Record»聯絡人:*«*聯絡人*»* «客戶寶號» «縣市» «地址»

«Next Record»聯絡人:*«*聯絡人*»* «客戶寶號» «縣市» «地址»

«Next Record»聯絡人:*«*聯絡人*»* «客戶寶號» «縣市» «地址»

«Next Record»聯絡人:*«*聯絡人*»* «客戶寶號» «縣市» «地址»

«Next Record»聯絡人:*«*聯絡人*»* «客戶寶號» «縣市» «地址»

聯絡人:唐樂川 九華營造工程股份有限公司 桃園縣 蘆竹鄉南崁路二段 201 巷 7 號

聯絡人:林長芳 台灣保谷光學股份有限公司 桃園縣 小港區中林路 26 號

聯絡人:陳智雄 台灣勝家實業股份有限公司 桃園縣 楊梅鎮秀才路 520 號

聯絡人:梁文雄 永光壓鑄企業公司 桃園縣 復興鄉大地里 2 鄰 10 號

聯絡人:陳肇源 周家合板股份有限公司 桃園縣 龜山鄉樂善村文德路 25 號

聯絡人:張君暉 善品精機股份有限公司 桃園縣 中壢市中正路 1234 號

聯絡人: *吳政翔* 豐興鋼鐵(股)公司 桃園縣 五福三路 21 號 6 樓 聯絡人:陳標山 日南紡織股份有限公司 桃園縣 平鎮市建安村太平東路 7 號

聯絡人:周正義 台灣航空電子股份有限公司 桃園縣 桃園市大林里大仁路 50 號

聯絡人:廖述宏 四維企業(股)公司 桃園縣 平鎮市美仁里 22 巷 12 弄 23 號

聯絡人:黃正弘 亞智股份有限公司 桃園縣 龜山鄉善村文德路 25 號

聯絡人:林添財 強安鋼架工程股份有限公司 桃園縣 楊梅鎮中興路 333 號 2 樓

聯絡人:陳世昌 楓原設計公司 桃園縣 大園鄉橫峰村 1 號

聯絡人:陳登榜 鐶琪塑膠股份有限公司 桃園縣 楊梅鎮大同里行善路 80 號

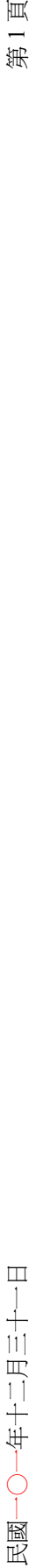

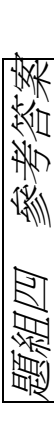

現階段的電子商務發展,對大部分的企業而言,仍處於起步的階段,可能並未真正掌握電子商務發展的 重點及基本精神,造成發展策略上產生不正確的扭曲。在形成電子商務的發展策略之前,有一些重要的因素 現階段的電子商務發展,對大部分的企業而言,仍處於起步的階段,可能並未真正掌握電子商務發展的 重點及基本精神,造成發展策略上產生不正確的扭曲。在形成電子商務的發展策略之前,有一些重要的因素 必須先行關照。 必須先行關照。

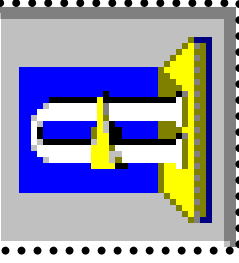

. . . . . . . . . . .

- 一、安全性:根據 Sterling Commerce 公司的 Johnny Long 分析。電子商務安全性有十二個關鍵的因素 一、安全性:根據 Sterling Commerce 公司的 Johnny Long 分析。電子商務安全性有十二個關鍵的因素 必須考慮:
- $\bullet$  / $\frac{x}{m}$  (Firewalls) *●*防火牆(*Firewalls*)
- *資料加密(Data Encryption tools)* ●*資料加密(Data Encryption tools)*
- *●*認證及認證的管理(*Certification and Key Management Solutions*) ●認證及認證的管理 (Certification and Key Management Solutions)
- *●*連線控制機制(*Access Control Mechanisms*) ) 連線控制機制 (Access Control Mechanisms )
- *●*防毐技術(*Antivirus Products*) ● 啓 毐 技 術(Antivirus Products )
- *●*電子商務管理工具(*EC Management Tools*) ● 電子商務管理工具 (EC Management Tools )
- *●*電子簽證(*Single Sign-on Technology*) ● 電子*養證*(Single Sign-on Technology ,
- *●*干擾偵測(*Intrusion Detection*) 子擾偵測 (Intrusion Detection)
- *●*安全性(*Physical Security*) ● 安全性 (Physical Security)
- 二、開一個 Web,no problem!開一個成功的 Web,that's the problem!  $\equiv\cdot~\mathbb{H}-\mathbb{H}$  Web  $\cdot$  no problem ! 開一個成功的 Web  $\cdot$  that's the problem !

現在企業及個人掛一個 web 似乎已經是很常見的一件事,上 HomePage 成為一個 Fashion。但是愈來愈明顯的一 個事實是,所謂「死的網站」(Dead Web) 卻正在以前所未有的速度成長,這些網站以 WWW 的型式存在,但是卻沒 個事實是,所謂「死的網站」( Dead Web ) 卻正在以前所未有的速度成長,這些網站以 WWW 的型式存在,但是卻沒 -個 web 似乎已經是很常見的一件事,上 HomePage 成為一個 Fashion。但是愈來愈明顯的 有發揮這個媒體的特色及作用,這個現象以後有可能和我們的太空軌道上的殘骸一樣令人慘不忍睹。 有發揮這個媒體的特色及作用,這個現象以後有可能和我們的太空軌道上的殘骸一樣令人慘不忍睹 現在企業及個人掛

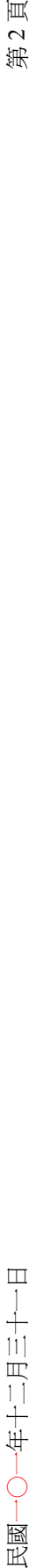

多媒體與網際網路的結合,導致網際網路的資料流量急速成長,網路塞車已是網路族的最大夢魘,全球資訊網(WWW)已 多媒體與網際網路的結合,導致網際網路的資料流量急速成長,網路塞車已是網路族的最大夢魘,全球資訊網 (WWW) 已 成了「Wait Wait Wait」,網際網路面臨影響其未來能否繼續蓬勃發展的關鍵之一,即是使用者的接取速率能否再次地提升。 成了「Wait Wait」,網際網路面臨影響其未來能否繼續蓬勃發展的關鍵之一,即是使用者的接取速率能否再次地提升

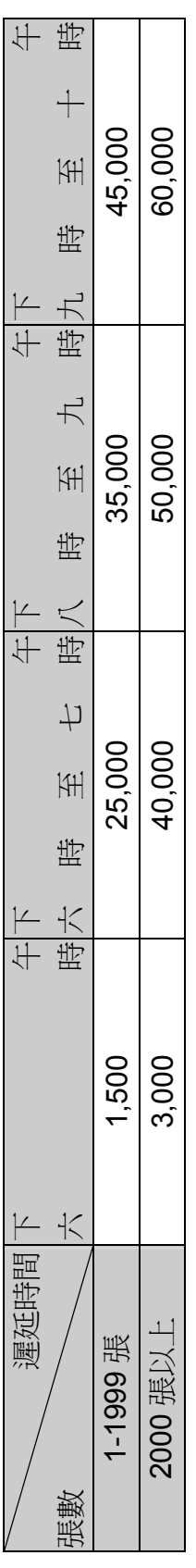

*56 Kbps* 數據機的標準 *V.90* 甫於今年 *2* 月制定完成,但似乎並未替網路族帶來歡欣,究其原由,其所提升之速率仍有限,無法滿 足現今網路族的傳輸需求,但其隨購即用,利用一般電話撥接,不須由專業技術人員安裝之便利性,受到網路族所肯定。 , 受到網路族所肯定 員安裝之便利性 , 不須由專業技術, 一般電話撥接 足現今網路族的傳輸需求,但其隨購即用,利用

在現今的各種傳輸媒體網路中,電話網路乃是全世界遍佈 在現今的各種傳輸媒體網路中,電話網路乃是全世界遍佈 最廣的傳輸網路,亦是連線上網最方便的途徑,因之如何在電 最廣的傳輸網路,亦是連線上網最方便的途徑,因之如何在電 話網路上提供高速的傳輸速率,成為最熱門的研發標的。ADSL (非對稱數位用戶迴路)在此需求下應運而生,其透過一條一 一般的電話與高速數據傳輸的服務,爲 般電話線路,同時提供一般的電話與高速數據傳輸的服務,為 話網路上提供高速的傳輸速率,成爲最熱門的硏發標的。ADSL (非對稱數位用戶迴路) 在此需求下應運而生,其透過一條 網路族帶來無限的希望。 设電話線路,同時提供-網路族帶來無限的希望

為 雷 ANSI 與 ETSI 已決定採用 DMT(Discrete Multitone)為 ADSL 的調變方式,因此 ANSIT 1.413 的標準業已產生,各電 話公司均已展開部署 ADSL 設備,唯恐在這場高速傳輸服務的 話公司均已展開部署 ADSL 設備,唯恐在這場高速傳輸服務的 ADSL 的調變方式,因此 ANSIT 1.413 的標準業已產生,各 ANSI 與 ETSI 己決定採用 DMT (Discrete Multitone) 競爭中缺席。 競爭中缺席

ADSL 的典型應用架構,由於同時提供語音與數據傳輸服務,須於用戶家中及電信機房中裝設分歧器(Splitter),將語音與數 ADSL 的典型應用架構,由於同時提供語音與數據傳輸服務,須於用戶家中及電信機房中裝設分歧器(Splitter),將語音與數 據傳輸信號分離,故導致 ADSL 設備成本上升,價格昂貴,且須由專業技術人員至用戶家中,將電話線重新佈線並裝置分歧器方 據傳輸信號分離,故導致 ADSL 設備成本上升,價格昂貴,且須由專業技術人員至用戶家中,將電話線重新佈線並裝置分歧器方 可使用。在電話公司方面,亦須花費巨額投資。於各個電信機房加裝分歧器及 DSLAM 等設備。 可使用。在電話公司方面,亦須花費巨額投資。於各個電信機房加裝分歧器及 DSLAM 等設備

# 題組五

試題編號:118-920313~118-920315

### 題組五

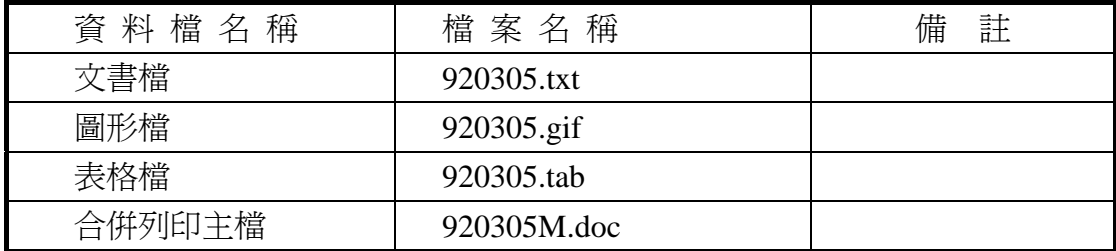

#### 試題編號:**118-920313(**資料夾及檔案的操作及列印**)**

【動作要求】

◎ 本題答案列印結果共一頁,以「直向方式」列印,將以下(1)的結果畫面顯 示在報表紙的上半部,(2)的結果畫面顯示在同一張報表紙的下半部。

#### **(1)**、建立資料夾及複製檔案

● 在 C: 的根目錄下,以「您的座號」建立一個資料夾。在「丙級檢定 用檔案」的各資料夾內,將副檔名是「txt」、「tab」的所有檔案複製到 您建立的資料夾下。按「檔案名稱」由小到大排序,以「檔案總管」 顯示詳細資料(含檔案名稱及副檔名、檔案的大小、檔案的類型、修改 日期)。

#### **(2)**、建立子資料夾檔案的操作

● 在您建立的資料來下,以「您的姓名」建立一個子資料來。將副檔名 是「tab」的檔案複製到此目錄,並按檔案的大小,由大到小,以「檔 案總管」顯示詳細資料(含檔案名稱及副檔名、檔案的大小、檔案的類 型、修改日期)。

#### **(3)**、建立測試結果資料夾的操作

在(1)操作中所建立的資料夾內,建立一個資料夾名稱為「測試結果」,作 為您後續操作儲存檔案之用。

#### 試題編號:**118-920314(**視窗作業系統功能的設定及列印**)**

【動作要求】

◎ 本題答案列印結果共一頁,以「橫向方式」列印,將以下(1)的結果畫面顯 示在報表紙的左半部,(2)的結果畫面顯示在同一張報表紙的右半部。

#### **(1)**、設定自動啟動

● 設定自動啓動,設定在開機淮入所使用之視窗作業系統,會自動啓動 遊戲程式「踩地雷」(此視窗必須可確認自動啟動遊戲程式之設定無誤)。

#### **(2)**、電源選項

● 將「電源配置」時間設為家用/辦公室桌上型,「關閉監視器」時間設為 20 分鐘後,「關閉硬碟」時間設為 2 小時後,「系統待命」設為 3 小時後。

#### 試題編號:**118-920315(**文書處理的應用及列印**)**

#### **(1)**、合併列印

【動作要求】

- ◎ 本題使用資料檔案「920305M.doc」。
- ◎ 合併列印原始設定列印共一頁。
- ◎ 合併列印結果列印共一頁。
- ◎ 取用「現任職稱」等於「業務專員」的資料、並依「姓名」遞增排序。
- **標籤頁面大小使用「A4 橫向尺寸報表紙」列印。**
- 每一標籤上邊界及側邊界均為 2 公分;高度 3 公分、實度為 8 公分; 垂直點數 3.5 公分、水平點數 8.5 公分。
- 標籤橫向3行,縱向5列方式排列。
- 中文字型為「細明體」或「新細明體」,英文及數字字型為「Arial」, 且均設定為 12 點字型大小。
- 標籤內容依序為:「姓名」、「現任職稱」、「縣市」及「地址」,且各佔 用一行位置。
- ●「姓名」及「現任職稱」均需加入欄位名稱及冒號,但「縣市」及「地 址」不要加上欄位名稱。
- 合併列印結果中未有資料之標籤,其欄位名稱及冒號均需直接刪除。
- 「現任職稱」的資料以斜體表示,「縣市」及「地址」的資料加上底線。
- 在頁首以「靠右對齊」方式,用10點字型大小顯示「您的座號」及「您 的姓名」。
- 將合併列印之「原始設定檔案」以您的「姓名+座號+m」為檔名,doc 為副檔名(例如: 趙自強 99m.doc),儲存於「測試結果」資料夾中;將 合併列印之「結果檔案」以您的「姓名+座號+a」為檔名,doc 為副檔 名(例如:趙自強 99a.doc),儲存於「測試結果」資料夾中。

#### **(2)**、文書處理

【動作要求】

- ★ 本題以「橫向」列印,使用文書檔「920305.txt」,表格檔「920305.tab」, 圖形檔「920305.gif」,答案列印結果共二頁。
- 使用 A4 尺寸報表紙,以「左右對齊」的方式列印,且上、下、左、右的 邊界設為「3 公分」。
- 將文書處理之「結果檔案」以您的「姓名+座號」為檔名,以 doc 為副檔名(例如: 趙自強 99.doc),儲存於「測試結果」資料夾 中 。

【頁首頁尾要求】

- **●** 中文字型為「細明體」或「新細明體」,英文及數字字型為「Times New Roman」,目均設定為 10 點字型大小。
- 頁首左側為「您的姓名」、右側為「您的座號」。
- 頁尾左側為「您的准考證號碼」,中間為「第 x 頁」,其中 x 為順序頁碼, x 為半型字,右側為應檢日期,格式為「yyyy/mm/dd」,其中 yyyy 為西 元年。

【本文要求】

- △ 所有的中文字型除了特別要求之外 (請參照「參考答案」),其餘一律設 定為「細明體」或「新細明體」,字體大小設定為 12 點。
- △ 所有的英文及數字除了特別要求之外 (請參照「參考答案」),其餘一律 設定為「Arial」字型,字體大小設定為 12點。
- △ 每段落的格式設定 (含縮排、框線、斜體、底線、網底等),請參照「參 考答案」。每一段落的格式設定必須完全與「參考答案」對應之段落的格 式相同,但避頭尾的設定不列入評分項目,且每列字數與每頁列數沒有 限制。

● 本題答案共分為四個段落,另含一個表格及一張圖片。

- ※ 標題:「題組五 參考答案」。
- 標題字為 16 點「細明體」或「新細明體」字型, 置中並加上框線及網底。
- ※ 文書檔中之【】處,表示應檢人員須自行輸入文字,本文中的資料不可 無故增加資料、刪除資料或任意修改資料,且符號【】本身必須刪除。
- 文書檔中自行輸入的文字,中文字型設定為「標楷體 ,英數字型設為 「Arial」,請參照「參考答案」。
- 文中所有的半型「()」皆以全型「()」取代。
- 標題與段落,段落與段落,段落與表格之間以 18 點的空白列間隔。
- 第三段落中的三個項目:項目編號皆設定上邊縮排「2個12點全形字」, 項目內容皆設定上邊縮排「4 個 12 點全形字」。
- 第三段落中的第三個項目編號及內容需加框線。
- 第四段落需加框線及網底。

【圖形要求】

● 圖形以「文繞圖」方式插入第三段右上側,高度及寬度分別設為 7 個中 文字及 5 行。

△ 圖形須加 3 點粗細的外框。

【表格要求】

- 表格置於第四段後,左右邊界與文字對齊,請參照「參考答案」。
- 表格中的中、英文字型、字型大小及全型/半型,請參照「參考答案」。
- 表格的格式(含斜體、底線、對齊、網底、直書/橫書等),請參照「參考 答案」。
- 表格的欄數與列數,請參照「參考答案」。
- ※ 表格內不可無故增加資料、刪除資料或任意修改資料,結果請參照「參 考答案」。

#### 燒錄測試結果

【動作要求】

請將試題編號:118-920313,在 C 根目錄下所建立之資料夾(含子資料夾 及檔案),燒錄至測試結果光碟片中。

# 題組五

## 試題編號:118-920315 參考答案

其中

試題編號:118-920313 不提供參考答案 試題編號:118-920314 不提供參考答案

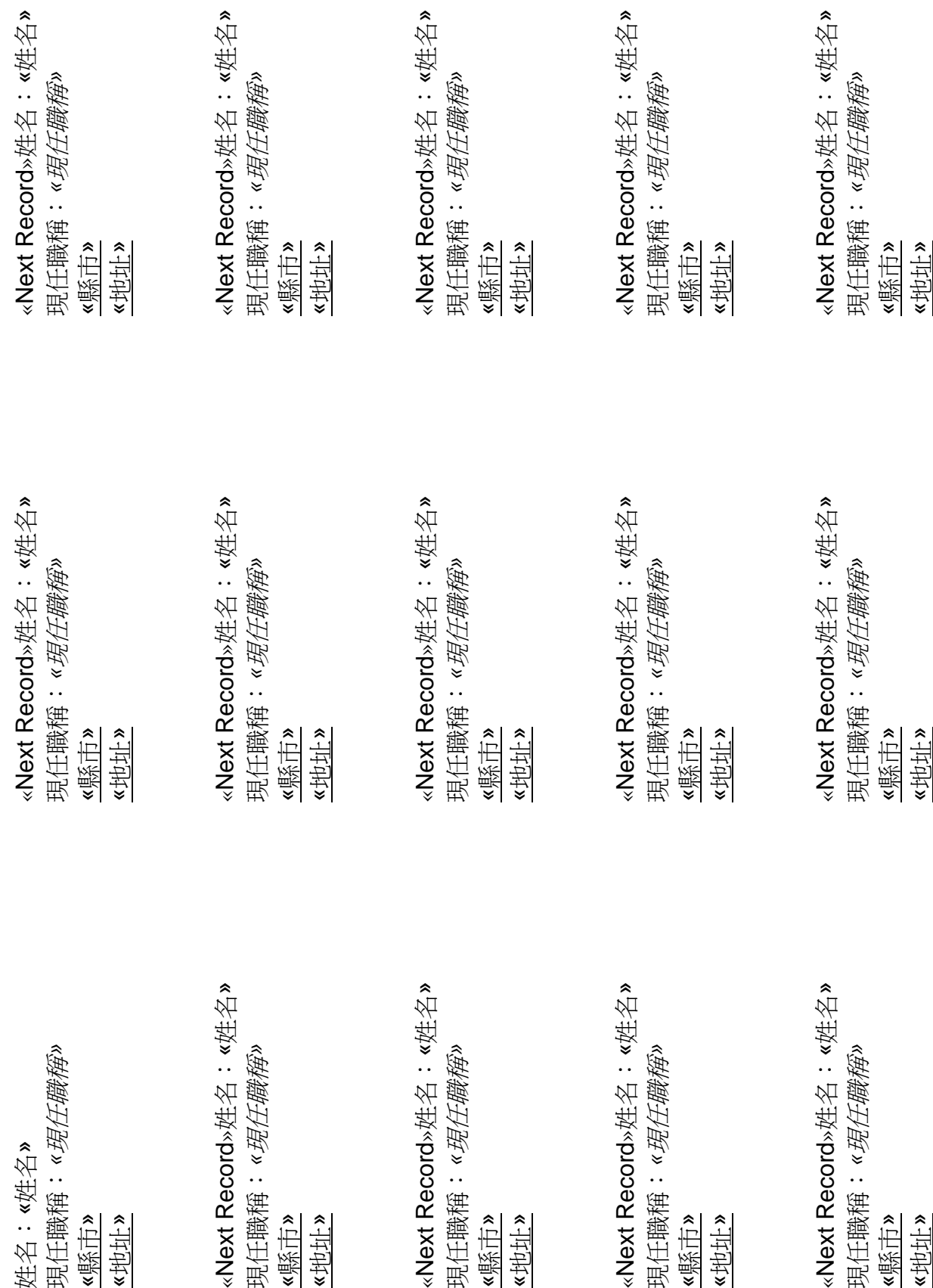

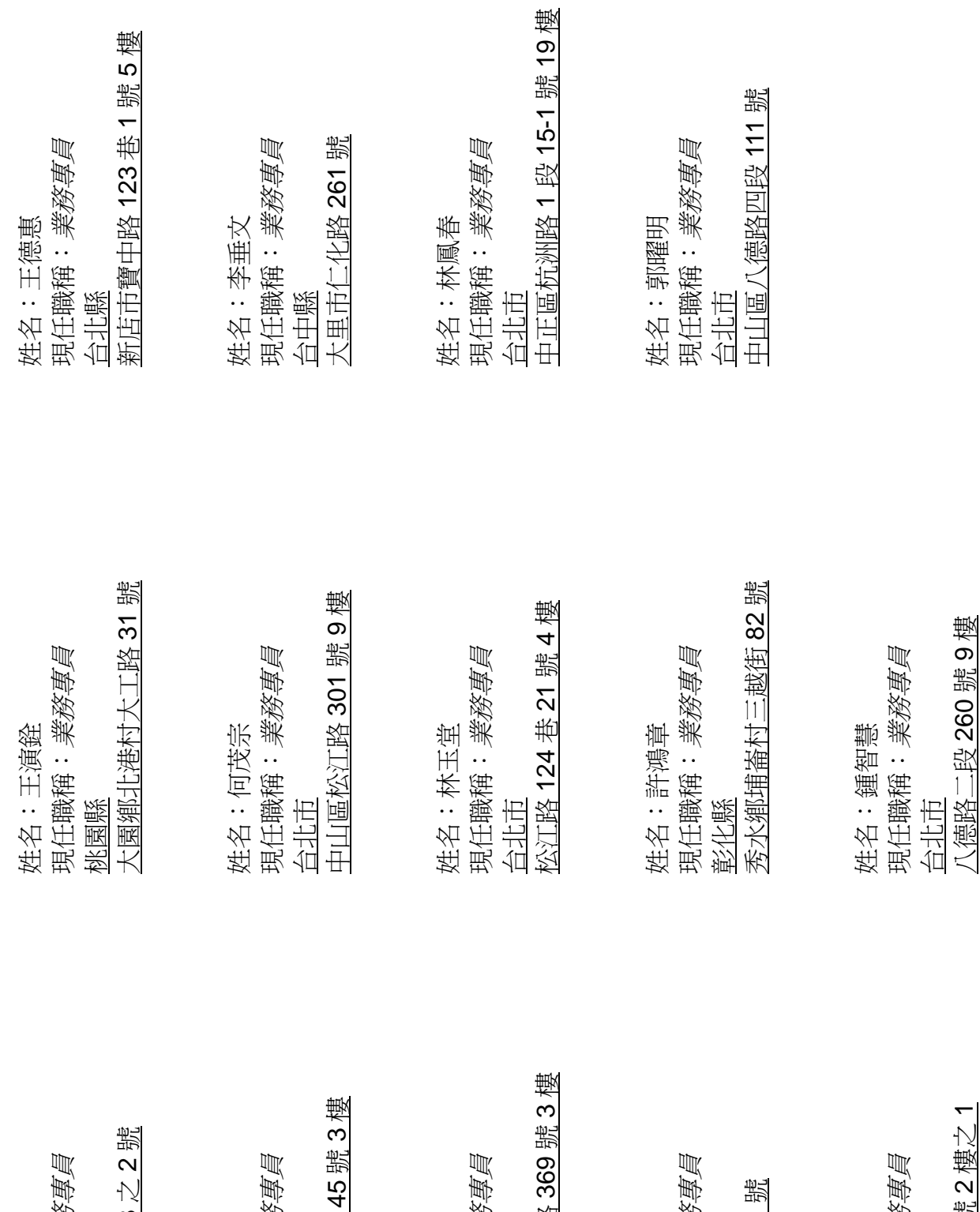

松山區復興北路 369 號 3 樓 建國北路 2 段 145 號 3 樓 光復南路 422 號 2 樓之 1 潭子鄉建國路 3 之 2 號 現任職稱:業務專員 現任職稱:業務專員 現任職稱:業務專員 現任職稱:業務專員 現任職稱:業務專員 大園鄉橫峰村 1 號 姓名:王玉治<br>現任職稱:*業務*<br>台中縣 姓名:向大鵬<br>現任職稱:*業務*<br>台北市 姓名:李進祿<br>現任職稱:*業務*<br>台北市 姓名:黄志文<br>現任職稱:*業務*<br>台北市 姓名:張琪<br>現任職稱:*業務*<br>桃園縣 潭子鄉建國路3 松山區復興北路 大園鄉橫峰村1 光復南路 422 號 建國北路 2段1 姓名:王玉治 姓名:向大鵬 姓名:李進祿 姓名:黃志文 姓名:張琪

有人說:「沒有防火牆就沒有 Intranet。」這句話絕對不會言過其實,當一個 企業要開放 Internet 給企業的員工,並且在企業內部建置 Intranet 以後,如果沒有 一個防火牆系統放在 Internet 和 Intranet 之間的話,企業的內部網路和電腦系統, 就等於是直接開放給全世界。

在世界各地的電腦駭客,不論何時都可以進入到企業內部的電腦之中,爲所欲爲, 那還得了?倒底防火牆是用什麼神秘的方法來將在企業外面 Internet 上的駭客阻擋 在檣外?它又如何能應付各種不同的入侵技倆呢?

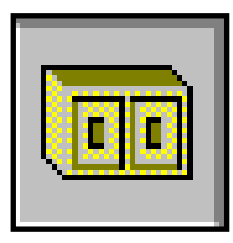

06<br>趙白強

趙自強

99

雖然不司的防火墻採用不司的技術去實現保全的工作,但綜 歸起來它無非是一些電腦軟體和硬體的組合,只可以讓一些特定 的資料從防火牆的一端到另一端。它通常是企業內部網路和外界 Internet 之間的唯一通道,例如將它放置在企業網路和 Internet 服務提供者︵ISP︶的路由器之間,讓企業所有到外界的資料,

或是從外面 Internet 進入企業網路的資料,都經過防火牆的確認手續,才能放行。 防火牆所作的確認手續,是由一些事先設定的安全規則和政策來完成的,最普遍 採用的兩種確認交通的方式是資料封包過濾和應用程式層的過濾方式,其他還有 一些新式的過濾方法,諸如電路層過濾式防火牆和代理式防火牆等。

- 一、資料封包過濾防火牆:資料封包過濾式(Packet Filter)的防火牆將過往 的資料封包(packet)仔細地檢查確認,以阻擋不該進出防火牆的交通。 最簡單的一種資料封包過濾型式就是路由器︵ router︶ 。在路由器之中的 路徑轉換表就可以設定誰可以通過,而誰不准 通過。當這種管道建立起 來之後,其他程式應用如果是採用相同的埠口,防火牆會以爲它是 FTP 檔案傳輸的資料,照樣放行,因而造成了一個安全上的漏洞。在電腦網 路上的一些駭客,甚至開發了一些繞過資料封包過濾的技倆,最有名的 是利用「扮豬吃老虎」的方式,用一個假的 IP 位址就可以將防火牆騙得 團團轉。目前大部分資料封包過濾式防火牆都在這方式下了一番功夫, 不讓歹徒可以輕易地闖入,但是電腦網路專家們也都認爲,只用封包過 慮式防火檣這單一的方法是無法保衛企業網路的安全的。
- 二、應用程式層過濾式的防火牆:應用程式層過濾式︵*Application Filter*︶ 的防火牆是屬於代理閘通道的方式,它利用專門性的程式來做一些 *Internet 上的程式應用的個作者,使其成為閘通道〈Gateway〉而將企業* 的網路和外界的 Internet 隔開。它檢查 OSI 模式的最高層的資料,驗可 後才將內外網路連接起來。由於這種型式的防火牆作用在 *OSI* 模式的最

第 2 頁 2011/12/31 2011/12/31

高一層,因此它可以瞭解所有過往資料的通訊協定,並且可以加上各種 特定的安全功能,應該是一種比較安全的防火牆型式,不過它也有一些 缺憾;對於使用者而言,它不是完全透通的,有些程式應用很可能會莫 名其妙地被阻擋在門外;當有新的程式應用或是 TCP/IP 的服務要增加 時,必須要重新開發新的過濾器;使用者在網路上所能使用的程式應用 數目,以及服務項目,受到代理器的數量限制,不能任意加添。以一個 檔案傳輸︵ FTP︶的相同實例來看,在應用程式層的過濾方式可以用應用 程式閘通道︵ Application Gateway︶來實現。比較先進的防火牆在這一 方面都做了一些補強措施,只讓真正在檔案傳輸狀態的資料封色能通過 防火牆。

三、電路層過濾式防火牆:電路層過濾式(Circuit-level Filter)的防火牆是介 乎上述資料封包過濾式和層過濾式之間的防火牆型式,它把應 用程式閘通道變成一個更廣泛的型態,它也是依據一些規則來設定出入 的管制,但是它作用於比較低的層次,因此不必專門爲每一個應用程式 來特別設定組態。

此外,最近有一種新型的過濾技術檢查動態的資料封包狀態(state),這種名 為狀態檢驗︵ statefull inspection︶的技術在查驗高層通訊協定的同時,順便將過 住交通的狀態記錄下來。由於有了狀態的記錄,防火檣系統可以分辨出哪些是從 企業外發出的通訊服務要求,而哪些是回應企業內發出通訊服務的返回資料。

#### ( 1) 影像與圖形技術應用研究發展計畫預期研發成果

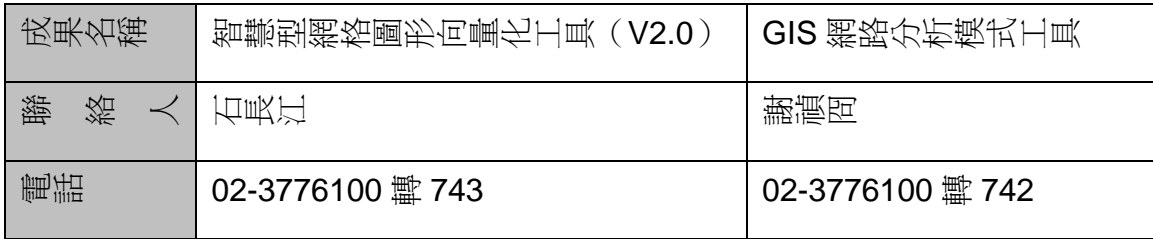

( 2) 功能提昇技術研發前置作業及航電系統維修計畫預期研發成果

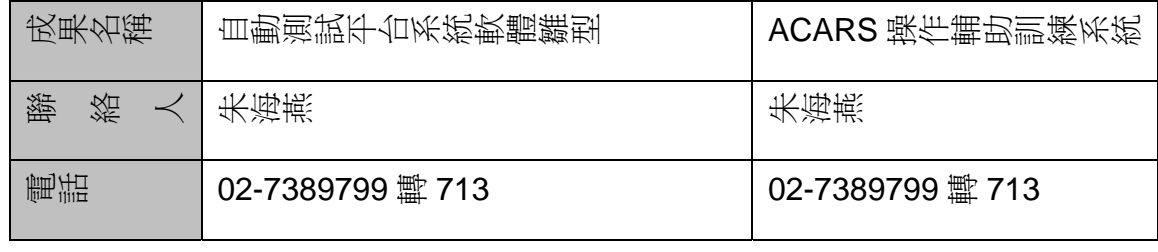

第2頁

99999999

**5666666** 

66 地白強 趙自強

99

# 題組六

試題編號:118-920316~118-920318

### 題組六

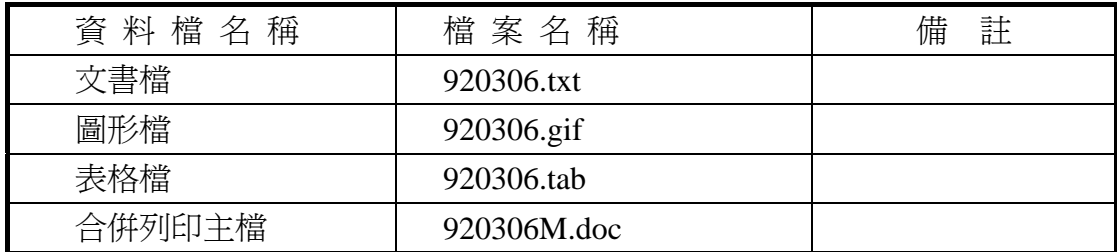

#### 試題編號:**118-920316(**資料夾及檔案的操作及列印**)**

【動作要求】

◎ 本題答案列印結果共一頁,以「直向方式」列印,將以下(1)的結果畫面顯 示在報表紙的上半部,(2)的結果畫面顯示在同一張報表紙的下半部。

#### **(1)**、建立資料夾及複製檔案

● 在 C: 的根目錄下,以「您的姓名」建立一個資料夾。在「丙級檢定 用檔案」的各資料夾內,將副檔名是「doc」、「gif」的所有檔案複製到 您建立的資料夾下。按「檔案名稱」由小到大排序,以「檔案總管」 顯示詳細資料(含檔案名稱及副檔名、檔案的大小、檔案的類型、修改 日期)。

#### **(2)**、建立子資料夾檔案的操作

● 在您建立的資料來下,以「您的准考證號碼」建立一個子資料來。將 副檔名是「gif」的檔案複製到此目錄,並按檔案的大小,由大到小, 以「檔案總管」顯示詳細資料(含檔案名稱及副檔名、檔案的大小、檔 案的類型、修改日期)。

#### **(3)**、建立測試結果資料夾的操作

在(1)操作中所建立的資料夾內,建立一個資料夾名稱為「測試結果」,作 為您後續操作儲存檔案之用。

#### 試題編號:**118-920317(**視窗作業系統功能的設定及列印**)**

【動作要求】

◎ 本題答案列印結果共一頁,以「橫向方式」列印,將以下(1)的結果畫面顯 示在報表紙的左半部,(2)的結果畫面顯示在同一張報表紙的右半部。

#### **(1)**、自訂中文相關字詞

● 自訂中文相關字詞,新增「商」的第一個相關字詞「業自動化」四個 字、並將該新增的相關字詞置於第一列,完成後儲存。

#### **(2)**、搜尋檔案

**● 搜尋檔案,利用工作列上的【開始】【搜尋】項目,在硬碟 C 的根目錄** 及所有子資料夾中下搜尋硬碟 C 中之檔案,所搜尋之檔案名稱為 「calc.exe」及「winmine.exe」。

#### 試題編號:**118-920318(**文書處理的應用及列印**)**

#### **(1)**、合併列印

【動作要求】

- ◎ 本題使用資料檔案「920306M.doc」。
- ◎ 合併列印原始設定列印共一頁。
- ◎ 合併列印結果列印共一頁。
- ◎ 取用「安全存量」大於等於「1000」的資料、並依「產品名稱」遞增 排序。
- **標籤頁面大小使用「A4 橫向尺寸報表紙」列印。**
- 每一標籤上邊界 2 公分、側邊界 3 公分; 高度 3 公分、實度為 7.5 公分; 垂直點數 3.5 公分、水平點數 8 公分。
- 標籤構向 3 行, 縱向 5 列方式排列。
- 中文字型為「細明體」或「新細明體」,英文及數字字型為「Arial」, 且均設定為 12 點字型大小。
- 標籤內容依序為:「產品代號」、「產品名稱」、「庫存量」及「安全存量」, 且各佔用一行位置。
- 「產品代號」、「庫存量」及「安全存量」均需加入欄位名稱及冒號, 但「產品名稱」不要加上欄位名稱。
- 合併列印結果中未有資料之標籤,其欄位名稱及冒號均需直接刪除。
- 「庫存量」的資料以斜體表示,「安全存量」的資料加上底線。
- 在頁首以「置中對齊」方式,用 10 點字型大小顯示「您的座號」及「您 的姓名」。
- 將合併列印之「原始設定檔案」以您的「姓名+座號+m」為檔名,doc 爲副檔名(例如:趙自強 99m.doc),儲存於「測試結果」資料夾中;將

合併列印之「結果檔案」以您的「姓名+座號+a」為檔名,doc 為副檔 名(例如: 趙自強 99a.doc),儲存於「測試結果」資料夾中。

#### **(2)**、文書處理

【動作要求】

- ★ 本題以「直向」列印,使用文書檔「920306.txt」,表格檔「920306.tab」, 圖形檔「920306.gif」,答案列印結果共二頁。
- 使用 A4 尺寸報表紙,以「左右對齊」的方式列印,且上、下、左、右的 邊界設為「3 公分」。
- 將文書處理之「結果檔案」以您的「姓名+座號」爲檔名,以 doc 為副檔名(例如: 趙白強 99.doc),儲存於「測試結果」資料來 中 。

【頁首頁尾要求】

- 中文字型為「細明體」或「新細明體」,英文及數字字型為「Times New Roman」,目均設定為 10 點字型大小。
- 頁首左側為「您的准考證號碼」、中間為「您的姓名」、右側為「您的座 號」。
- 頁尾左側為應檢日期,格式為「yyyy/mm/dd」,yyyy 為西元年,中間為 「第 x 頁」,其中 x 為順序頁碼,x 為半型字。

【本文要求】

- △ 所有的中文字型除了特別要求之外 (請參照「參考答案」),其餘一律設 定為「細明體」或「新細明體」,字體大小設定為 12 點。
- △ 所有的英文及數字除了特別要求之外 (請參照「參考答案」),其餘一律 設定為「Arial」字型,字體大小設定為 12 點。
- △ 每段落的格式設定 (含縮排、框線、斜體、底線、網底等),請參照「參 考答案」。每一段落的格式設定必須完全與「參考答案」對應之段落的格 式相同,但避頭尾的設定不列入評分項目,且每列字數與每頁列數沒有 限制。
- 本題答案共分為五個段落,另含一個表格及一張圖片。
- ※ 標題:「題組六 參考答案」。
- 標題字爲 16 點「細明體 」或「新細明體 」字型,置中並加上框線及斜體。
- ※ 文書檔中之【 】處,表示應檢人員須自行輸入文字,本文中的資料不可 無故增加資料、刪除資料或任意修改資料,且符號【】本身必須刪除。
- 文書檔中自行輸入的文字,中文字型設定為「標楷體」,英數字型設為

「Arial」,請參照「參考答案」。

- 文中所有的半型「()」皆以全型「()」取代。
- 文中所有的 Microsoft 及 MS 皆以「微軟」取代。
- **●** 第一段、第二段落首行第一個字須放大三倍高度,與文字距離 0.2cm。
- 第二段落中的四個項目:項目符號「●」皆設定左邊縮排「2個12點全 形字」,項目內容皆設定左邊縮排「3 個 12 點全形字」。
- 第三段、第四段、第五段落首行需縮排 2 個中文字。
- 第四段落分成二欄,欄間距為 1.5 公分,須加網底及分隔線。

● 標題與段落,段落與段落,段落與表格之間以 18 點的空白列間隔。

【圖形要求】

- 圖形以「文繞圖」方式插入第二段右上側,高度及寬度分別設爲 5 列及 7 個中文字。
- △ 圖形須加方點、3 點粗細的外框。

【表格要求】

- 表格置於第四段後,第五段前,左右邊界與文字對齊,請參照「參考答 案」。
- 表格中的中、英文字型、字型大小及全型/半型,請參照「參考答案」。
- 表格的格式(含斜體、底線、對齊、網底、直書/橫書等),請參照「參考 答案」。
- 表格的欄數與列數,請參照「參考答案」。
- ※ 表格內不可無故增加資料、刪除資料或任意修改資料,結果請參照「參 考答案」。

#### 燒錄測試結果

【動作要求】

請將試題編號: 118-920316, 在 C 根目錄下所建立之資料來(含子資料來 及檔案),燒錄至測試結果光碟片中。

# 題組六

## 試題編號:118-920318 參考答案

其中

試題編號:118-920316 不提供參考答案 試題編號:118-920317 不提供參考答案

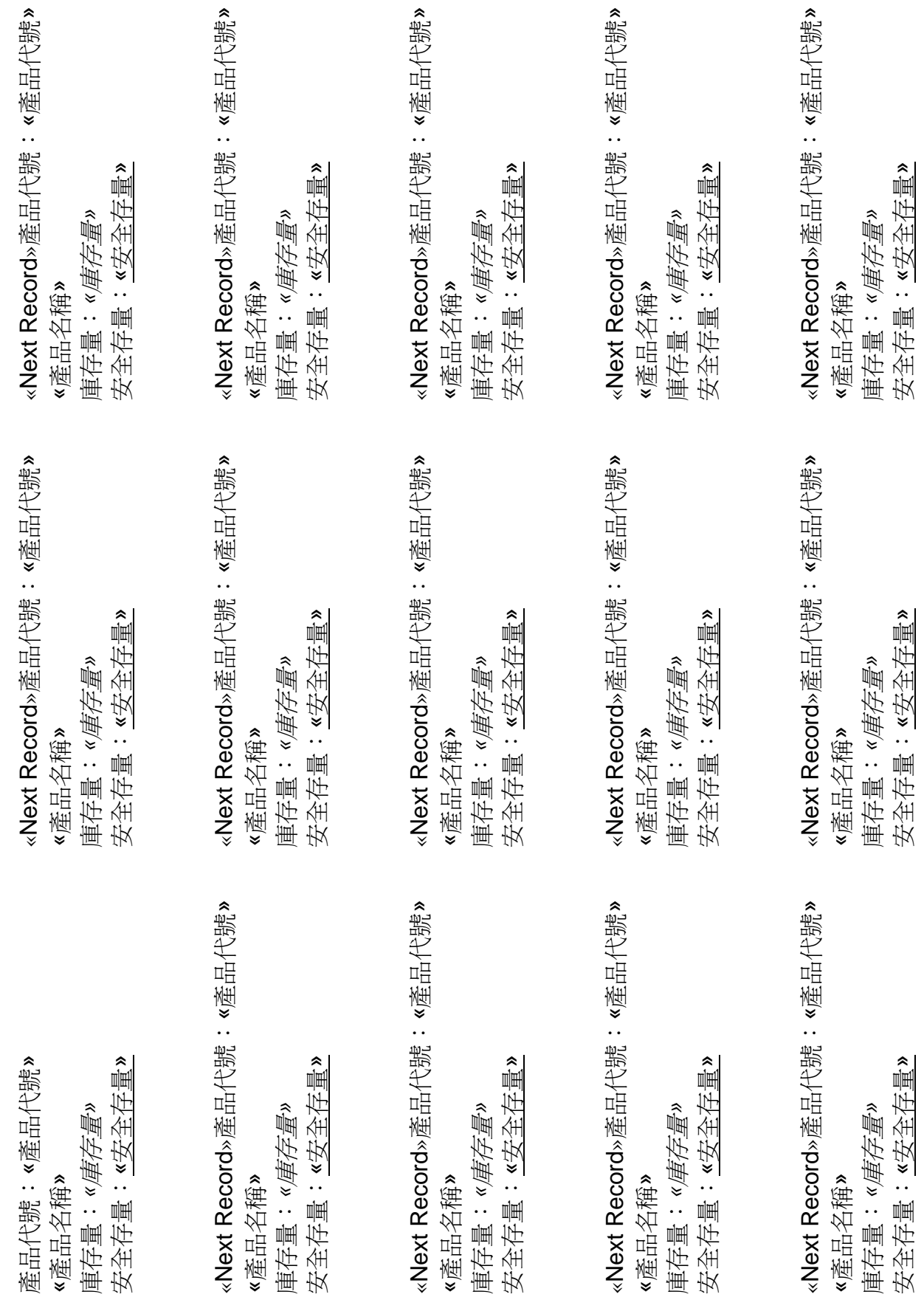
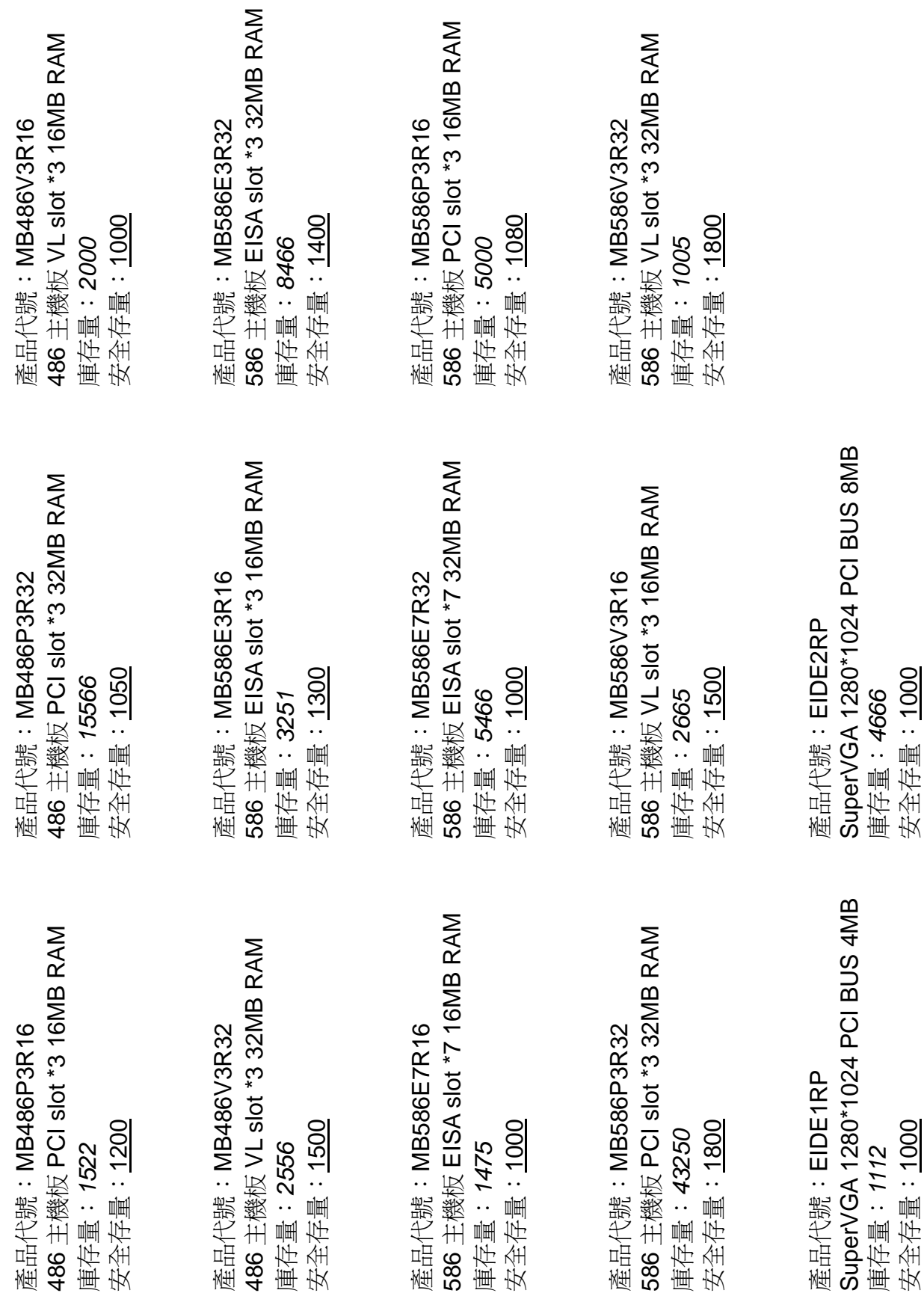

### 題組六 參考答

997年9月30日,微軟在其網站上宣稱,使用者的瀏覽器接受「Cookie」 並不會讓網站有機會存取個人電腦,或是有關使用者的其他資訊;除非使 用者自己另外做了多餘的設定,此舉,說明了微軟對其瀏覽器 IE 4.0 版安 全性的信心。在過去的幾個月當中,使用者對於有免費的餅乾(Cookie)可吃, 一直抱持著懷疑的態度,深怕提供餅乾的人會變成芝麻街裡的餅乾怪獸,而此一 聲明的目的無非就是要使用者「放輕鬆」。事實上,使用者真的可以高枕無憂嗎? 看起來好像並非如此! 1

軟與 *Netscape* 兩大瀏覽器公司,到目前為止不斷地 在功能上相互較勁,新版出得快到令人眼花撩亂; 對於不斷地製造瀏覽器的安全漏洞,兩家公司也有 志一同不遑多讓。貝爾實驗室(*Bell Lab*)的科學家 *Vinod Anupam* 先生愷切地指出,「只是應急地修正安全的漏洞是不夠的,瀏覽器 的開發必需做全盤瞭解,而不是像救火隊到處防堵。」至於最近一年發生的瀏覽 微

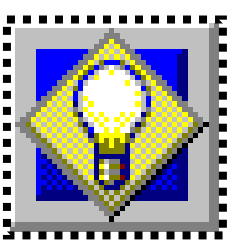

器安全漏洞到底有哪些?且看「*WWW Browser Security & Privacy Flaws*」所做 的大公開。

●1997年10月17日,德國 Jabadoo Communications 公司的 Ralf Huskes 先生發現微軟 IE 4.0 版中的 JavaScript 存有安全漏洞, 當使用者瀏覽含有 「惡意」的網站時會遭到網站伺服器操作員存取已知名稱的文字、HTML 及影像檔。微軟已緊急推出軟體補強以修正此一問題,相關文件可以查詢 微軟 Fix Now Available for "Freiburg" Text─Viewing Issue 一文。在未安裝 該份軟體補強之前,微軟 IE 4.0 的使用者被建議取消 Active Scripting 的功 能使用,除非對瀏覽的網站具有相當程度的信任。

●1997年9月8日,MIT 的 Tim Macinta 先生指出,微軟 IE 中的 Java 配置 有缺陷,此一缺陷將導致惡意網站的操作員直接摧毀使用者硬碟上的資 料。微軟 IE 3.0 及 4.0 的使用者只要是自微軟下載 Java(SDK 2.0 beta), 並使用於 Windows 95 或 NT 的平台均會受到威脅;Macintosh 與 Windows 3.1 的使用者則不受影響。

●1997 年 8 月 28 日, 法國的 Fernand Portela 先生宣稱 Netscape Communicator for Windows 95/NT 4.03 版以前的軟體出現兩個 JavaScript 的嚴重缺陷,當使用者配置 Netscape 記憶電子郵件 POP 所需的密碼時, 惡意的網站伺服器操作員即可劫取該密碼。是項安全漏洞已經告知 Netscape 並被立刻修正。

●1997年8月7日, Ben Mesander 先生證實了微軟 IE 的 Java 安全漏洞。

該漏洞可以讓網站伺服器的操作員用以竊取使用者的檔案,即使使用者有防 火牆的安全防護亦不能倖免。這一個問題波及微軟 IE 3.0 與 4.0 的版本, Macintosh 不受影響; Netscape 瀏覽器如果設置 HTTP Proxy Server 也會 受到影響。使用者可以取消 Java 的方式加以防堵。

在短短不到半年時間之內,微軟與 *Netscape* 的瀏覽器就走樣了這麼多次, 所影響的平台從 *Windows 95/NT* 到 *Unix*,即使有防火牆的屏障也不能免疫,這樣 的瀏覽器叫人如何能夠放心?難道這種其況的發生,與兩家公司拼命釋出新版軟 體有關?

在過去 6 個月中並沒有 Cookie 的安全漏洞新聞,頻頻出現的反而是 Java 與 JavaScript 的問題,看來喝 「爪哇」牌咖啡(Java)雖然是跟著 流行走,卻一樣沒法令人安心。雖然 Cookie 的安全威脅大致已經事過境 遷,但其發生的原因仍然值得我們回 顧。話說電子商務一直是微軟無法忘 情的賺錢好地方,雖然其他廠商如 IBM 與 HP 併購的 Veri Fone 動作頻 頻,微軟仍力拱自己的「Merchant Server」軟體,企圖在這個市場上分 得一杯羹,而 Cookie 就扮演了重要 的角色。這一塊小 Cookie 約佔 4K 的

檔案大小,由伺服器產生並儲存在使 用者的 PC 上,當使用者使用提供 Cookie 功能的瀏覽器瀏覽網站時, Merchant Server 就會賦予一個 「Shopper ID」,並更新使用者的 Cookie 資訊內容。如果網站容許使用 者自行訂定自己的喜好,例如新聞論 壇的項目,那麼這些喜好的資訊也會 儲存到 cookie.txt(或 cookies.txt) 檔案內。當下一次使用者再度光臨該 網站時,伺服器藉著 Cookie 檔的資 訊紀錄,就可以知道使用者是誰、其 設定為何,甚至最後使用者的使用環 境等。

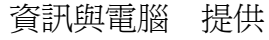

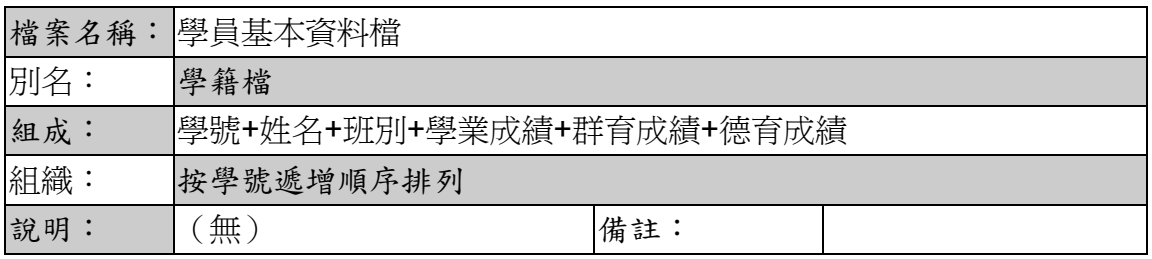

Cookie 的原始構想其實並不差,對使用者而言確實也很方便,但是問題在誰 曉得伺服器會給使用者什麼樣的 Cookie 呢?舉例來說,一個駭客網站就可以輕而 易舉地將電腦病毒送給吃 Cookie 的使用者。對於這種安全漏洞,連著名的電腦雜 誌公司 ZDNet 也不禁手癢,推出了 CookieMaster 軟體以協助網友們拒吃餅乾。

### - 72/162 -

## 題組七

試題編號:118-920319~118-920321

題組七

| 資料檔名稱  | 檔案名稱        | 註<br>備 |
|--------|-------------|--------|
| 文書檔    | 920307.txt  |        |
| 圖形檔    | 920307.gif  |        |
| 表格檔    | 920307.tab  |        |
| 合併列印主檔 | 920307M.doc |        |

### 試題編號:**118-920319(**資料夾及檔案的操作及列印**)**

【動作要求】

◎ 本題答案列印結果共一頁,以「直向方式」列印,將以下(1)的結果畫面顯 示在報表紙的上半部,(2)的結果畫面顯示在同一張報表紙的下半部。

### **(1)**、建立資料夾及複製檔案

● 在 C: 的根目錄下,以「您的准考證號碼」建立一個資料夾。在「丙 級檢定用檔案」的各資料夾內,將副檔名是「tab」、「doc」的所有檔案 複製到您建立的資料夾下。按「檔案名稱」由小到大排序,以「檔案 總管」顯示詳細資料(含檔案名稱及副檔名、檔案的大小、檔案的類型、 修改日期)。

### **(2)**、建立子資料夾檔案的操作

● 在您建立的資料夾下,以「您的姓名」建立一個子資料夾。將副檔名 是「doc」的檔案複製到此目錄,並按檔案的大小,由大到小,以「檔 案總管」顯示詳細資料(含檔案名稱及副檔名、檔案的大小、檔案的類 型、修改日期)。

### **(3)**、建立測試結果資料夾的操作

在(1)操作中所建立的資料夾內,建立一個資料夾名稱為「測試結果」,作 為您後續操作儲存檔案之用。

### 試題編號:**118-920320(**視窗作業系統功能的設定及列印**)**

【動作要求】

◎ 本題答案列印結果共一頁,以「橫向方式」列印,將以下(1)的結果畫面顯 示在報表紙的左半部,(2)的結果畫面顯示在同一張報表紙的右半部。

### **(1)**、螢幕保護裝置**(**或螢幕保護程式**)**的設定

● 螢幕保護裝置(或螢幕保護程式)的設定,將螢幕保護裝置(或螢幕保護 程式)設成「立體管線」,等候時間設為「1 分鐘」。

### **(2)**、搜尋檔案

**● 搜尋檔案,利用工作列上的【開始】【搜尋】項目,在硬碟 C 的根目錄** 及所有子資料夾中下搜尋硬碟 C 中之檔案,所搜尋之檔案名稱為  $\ulcorner$  mspaint.exe  $\mathcal{R}$   $\ulcorner$  winmine.exe  $\mathcal{R}$ 

### 試題編號:**118-920321(**文書處理的應用及列印**)**

### **(1)**、合併列印

【動作要求】

- ◎ 本題使用資料檔案「920307M.doc」。
- ◎ 合併列印原始設定列印共一頁。
- ◎ 合併列印結果列印共一頁。
- ◎ 取用「住址」是「基隆市中山區」的資料、並依「座號」遞增排序。
- 標籤頁面大小使用「A4 直向尺寸報表紙」列印。
- 每一標籤上邊界及側邊界均為 2 公分; 高度 3 公分、寬度為 8 公分; 垂直點數 3.5 公分、水平點數 8.5 公分。
- 標籤構向 2 行, 縱向 8 列方式排列。
- 中文字型為「細明體」或「新細明體」,英文及數字字型為「Arial」, 且均設定為 12 點字型大小。
- 標籤內容依序為:「座號」、「學生姓名」、「家長姓名」及「地址」,且 各佔用一行位置。
- 「家長姓名」、「學生姓名」及「座號」均需加入欄位名稱及冒號, 但 「地址」不要加上欄位名稱。
- 合併列印結果中未有資料之標籤,其欄位名稱及冒號均需直接刪除。
- 「地址」的資料以斜體表示,「家長姓名」的資料加上底線。
- 在頁首以「置中對齊」方式,用 10 點字型大小顯示「您的座號」及「您 的姓名」。
- 將合併列印之「原始設定檔案」以您的「姓名+座號+m」為檔名,doc 為副檔名(例如:趙自強 99m.doc),儲存於「測試結果」資料夾中;將 合併列印之「結果檔案」以您的「姓名+座號+a」為檔名,doc 為副檔

名(例如:趙自強 99a.doc),儲存於「測試結果」資料夾中。

### **(2)**、文書處理

【動作要求】

- ★ 本題以「直向」列印,使用文書檔「920307.txt」,表格檔「920307.tab」, 圖形檔「920307.gif」,答案列印結果共二頁。
- 使用 A4 尺寸報表紙,以「左右對齊」的方式列印,且上、下、左、右的 邊界設為「3 公分」。
- 將文書處理之「結果檔案」以您的「姓名+座號」爲檔名,以 doc 為副檔名(例如: 趙自強 99.doc),儲存於「測試結果」資料夾 中 。

【頁首頁尾要求】

- **●** 中文字型為「細明體」或「新細明體」,英文及數字字型為「Times New Roman」, 且均設定為 10 點字型大小。
- 頁首左側為應檢日期,格式為「yyyy/mm/dd」,其中 yyyy 為西元年,中 間為「您的准考證號碼」,右側為「您的座號」。
- 頁尾左側為「Pg. x 」,其中 x 為順序頁碼,x 為半形字,右側為「您的 姓名」。

【本文要求】

- △ 所有的中文字型除了特別要求之外 (請參照「參考答案」),其餘一律設 定為「細明體」或「新細明體」,字體大小設定為 12 點。
- △ 所有的英文及數字除了特別要求之外 (請參照「參考答案」),其餘一律 設定為「Arial」字型,字體大小設定為 12點。
- △ 每段落的格式設定 (含縮排、框線、斜體、底線、網底等),請參照「參 考答案」。每一段落的格式設定必須完全與「參考答案」對應之段落的格 式相同,但避頭尾的設定不列入評分項目,且每列字數與每頁列數沒有 限制。
- 本題答案共分為四個段落,另含一個表格及一張圖片。
- ※ 標題:「題組七 參考答案」。
- 標題字為 16 點「標楷體」字型,置中且整列加上框線及及網底。
- ※ 文書檔中之【 】處,表示應檢人員須自行輸入文字,本文中的資料不可 無故增加資料、刪除資料或任意修改資料,且符號【 】 本身必須刪除。
- 文書檔中自行輸入的文字,中文字型設定為「標楷體 ,英數字型設為 「Arial」,請參照「參考答案」。
- 文中所有的半型「()」皆以全型「()」取代。
- 第二段落中的三個項目:項目符號「●」皆設定上邊縮排「2個12點全 形字」,項目內容皆設定上邊縮排「4 個 12 點全形字」。
- 第三段分為上下兩欄,欄間距為3字元。
- 標題與段落,段落與段落,段落與表格之間以 18 點的空白列間隔。

### 【圖形要求】

● 圖形以「文繞圖」方式插入第二段下方、圖形右側與第一行文字右側對 齊,高度及寬度分別設為 6 個中文字及 4 行。

△ 圖形須加 1.5 點粗細的外框。

【表格要求】

- 表格置於第四段後,左右邊界與文字對齊,請參照「參考答案」。
- 表格中的中、英文字型、字型大小及全型/半型,請參照「參考答案」。
- 表格的格式(含斜體、底線、對齊、網底、直書/橫書等),請參照「參考 答案」。
- 表格的欄數與列數,請參照「參考答案」。
- ※ 表格內不可無故增加資料、刪除資料或任意修改資料,結果請參照「參 考答案」。

### 燒錄測試結果

【動作要求】

請將試題編號:118-920319,在 C 根目錄下所建立之資料夾(含子資料夾 及檔案),燒錄至測試結果光碟片中。

### 題組七

試題編號:118-920321 參考答案

其中

試題編號:118-920319 不提供參考答案 試題編號:118-920320 不提供參考答案 座號:«座號» 學生姓名:«學生姓名» 家長姓名:«家長姓名» *«*住址*»*

«Next Record»座號:«座號» 學生姓名:«學生姓名» 家長姓名:«家長姓名» *«*住址*»*

«Next Record»座號:«座號» 學生姓名:«學生姓名» 家長姓名:«家長姓名» *«*住址*»*

«Next Record»座號:«座號» 學生姓名:«學生姓名» 家長姓名: «家長姓名» *«*住址*»*

«Next Record»座號:«座號» 學生姓名:«學生姓名» 家長姓名:«家長姓名» *«*住址*»*

«Next Record»座號:«座號» 學生姓名:«學生姓名» 家長姓名:«家長姓名» *«*住址*»*

«Next Record»座號:«座號» 學生姓名:«學生姓名» 家長姓名:«家長姓名» *«*住址*»*

«Next Record»座號:«座號» 學生姓名:«學生姓名» 家長姓名:«家長姓名» *«*住址*»*

«Next Record»座號:«座號» 學生姓名:«學生姓名» 家長姓名:«家長姓名» *«*住址*»*

«Next Record»座號:«座號» 學生姓名:«學生姓名» 家長姓名:«家長姓名» *«*住址*»*

«Next Record»座號:«座號» 學生姓名:«學生姓名» 家長姓名:«家長姓名» *«*住址*»*

«Next Record»座號:«座號» 學生姓名:«學生姓名» 家長姓名:«家長姓名» *«*住址*»*

«Next Record»座號:«座號» 學生姓名:«學生姓名» 家長姓名:«家長姓名» *«*住址*»*

«Next Record»座號:«座號» 學生姓名:«學生姓名» 家長姓名:«家長姓名» *«*住址*»*

«Next Record»座號:«座號» 學生姓名:«學生姓名» 家長姓名:«家長姓名» *«*住址*»*

«Next Record»座號:«座號» 學生姓名:«學生姓名» 家長姓名:«家長姓名» *«*住址*»* - 79/162 -

座號:04 學生姓名:江蕙如 家長姓名:江炳坤 基隆市中山區中山一路 *111* 巷 *94* 號

座號:06 學生姓名:沈芳儀 家長姓名:沈期昆 基隆市中山區西定路 *99* 號

座號:20 學生姓名:莊欣妮 家長姓名:莊王美華 基隆市中山區通仁路 *88* 巷 *46* 號

座號:33 學生姓名:詹惠茹 家長姓名:蘇淑芳 基隆市中山區中山一路 *7* 巷 *81* 號

座號:37 學生姓名:戴嘉慧 家長姓名:戴朝宗 基隆市中山區中平街 *99* 號之 *3 4F*

座號:39 學生姓名:劉婉菁 家長姓名:黃香筑 基隆市中山區中華路 *177* 巷 *2* 號

座號:41 學生姓名:潘柔君 家長姓名:葉玉嬌 基隆市中山區華興街 *77* 巷 *1-3* 號 *4F*

座號:05 學生姓名:王慧薰 家長姓名:王培盛 基隆市中山區中山二路 *16* 巷 *94* 號

座號:19 學生姓名:林詩雨 家長姓名:林德祥 基隆市中山區中華路 *125-3* 號 *6F*

座號:29 學生姓名:陳 玫 家長姓名:張季緞 基隆市中山區通明街 *433* 巷 *7* 號

座號:34 學生姓名:潘絮瑩 家長姓名:駱玉琴 基隆市中山區中山一路 *66* 號

座號:38 學生姓名:謝孟君 家長姓名:謝德和 基隆市中山區中山 *1* 路 *654* 巷 *20* 號

座號:39 學生姓名:劉致聖 家長姓名:劉振峰 基隆市中山區中華路 *45-1* 號 *5F*

座號:51 學生姓名:賴書敏 家長姓名:簡銀女 基隆市中山區中山二路 *98* 號

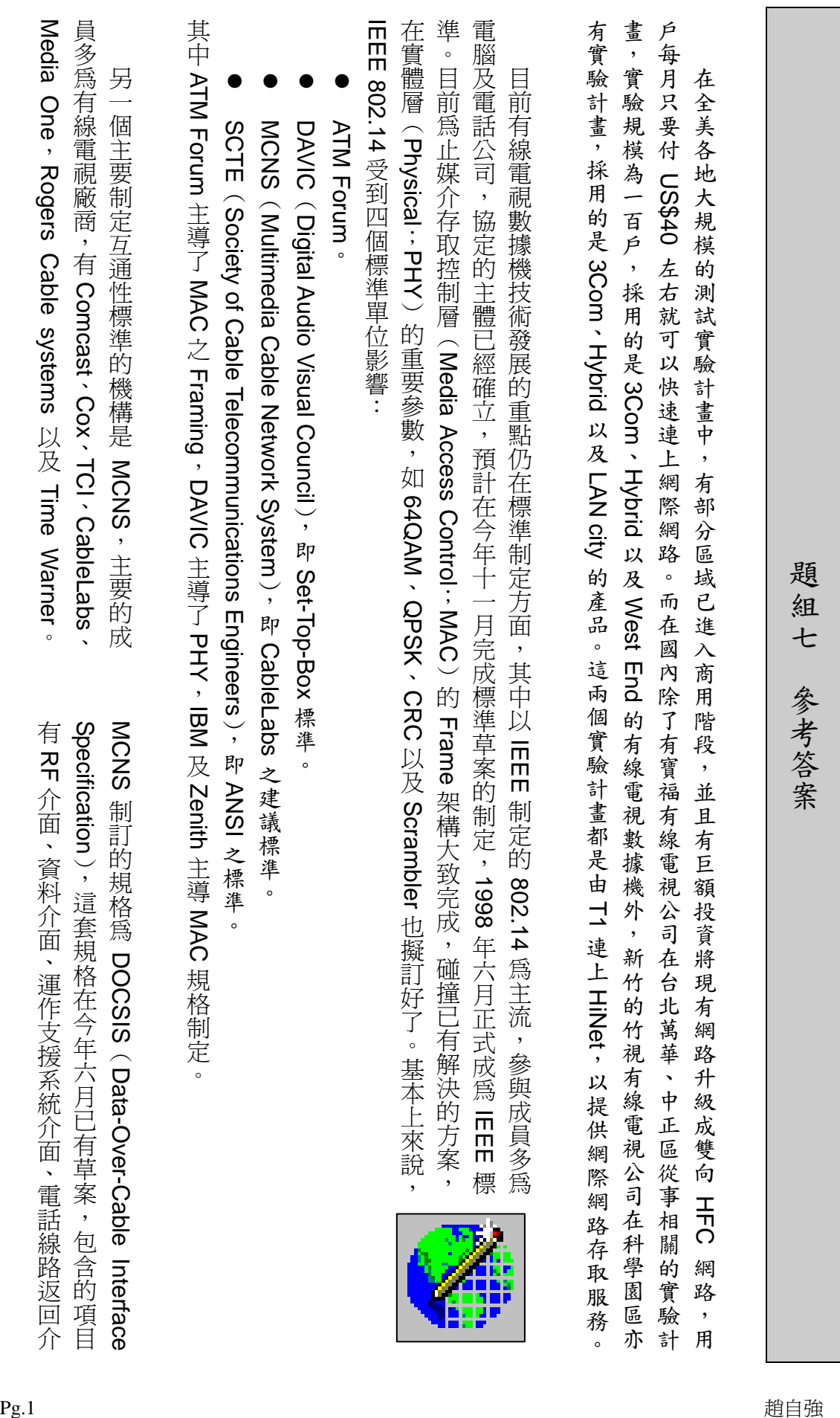

(

介面、資料介面、運作支援系統介面、電話線路返回介

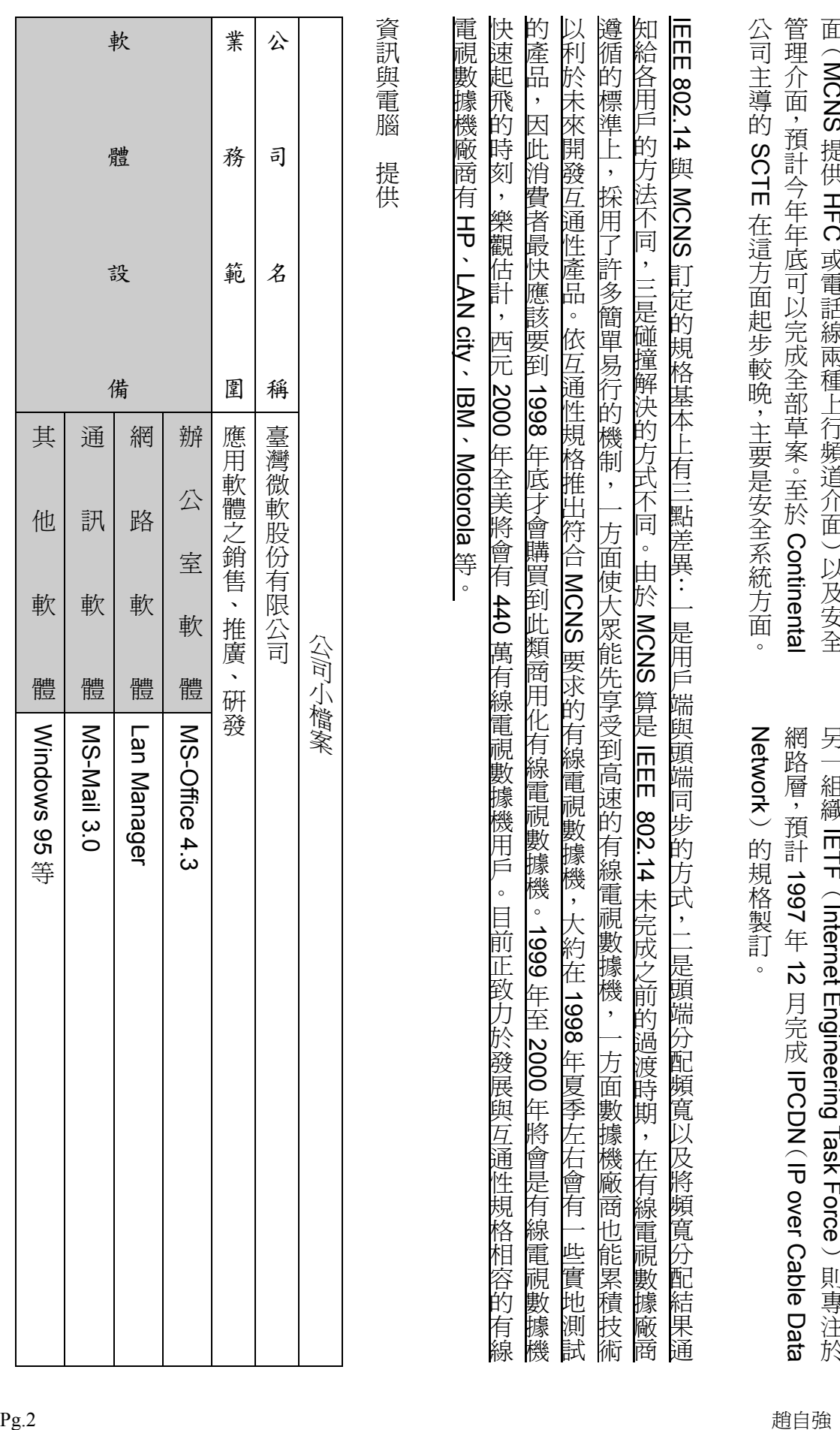

題組八

試題編號: 118-920322~118-920324

### 題組八

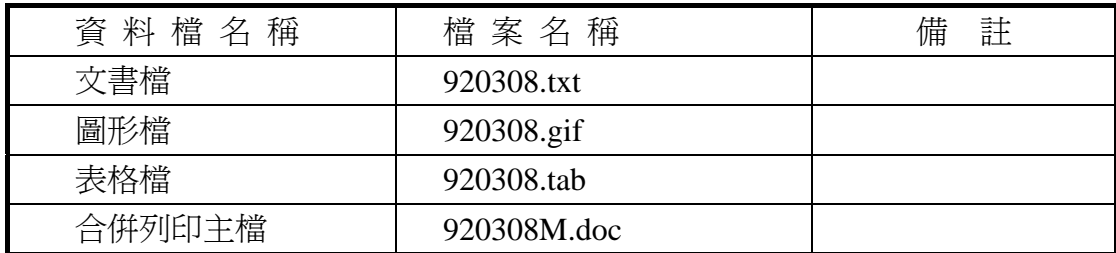

### 試題編號:**118-920322(**資料夾及檔案的操作及列印**)**

【動作要求】

◎ 本題答案列印結果共一頁,以「直向方式」列印,將以下(1)的結果畫面顯 示在報表紙的上半部,(2)的結果畫面顯示在同一張報表紙的下半部。

### **(1)**、建立資料夾及複製檔案

● 在 C: 的根目錄下,以「您的座號」建立一個資料夾。在「丙級檢定 用檔案」的各資料夾內,將副檔名是「doc」、「gif」的所有檔案複製到 您建立的資料夾下。按「檔案名稱」由小到大排序,以「檔案總管」 顯示詳細資料(含檔案名稱及副檔名、檔案的大小、檔案的類型、修改 日期)。

### **(2)**、建立子資料夾檔案的操作

● 在您建立的資料來下,以「您的姓名」建立一個子資料來。將副檔名 是「gif」的檔案複製到此目錄,並按檔案的大小,由大到小,以「檔 案總管」顯示詳細資料(含檔案名稱及副檔名、檔案的大小、檔案的類 型、修改日期)。

### **(3)**、建立測試結果資料夾的操作

在(1)操作中所建立的資料夾內,建立一個資料夾名稱為「測試結果」,作 為您後續操作儲存檔案之用。

### 試題編號:**118-920323(**視窗作業系統功能的設定及列印**)**

【動作要求】

◎ 本題答案列印結果共一頁,以「橫向方式」列印,將以下(1)的結果畫面顯 示在報表紙的左半部,(2)的結果畫面顯示在同一張報表紙的右半部。

### **(1)**、開始功能表中新增捷徑

● 在開始功能表中新增一個「我的記事本」捷徑及其小圖示,使得在使 用滑鼠點選工作列上的【開始】後,即可不經過其他資料夾而直接選 取「我的記事本」以執行「notepad.exe」程式,「我的記事本」之小圖 示圖形與「記事本」之圖示相同。

### **(2)**、設定自動啟動

● 設定自動啓動,設定在開機淮入所使用之視窗作業系統,會自動啓動 遊戲程式「踩地雷」(此視窗必須可確認自動啟動遊戲程式之設定無誤)。

### 試題編號:**118-920324(**文書處理的應用及列印**)**

### **(1)**、合併列印

【動作要求】

- ◎ 本題使用資料檔案「920308M.doc」。
- ◎ 合併列印原始設定列印共一頁。
- ◎ 合併列印結果列印共一頁。
- ◎ 取用「性別」等於「女」的資料、並依「到職年」遞增排序。
- **標籤頁面大小使用「A4 橫向尺寸報表紙」列印。**
- 每一標籤上邊界為 3 公分、側邊界為 2 公分; 高度 3 公分、寬度為 5.5 公分;垂直點數 3.5 公分、水平點數 6 公分。
- 標籤橫向 4 行,縱向 5 列方式排列。
- 中文字型為「細明體」或「新細明體」,英文及數字字型為「Arial」, 且均設定為 12 點字型大小。
- 標籤內容依序為:「姓名」、「職稱」、「到職年」及「專長」,且各佔用 一行位置。
- ●「姓名」、「職稱」、「到職年」及「專長」均需加入欄位名稱及冒號。
- 合併列印結果中未有資料之標籤,其欄位名稱及冒號均需直接刪除。
- 「到職年」的資料以斜體表示,「專長」的資料加上底線。
- 在頁首以「置中對齊」方式,用 10 點字型大小顯示「您的座號」及「您 的姓名」。
- 將合併列印之「原始設定檔案」以您的「姓名+座號+m」為檔名,doc 為副檔名(例如:趙自強 99m.doc),儲存於「測試結果」資料夾中;將 合併列印之「結果檔案」以您的「姓名+座號+a」為檔名,doc 為副檔

名(例如:趙自強 99a.doc),儲存於「測試結果」資料夾中。

### **(2)**、文書處理

【動作要求】

- ★ 本題以「直向」列印,使用文書檔「920308.txt」,表格檔「920308.tab」, 圖形檔「920308.gif」,答案列印結果共二頁。
- 使用 A4 尺寸報表紙,以「左右對齊」的方式列印,且上、下、左、右的 邊界設為「3 公分」。
- 將文書處理之「結果檔案」以您的「姓名+座號」爲檔名,以 doc 為副檔名(例如: 趙自強 99.doc),儲存於「測試結果」資料夾 中 。

【頁首頁尾要求】

- **●** 中文字型為「細明體」或「新細明體」,英文及數字字型為「Times New Roman」, 且均設定為 10 點字型大小。
- 頁首左側為「您的准考證號碼」,中間為「第 x 頁」,其中 x 為順序頁碼, x 為半型字,右側為「您的座號」。
- 頁尾左側為「您的姓名」,右側應檢日期,格式為「yyyy/mm/dd」,其中 yyyy 為西元年。

【本文要求】

- △ 所有的中文字型除了特別要求之外 (請參照「參考答案」),其餘一律設 定為「細明體」或「新細明體」,字體大小設定為 12 點。
- △ 所有的英文及數字除了特別要求之外 (請參照「參考答案」),其餘一律 設定為「Arial」字型,字體大小設定為 12點。
- △ 每段落的格式設定 (含縮排、框線、斜體、底線、網底等),請參照「參 考答案」。每一段落的格式設定必須完全與「參考答案」對應之段落的格 式相同,但避頭尾的設定不列入評分項目,且每列字數與每頁列數沒有 限制。
- 本題答案共分為四個段落,另含一個表格及一張圖片。
- ※ 標題:「題組八 參考答案」。
- 標題字為 16 點「細明體」或「新細明體」字型, 置中並加上框線及斜體。
- ※ 文書檔中之【】處,表示應檢人員須自行輸入文字,本文中的資料不可 無故增加資料、刪除資料或任意修改資料,且符號【 】 本身必須刪除。
- 文書檔中自行輸入的文字,中文字型設定為「標楷體 ,英數字型設為 「Arial」,請參照「參考答案」。
- 文中所有的半型「()」及「〈 〉」皆以全型「〈 )」取代。
- 文中所有的「MBPS」皆以「Mbps」取代。
- 標題與段落,段落與段落,段落與表格之間以 18 點的空白列間隔。
- 第二段落中的四個項目:項目符號「●」皆設定左邊縮排「2個12點全 形字」,項目內容皆設定左邊編排「4 個 12 點全形字」。
- 第三段落中的三個項目:項目編號皆設定左邊縮排「2個 12 點全形字」, 項目內容皆設定左邊縮排「4個 12點全形字」,右邊縮排「3個 12點全 形字」。
- 第三段落中的三個項目需加框線與網底。
- 第四段落分成二欄,欄間距為2字元,須加分隔線。

### 【圖形要求】

- 圖形以「文繞圖」方式插入第三段第三個項目編號第三行下面,置中對 齊,高度及寬度分別設為 5 列及 8 個中文字。
- △ 圖形須加 1 點粗細的虛線外框。

【表格要求】

- 表格置於第三段後、第四段前,其左右邊界則與第四段之文字的左右邊 界對齊,請參照「參考答案」。
- 表格中的中、英文字型、字型大小及全型/半型,請參照「參考答案」。
- 表格的格式(含斜體、底線、對齊、網底、直書/構書等),請參照「參考 答案」。
- 表格的欄數與列數,請參照「參考答案」。
- ※ 表格內不可無故增加資料、刪除資料或任意修改資料,結果請參照「參 考答案」。

### 燒錄**(**儲存**)**測試結果

【動作要求】

請將試題編號: 118-920322, 在 C 根目錄下所建立之資料來(含子資料來 及檔案),燒錄(儲存)至測試結果光碟片(磁片)中。

### 題組八

### 試題編號:118-920324 參考答案

其中

試題編號:118-920322 不提供參考答案 試題編號:118-920323 不提供參考答案

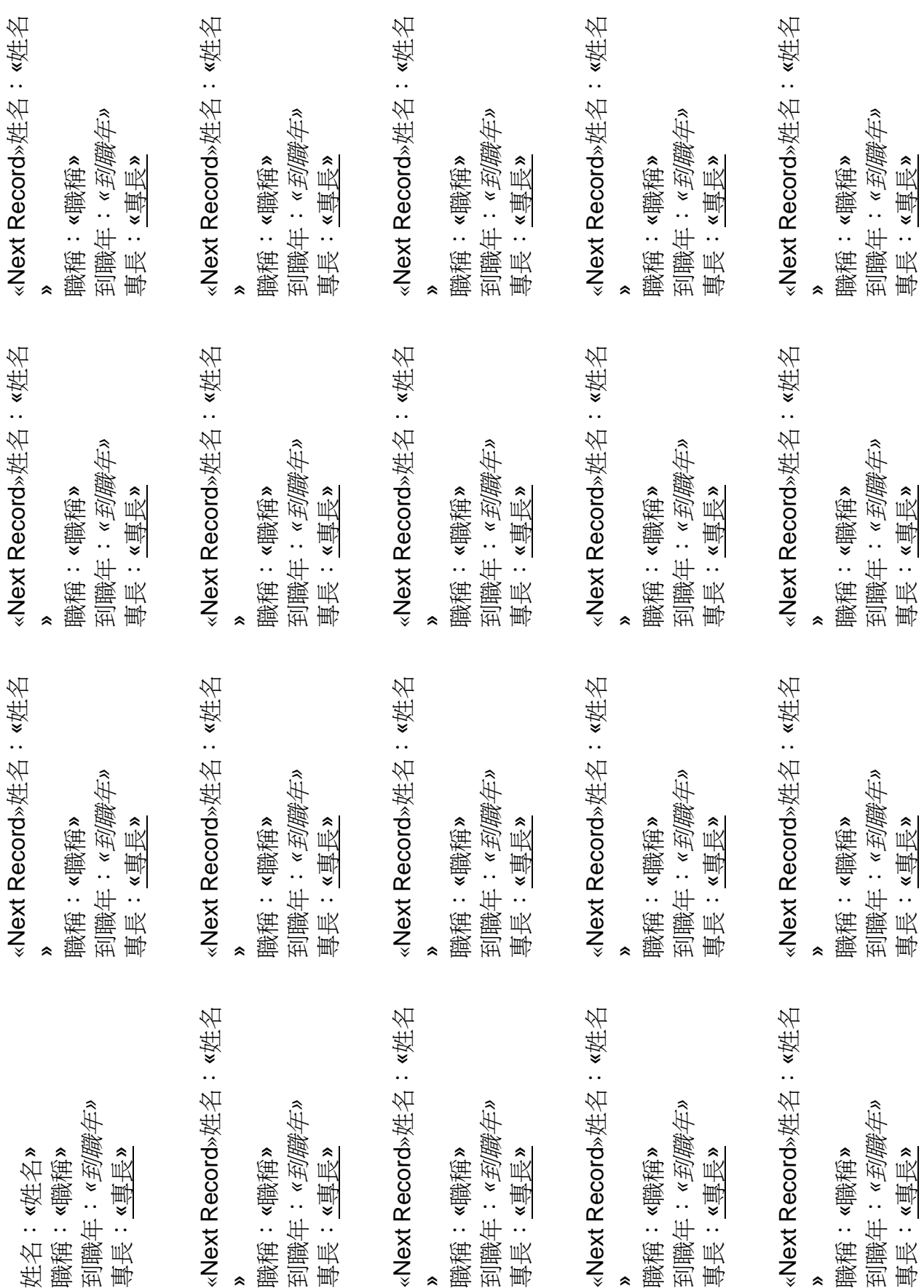

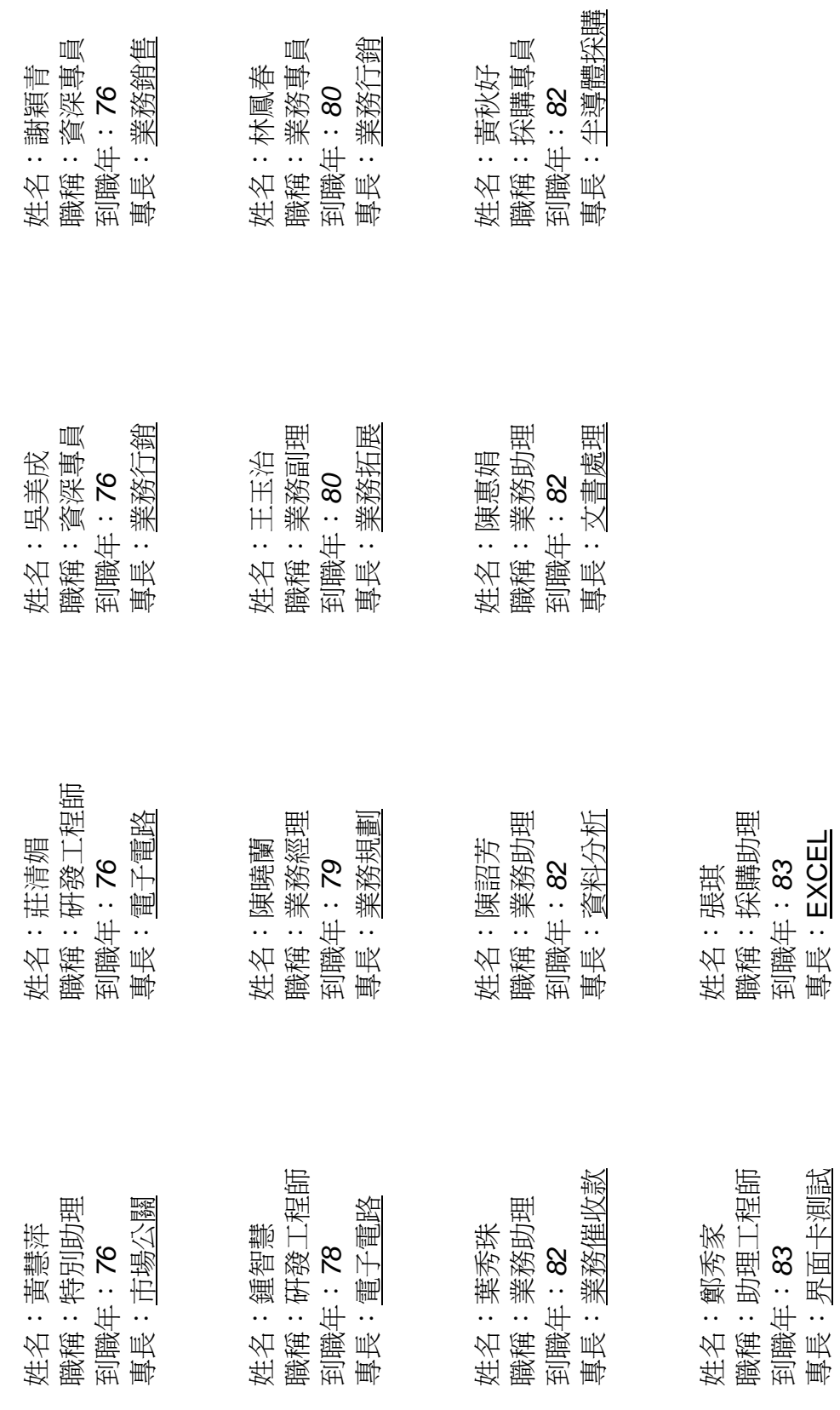

專長:界面卡測試

專長:EXCEL

### 題組八 參考答

近幾年來網際網路〈Internet〉的蓬勃發展,已使得使用人口普及到各個層面, 連帶地,存取資訊型熊也面臨了革命性的異動。面對這樣充滿商機的環境,ISP 〈Internet Service Provider〉業者、公司行號、政府機構、學校團體甚至個人都 紛紛投入,不但存取資訊由文字導向轉變成圖文語音並茂,提供的服務也由單純 的資訊存取擴展到視訊會議、遠距教學以及各式電子交易。本文即是針對有線電 視數據機的原理、標準、產品市場概況以及未來發展策略一一作說明。

就目前浮現出來的服務型態來看,有線電視數據機至少可應用於下列四個層 面:

●網際網路存取:如電子郵件、檔案傳輸以及全球資訊網〈*WWW*〉。

●資訊服務:如線上購物、*Internet Fax*、網路銀行等。

●工作:如視訊會議。

**● 教育:如遠距教學**。

首先有線電視級必須搭配有線電纜網路系統,我們來看看這套網路系 統,並檢視有線電視數據機如何達成上述的資訊服務。有線電纜網路系統包含三 個部分:

- 一、頭端:傳統有線電視系統的頭端部分只提供單向 RF〈Radio Frequency 》模組, 也就是只能由頭端廣播類比訊號給用戶端, 因此用戶端無法進行雙向的資訊存取。有線電纜網路系統就是提 供頭端與用戶端之間雙向傳輸的功能,並將數位資料經過調變 〈Modulation〉之後以類比訊號傳送。為了在此系統中提供雙向 的資訊存取服務,頭端除了要配備光訊號接收器以接收用戶端在 上行〈由用戶端至頭端〉頻道傳遞的訊號,且根據用戶需求分配 合理的頻寬外,同時須具備解決碰撞的機制,並將相關控制資訊 由下行〈頭端往用戶端〉頻道傳給用戶端。此外,在頭端架設路 由器與網際網路相連,及設置 WWW 快取伺服器,可以使用戶端 透過有線電視數據機進行網際網路存取,無需打電話撥接,也無 連線時間過長的顧忌。
- 二、 網路:傳輸系統所採用的雙向 *HFC* 網路是指雙向混合式光纖同 軸電纜〈*Hybrid Fiber Coax*:*HFC*〉。簡單來說,它的網路拓蹼 呈樹狀分支,頭端位於根部、用戶端大部分分佈在末端,而其上 的放大器及光電轉換器都是雙向的,所以能支援雙向傳輸。採用

**趙自強 2011/12/31** 

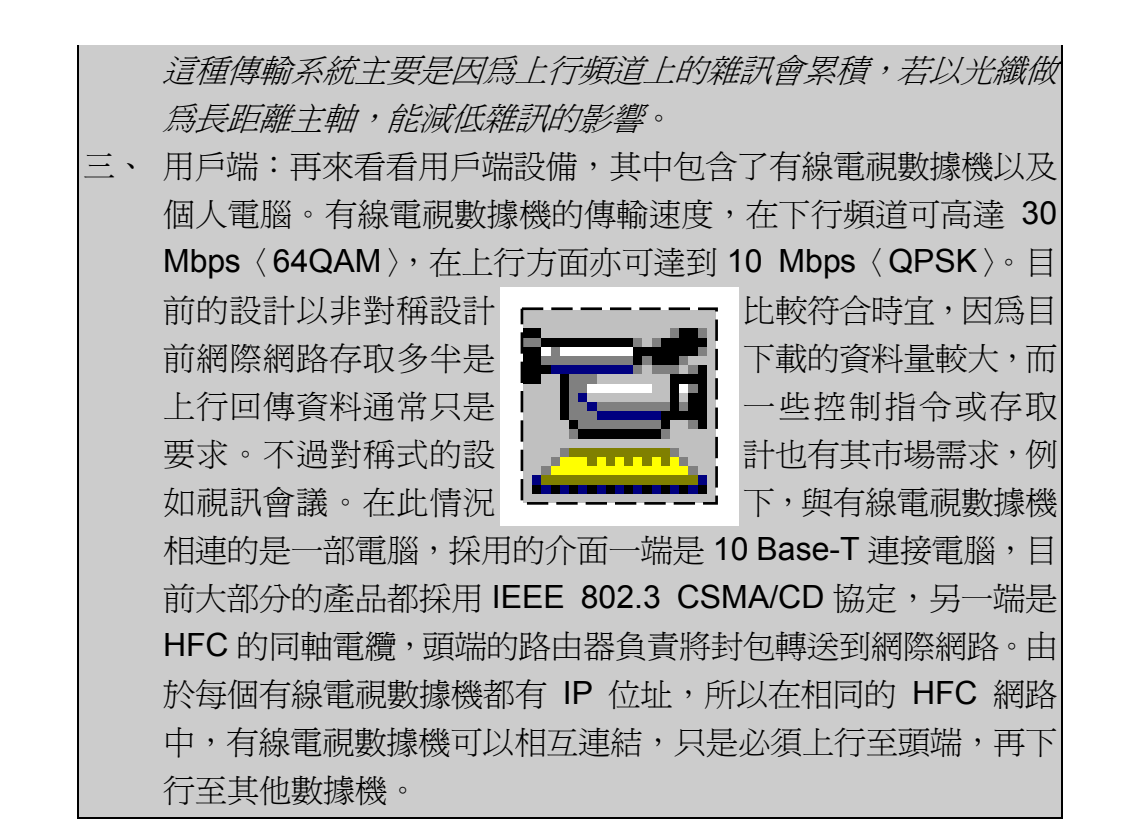

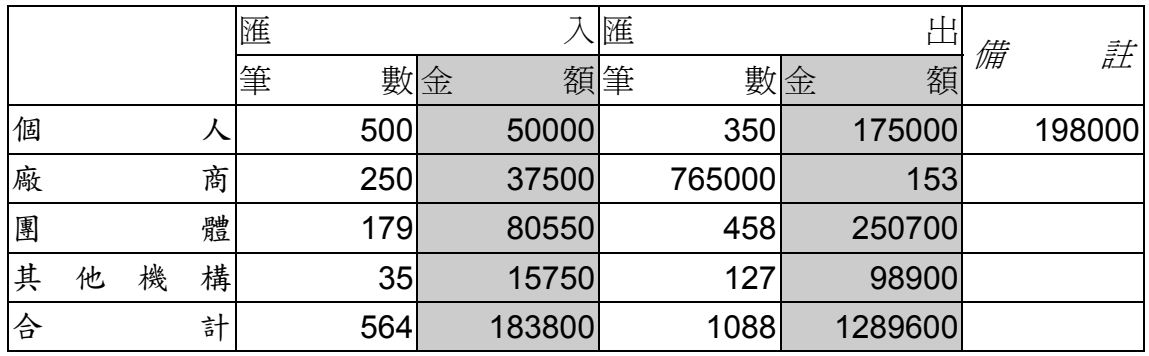

寬頻服務需求的大量增加,為有線電視 數據機製造商提供了市場發展的利 基,因此僅管互通性標準尚未制定,卻 仍有相當多的業者推出適用的產品。這 些規格不盡相同的商品,大致可歸為非 對稱式及對稱式兩類,其中頻寬的單位 是 Mbps, 頻譜配置單位是 MHz, 30/2.56 表示下行頻道頻寬為 30 Mbps、上行頻道頻寬為 2.56 Mbps, 其餘依此類推。如前段所描述,非對稱 式適用於一般網際網路存取,對稱式數

據機則適用於視訊會議這類雙向資料 量相當的服務。由表可知,採用 64QAM 作為上行傳輸的調變方式可以說是一 個共識,各產品的頻譜配置也相去不 遠。目前,日本大廠正積極研發此產 品,約落後美國廠商兩季左右。國內則 已經有交通大學電信工程系開發出雛 型機。此外新竹科學園區的力宜科技 〈前東怡科技〉及工研院電通所也正遵 循 MCNS 所訂的規格開發數據機。

**趙自強 2011/12/31** 

# 題組九

試題編號:118-920325~118-920327

題組九

| 資料檔名稱  | 檔案名稱        | 註<br>備 |
|--------|-------------|--------|
| 文書檔    | 920309.txt  |        |
| 圖形檔    | 920309.gif  |        |
| 表格檔    | 920309.tab  |        |
| 合併列印主檔 | 920309M.doc |        |

### 試題編號:**118-920325(**資料夾及檔案的操作及列印**)**

【動作要求】

◎ 本題答案列印結果共一頁,以「直向方式」列印,將以下(1)的結果畫面顯 示在報表紙的上半部,(2)的結果畫面顯示在同一張報表紙的下半部。

### **(1)**、建立資料夾及複製檔案

● 在 C: 的根目錄下,以「您的姓名」建立一個資料夾。在「丙級檢定 用檔案」的各資料夾內,將副檔名是「txt」、「doc」的所有檔案複製到 您建立的資料夾下。按「檔案名稱」由小到大排序,以「檔案總管」 顯示詳細資料(含檔案名稱及副檔名、檔案的大小、檔案的類型、修改 日期)。

### **(2)**、建立子資料夾檔案的操作

● 在您建立的資料來下,以「您的座號」建立一個子資料來。將副檔名 是「doc」的檔案複製到此目錄,並按檔案的大小,由大到小,以「檔 案總管」顯示詳細資料(含檔案名稱及副檔名、檔案的大小、檔案的類 型、修改日期)。

### **(3)**、建立測試結果資料夾的操作

在(1)操作中所建立的資料夾內,建立一個資料夾名稱為「測試結果」,作 為您後續操作儲存檔案之用。

### 試題編號:**118-920326(**視窗作業系統功能的設定及列印**)**

【動作要求】

◎ 本題答案列印結果共一頁,以「橫向方式」列印,將以下(1)的結果畫面顯 示在報表紙的左半部,(2)的結果畫面顯示在同一張報表紙的右半部。

### **(1)**、桌面背景**(**或背景圖片**)**的設定

● 桌面背景(或背景圖片)的設定,將所使用之視窗作業系統的桌面背景 (或背景圖片)設定為題組九所附之圖形檔「檔名為 920309.gif」,且位置 (或顯示圖片)「置中(或置於中央)」。

### **(2)**、新增印表機的設定

● 新增印表機的製造商為「Epson」,印表機之型式為「Epson AP-4000」, 連接埠為「LPT1」,印表機名稱設定成「我的 Epson 印表機」,設定時 不要設定為預設印表機,設定完成後,選取印表機名稱之「內容」,並 選取「一般」。

### 試題編號:**118-920327(**文書處理的應用及列印**)**

**(1)**、合併列印

【動作要求】

- ◎ 本題使用資料檔案「920309M.doc」。
- ◎ 合併列印原始設定列印共一頁。
- ◎ 合併列印結果列印共一頁。
- ◎ 取用「郵遞區號」大於等於「334」的資料、並依「客戶寶號」遞減排 序。
- 標籤頁面大小使用「A4 直向尺寸報表紙」列印。
- 每一標籤上邊界及側邊界均為 2 公分; 高度 2.7 公分、寬度為 8 公分; 垂直點數 3.2 公分、水平點數 8.5 公分。
- 標籤構向 2 行, 縱向 8 列方式排列。
- 中文字型為「細明體」或「新細明體」,英文及數字字型為「Arial」, 且均設定為 12 點字型大小。
- 標籤內容依序為:「聯絡人」、「客戶寶號」、「縣市」及「地址」,且各 佔用一行位置。
- 「聯絡人」均需加入欄位名稱及冒號,但「客戶寶號」、「縣市」及「地 址」不要加上欄位名稱。
- 合併列印結果中未有資料之標籤,其欄位名稱及冒號均需直接刪除。
- 「聯絡人」的資料以斜體表示,「客戶寶號」的資料加上底線。
- 在頁首以「置中對齊」方式,用 10 點字型大小顯示「您的座號」及「您 的姓名」。

**● 將合併列印之「原始設定檔案」以您的「姓名+座號+m」為檔名,doc** 為副檔名(例如: 趙自強 99m.doc),儲存於「測試結果」資料夾中;將 合併列印之「結果檔案」以您的「姓名+座號+a」為檔名,doc 為副檔 名(例如: 趙自強 99a.doc),儲存於「測試結果」資料夾中。

### **(2)**、文書處理

【動作要求】

- ★ 本題以「直向」列印,使用文書檔「920309.txt」,表格檔「920309.tab」, 圖形檔「920309.gif」,答案列印結果共二頁。
- 使用 A4 尺寸報表紙,以「左右對齊」的方式列印,且上、下、左、右的 邊界設為「3 公分」。
- 將文書處理之「結果檔案」以您的「姓名+座號」為檔名,以 doc 為副檔名(例如: 趙自強 99.doc),儲存於「測試結果」資料夾 中 。

【頁首頁尾要求】

- 中文字型為「細明體」或「新細明體」,英文及數字字型為「Times New Roman」, 且均設定為 10 點字型大小。
- 頁首左側為「您的座號」,中間為「您的准考證號碼」,右側應檢日期, 格式為「中華民國一○一年一月一日」。
- 頁尾左側為「您的姓名」,右側為「第 x 頁」,其中 x 為順序頁碼,x 為 半型字。

【本文要求】

- △ 所有的中文字型除了特別要求之外 (請參照「參考答案」),其餘一律設 定為「細明體」或「新細明體」,字體大小設定為 12 點。
- △ 所有的英文及數字除了特別要求之外 (請參照「參考答案」),其餘一律 設定為「Arial」字型,字體大小設定為 12 點。
- △ 每段落的格式設定 (含縮排、框線、斜體、底線、網底等),請參照「參 考答案」。每一段落的格式設定必須完全與「參考答案」對應之段落的格 式相同,但避頭尾的設定不列入評分項目,且每列字數與每頁列數沒有 限制。
- 本題答案共分爲七個段落,另含一個表格及一張圖片。
- ※ 標題:「題組九 參考答案」。
- 標題字為 16 點「細明體」或「新細明體」字型, 置中並加上框線及網底。
- ※ 文書檔中之【】處,表示應檢人員須自行輸入文字,本文中的資料不可 無故增加資料、刪除資料或任意修改資料,且符號【】本身必須刪除。
- 文書檔中自行輸入的文字,中文字型設定為「標楷體」,英數字型設為 「Arial」,請參照「參考答案」。
- 文中所有的半型「()」及「〈〉」皆以全型「〈
)」取代。
- 標題與段落,段落與段落,段落與表格之間以 18 點的空白列間隔
- 百面需加雙框線。
- 第一段落分成二欄,欄間距為2字元,須加分隔線。
- 第二段落設定左邊縮排「2個 12 點全形字」, 右邊縮排「2個 12 點全形 字」。
- 第六段落需加框線及網底。
- 第七段落中的四個項目:項目編號皆設定左邊縮排「2個 12 點全形字」, 項目內容皆設定左邊縮排「4 個 12 點全形字」,右邊縮排「3 個 12 點全 形字」。

【圖形要求】

- 圖形以「文繞圖」插入第三段之左上側,高度及寬度分別設爲 5 列及 10 個中文字。
- △ 圖形須加 2 點粗細的方點外框。

【表格要求】

- 表格置於第六段後,第七段前,左右邊界與文字對齊,請參照「參考答 案」。
- 平均分配表格的第二欄及第三欄的寬度。
- 表格中的中、英文字型、字型大小及全型/半型,請參照「參考答案」。
- 表格的格式(含斜體、底線、對齊、網底、直書/橫書等),請參照「參考 答案」。
- 表格的欄數與列數,請參照「參考答案」。
- ※ 表格內不可無故增加資料、刪除資料或任意修改資料,結果請參照「參 考答案」。

### 燒錄**(**儲存**)**測試結果

【動作要求】

請將試題編號:118-920325,在 C 根目錄下所建立之資料夾 ( 含子資料夾 及檔案),燒錄(儲存)至測試結果光碟片(磁片)中。

## 題組九

試題編號:118-920327 參考答案

其中

試題編號:118-920325 不提供參考答案 試題編號:118-920326 不提供參考答案 聯絡人:*«*聯絡人*»* «客戶寶號» «縣市» «地址»

«Next Record»聯絡人:*«*聯絡人*»* «客戶寶號» «縣市» «地址»

«Next Record»聯絡人:*«*聯絡人*»* «客戶寶號» «縣市» «地址»

«Next Record»聯絡人:*«*聯絡人*»* «客戶寶號» «縣市» «地址»

«Next Record»聯絡人:*«*聯絡人*»* «客戶寶號» «縣市» «地址»

«Next Record»聯絡人:*«*聯絡人*»* «客戶寶號» «縣市» «地址»

«Next Record»聯絡人:*«*聯絡人*»* «客戶寶號» «縣市» «地址»

«Next Record»聯絡人:*«*聯絡人*»* «客戶寶號» «縣市» «地址»

«Next Record»聯絡人:*«*聯絡人*»* «客戶寶號» «縣市» «地址»

«Next Record»聯絡人:*«*聯絡人*»* «客戶寶號» «縣市» «地址»

«Next Record»聯絡人:*«*聯絡人*»* «客戶寶號» «縣市» «地址»

«Next Record»聯絡人:*«*聯絡人*»* «客戶寶號» «縣市» «地址»

«Next Record»聯絡人:*«*聯絡人*»* «客戶寶號» «縣市» «地址»

«Next Record»聯絡人:*«*聯絡人*»* «客戶寶號» «縣市» «地址»

«Next Record»聯絡人:*«*聯絡人*»* «客戶寶號» «縣市» «地址»

«Next Record»聯絡人:*«*聯絡人*»* «客戶寶號» «縣市» «地址»

聯絡人:陳登榜 鐶琪塑膠股份有限公司 桃園縣 楊梅鎮大同里行善路 80 號

聯絡人:林慶文 溪泉電器工廠股份有限公司 台中市 西屯區台中工業區工業五路 3 號

聯絡人:陳勳森 洽興金屬工業股份有限公司 台中市 西屯區工業區 12 路 5 號

聯絡人:黃清吉 永輝興電機工業股份有限公司 台南縣 麻豆鎮小埤里苓子林 8-12 號

聯絡人:顏仲仁 台灣釜屋電機股份有限公司 台中縣 烏日鄉中山路一段 150 弄 27 號

聯絡人:呂碧如 太平洋汽門工業股份有限公司 台南縣 中壢市新生路二段 334 號

聯絡人:劉宗齊 中友開發建設股份有限公司 高雄市 鼓山區明倫路 514 巷 19 號

聯絡人:吳政翔 豐興鋼鐵(股)公司 桃園縣 五福三路 21 號 6 樓

聯絡人:張朝深 喬福機械工業股份有限公司 台南縣 八德市大湳里和平路 1127 號

聯絡人:楊菊生 長生營造股份有限公司 高雄市 大社工業區興工路 1-3 號

聯絡人:陳智雄 台灣勝家實業股份有限公司 桃園縣 楊梅鎮秀才路 520 號

聯絡人:周正義 台灣航空電子股份有限公司 桃園縣 桃園市大林里大仁路 50 號

聯絡人:蔡淑慧 中衛聯合開發公司 台中市 南屯區南屯路三段 86 號 99999999999999999999 中華民國一○一年十二月三十一日

### 題組九 參考答案

隨著個人電腦的處理速度進步神 速,個人電腦已經足以做為通訊工具, 只要具備一台數據機,電腦就可以透過 電信網路與遠端連線。而網際網路的興 起,藉由網網相連的方式,我們可以很 容易地透過網際網路來連接到世界各 個角落。個人電腦具備通訊能力加上網 際網路就能輕易連接世界各地的特 性,開啟了一個新的應用領域,即網路 電信。事實上,用電腦來傳送或接收傳 真的技術早就發展出來了,但是並沒有

為電信產業帶來很大的影響,原因很簡 單,因為電腦只是取代了傳真機,基本 上兩端還是透過電信網路來傳送傳 真,對使用者而言並沒有明顯的好處, 而且對不熟悉電腦的人而言,他一定認 為還是原來的傳真機好用。然而網際網 路的出現還是對電信服務產生了重大 的影響,有人開始考慮透過網際網路來 省去原本昂貴的長途通信費用,結合之 前電腦已經發展出來的通訊技術,使得 這個構想成為可行。

Internet Phone 的出現可以說是真正開始讓人感受到網際網路也可 以提供原本通信網路的服務,而且成本低廉。比如在學術網路上的兩個 使用者只要透過兩台連接於網際網路的電腦就可以進行交談,不論相隔 多遠都只要付市內電話的錢即可,如果電腦是直接連上網際網路,而不 是撥接上網,則連一毛錢都不用付,想聊多久就聊多久!這種利用分封 技術為基礎的網路電話目前雖受限於頻寬的不足而影響語音的品質,但 是網路技術的進步終將會克服這項瓶頸。目前許多廠商已看好這個新興 的市場,而紛紛投入發展網路電信的相關技術。

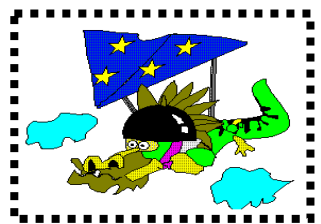

在網路上提供的電信服務可以依其性質分成兩類:非 即時性〈Non-Realtime〉和即時性〈Realtime〉。非即時 性的服務就如同傳真,對方並不需要立即接收到訊息並做 出反應,只要能在容許的時效內收到即可;而即時性的服 務就像電話一樣,幾秒的延遲都無法被容許。目前非即時 性服務的應用比較成熟,也比較能被廣泛接受,且真正具有實用性,尤其是對跨 國的企業而言,所節省的成本非常可觀。隨著頻寬的增加,相信即時性的服務很 快地也會被使用者接受,許多軟體業者對在網際網路上傳送即時語音抱有很大的 期望而且深具信心,IBM、網景、微軟等公司也都陸續發表了具有網路電話功能的

相較於網際網路的新穎,電信網路發展的歷史已經相當長久了,不但技術成 熟而且用戶群更是遍及各年齡層、各階層人士。所以,雖然網路電信具備了極大 的成本優勢,但是其操作方式對許多不會電腦的人來講還是諸多不便,甚至帶有

- 趙自強 - 『アンディスプリング』 - 『アンディスプリング』 - 『アンディスプリング』 - 『第1 頁』 - 『第1 頁』 - 『第1 頁』 - 『第1 頁』 - 『第1 頁』 - 『第1 頁

軟體。

恐懼感,而無法迅速將網際網路所帶來的好處讓所有的人分享。對提供網路電信 的廠商而言這也代表了其客戶群有限,所以網路電信業者必須讓習慣於使用傳統 電信裝置〈電話、傳真機〉的人,也能輕易地跟使用電腦的使用者溝通。

由以上新的溝通模式可以發現網路正走向整合的趨勢,包括有線電視網路都將整 合成為單一網路,而分別屬於不同網路的通訊服務其交集區域將越來越大,使用 者不會再感受到不同的服務不同的網路,所有的服務都是由一個單一網 路所提供,不會有溝通上的問題。

近來許多原本各自在不同網路提供服務的企業,都感受到將來三大網路必定 走向整合的趨勢,紛紛透過聯合、兼併等策略來跨足這三大市場,希望將來能透 過單一網路來提供所有的服務,以因應消費者對這種整合式服務所衍生的需求, 因此許多通路商也開始建立所謂 *3C* 的據點。

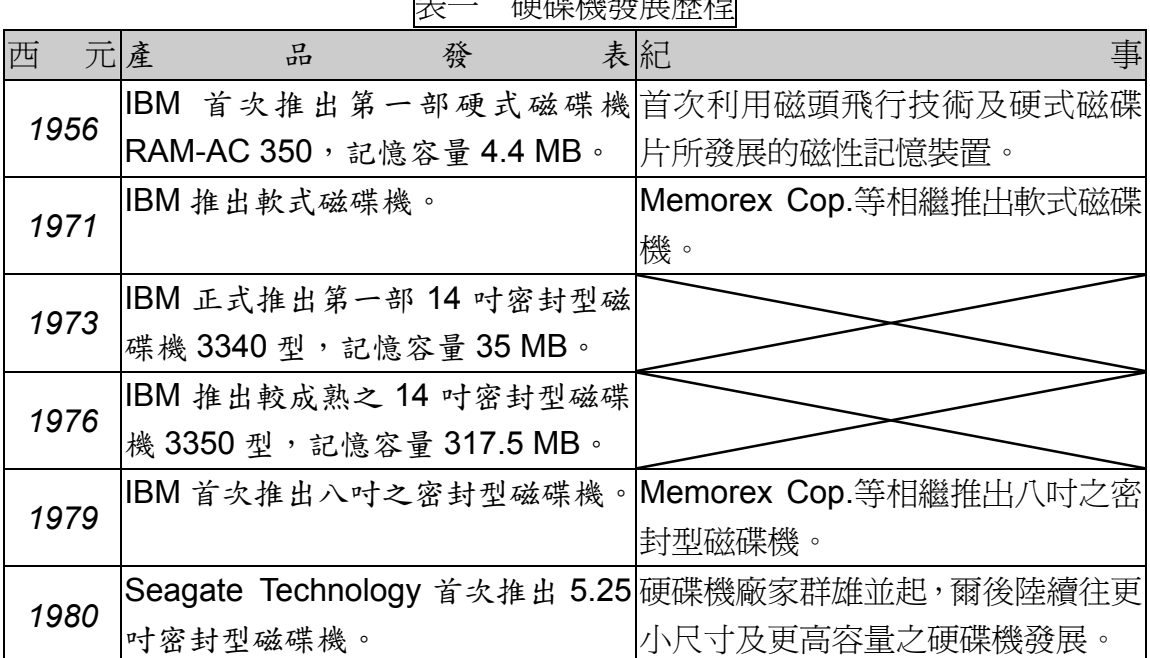

主 精神秘察导展组

為了因應三大網路整合的趨勢,我們有必要提供使用者一個簡單的操作方 式,以及熟悉的操作介面,讓使用者可以輕易地使用三大網路所提供的服務,而 經過整合的服務所提供的功能將比傳統服務更具多元化。因此,企業通訊家提供 了以下的二大服務:

- 壹、電子郵件傳真服務:允許 *BBS/Web* 使用者以 *E-Mail* 的方式傳送 訊息到遠端的傳真機。
- 貳、電子郵件傳呼服務:允許 *BBS/Web* 使用者以 *E-Mail* 的方式呼叫 遠端的呼叫器。

趙自強 第 2 頁

題組十

試題編號:118-920328~118-920330

題組十

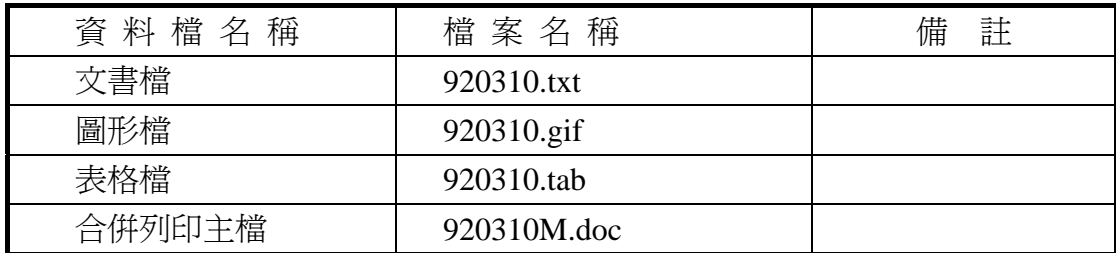

### 試題編號:**118-920328(**資料夾及檔案的操作及列印**)**

【動作要求】

◎ 本題答案列印結果共一頁,以「直向方式」列印,將以下(1)的結果畫面顯 示在報表紙的上半部,(2)的結果書面顯示在同一張報表紙的下半部。

### **(1)**、建立資料夾及複製檔案

● 在 C: 的根目錄下,以「您的准考證號碼」建立一個資料夾。在「丙 級檢定用檔案」的各資料夾內,將副檔名是「tab」、「gif」的所有檔案 複製到您建立的資料夾下。按「檔案名稱」由小到大排序,以「檔案 總管」顯示詳細資料(含檔案名稱及副檔名、檔案的大小、檔案的類型、 修改日期)。

### **(2)**、建立子資料夾檔案的操作

● 在您建立的資料來下,以「您的姓名」建立一個子資料來。將副檔名 是「tab」的檔案複製到此目錄,並按檔案的大小,由大到小,以「檔 案總管」顯示詳細資料(含檔案名稱及副檔名、檔案的大小、檔案的類 型、修改日期)。

#### **(3)**、建立測試結果資料夾的操作

在(1)操作中所建立的資料夾內,建立一個資料夾名稱為「測試結果」,作 為您後續操作儲存檔案之用。

### 試題編號:**118-920329(**視窗作業系統功能的設定及列印**)**

【動作要求】

◎ 本題答案列印結果共一頁,以「橫向方式」列印,將以下(1)的結果畫面顯 示在報表紙的左半部,(2)的結果畫面顯示在同一張報表紙的右半部。

### **(1)**、鍵盤的設定

● 將鍵盤之「重複輸入的延遲時間」設定為最短,同時將「字元重複速 度」設定為最快,「游標之閃爍速率」設定為最快。

### **(2)**、搜尋檔案

**● 搜尋檔案,利用工作列上的【開始】【搜尋】項目,在硬碟 C 的根目錄** 及所有子資料夾中下搜尋硬碟 C 中之檔案,所搜尋之檔案名稱為  $\ulcorner$  mspaint.exe  $\mathcal{R}$   $\ulcorner$  calc.exe  $\lvert \circ \rvert$ 

### 試題編號:**118-920330(**文書處理的應用及列印**)**

### **(1)**、合併列印

【動作要求】

- ◎ 本題使用資料檔案「920310M.doc」。
- ◎ 合併列印原始設定列印共一頁。
- ◎ 合併列印結果列印共一頁。
- ◎ 取用「部門代號」等於「A01」的資料、並依「姓名」遞增排序。
- 標籤頁面大小使用「A4 橫向尺寸報表紙」列印。
- 每一標籤上邊界及側邊界均為 2 公分; 高度 3 公分、寬度為 8 公分; 垂直點數 3.5 公分、水平點數 8.5 公分。
- 標籤構向 3 行, 縱向 5 列方式排列。
- 中文字型為「細明體」或「新細明體」,英文及數字字型為「Arial」, 且均設定為 12 點字型大小。
- 標籤內容依序為:「姓名」、「現任職稱」、「縣市」及「地址」,且各佔 用一行位置。
- ●「姓名」及「現任職稱」均需加入欄位名稱及冒號,但「縣市」及「地 址」不要加上欄位名稱。
- 合併列印結果中未有資料之標籤,其欄位名稱及冒號均需直接刪除。
- 「現任職稱」的資料以斜體表示,「縣市」及「地址」的資料加上底線。
- 在頁首以「置中對齊」方式,用 10 點字型大小顯示「您的座號」及「您 的姓名」。
- 將合併列印之「原始設定檔案」以您的「姓名+座號+m」為檔名,doc 為副檔名(例如:趙自強 99m.doc),儲存於「測試結果」資料夾中;將 合併列印之「結果檔案」以您的「姓名+座號+a」為檔名,doc 為副檔
名(例如:趙自強 99a.doc),儲存於「測試結果」資料夾中。

#### **(2)**、文書處理

【動作要求】

- ★ 本題以「直向」列印,使用文書檔「920310.txt」,表格檔「920310.tab」, 圖形檔「920310.gif」,答案列印結果共二頁。
- 使用 A4 尺寸報表紙,以「左右對齊」的方式列印,且上、下、左、右的 邊界設為「3 公分」。
- 將文書處理之「結果檔案」以您的「姓名+座號」爲檔名,以 doc 為副檔名(例如: 趙自強 99.doc),儲存於「測試結果」資料夾 中 。

【頁首頁尾要求】

- **●** 中文字型為「細明體」或「新細明體」,英文及數字字型為「Times New Roman」, 且均設定為 10 點字型大小。
- 頁首左側為「您的准考證號碼」、右側為「您的座號」, 且英數字均以半 形字表示。
- 頁尾左側為應檢日期,格式為「yyy/mm/dd」,其中 yyy 為民國年,mm 為月,dd 為日,且均以半形字表示,中間為「Page. x」,其中 x 為順序頁 碼,x 為半型字,右側為「您的姓名」。

【本文要求】

- △ 所有的中文字型除了特別要求之外 (請參照「參考答案」),其餘一律設 定為「細明體」或「新細明體」,字體大小設定為 12 點。
- △ 所有的英文及數字除了特別要求之外 (請參照「參考答案」),其餘一律 設定為「Arial」字型,字體大小設定為 12 點。
- △ 每段落的格式設定 (含縮排、框線、斜體、底線、網底等),請參照「參 考答案」。每一段落的格式設定必須完全與「參考答案」對應之段落的格 式相同,但避頭尾的設定不列入評分項目,且每列字數與每頁列數沒有 限制。
- 本題答案共分為六個段落,另含一個表格及一張圖片。
- ※ 標題:「題組十 參考答案」。
- 標題字爲 16 點「細明體」或「新細明體」字型,置中並加上斜體及一條 粗底線。
- ※ 文書檔中之【 】處,表示應檢人員須自行輸入文字,本文中的資料不可 無故增加資料、刪除資料或任意修改資料,且符號【】本身必須刪除。
- 文書檔中自行輸入的文字,中文字型設定為「標楷體」,英數字型設為 「Arial」,請參照「參考答案」。
- 文中所有的半型「()」皆以全型「()」取代。
- 每段落首行須縮排二個中文字, 但第一段之首字必須再放大二行的高度。
- 第二段平均分成二欄,第六段平均分成三欄,並加入分隔線。

● 標題與段落,段落與段落,段落與表格之間均以 18 點的空白列間隔。

【圖形要求】

- 圖形以「文繞圖」方式插入第二段第二欄第四列右側位置,高度及寬度 分別設為 6 列及 8 個中文字,圖形右側與文字右側對齊。
- △ 圖形須加外框。

【表格要求】

- 表格置於第四段後,第五段前,請參照「參考答案」。
- 表格左右皆設定縮排「8個12點全形字」。
- 表格中的中、英文字型、字型大小及全型/半型,請參照「參考答案」。
- 表格的格式(含斜體、底線、對齊、網底、直書/橫書等),請參照「參考 答案」。
- 表格的欄數與列數,請參照「參考答案」。
- ※ 表格內不可無故增加資料、刪除資料或任意修改資料,結果請參照「參 考答案」。

#### 燒錄測試結果

【動作要求】

請將試題編號: 118-920328, 在 C 根目錄下所建立之資料來(含子資料來 及檔案),燒錄至測試結果光碟片中。

## 題組十

試題編號:118-920330 參考答案

其中

試題編號:118-920328 不提供參考答案 試題編號:118-920329 不提供參考答案

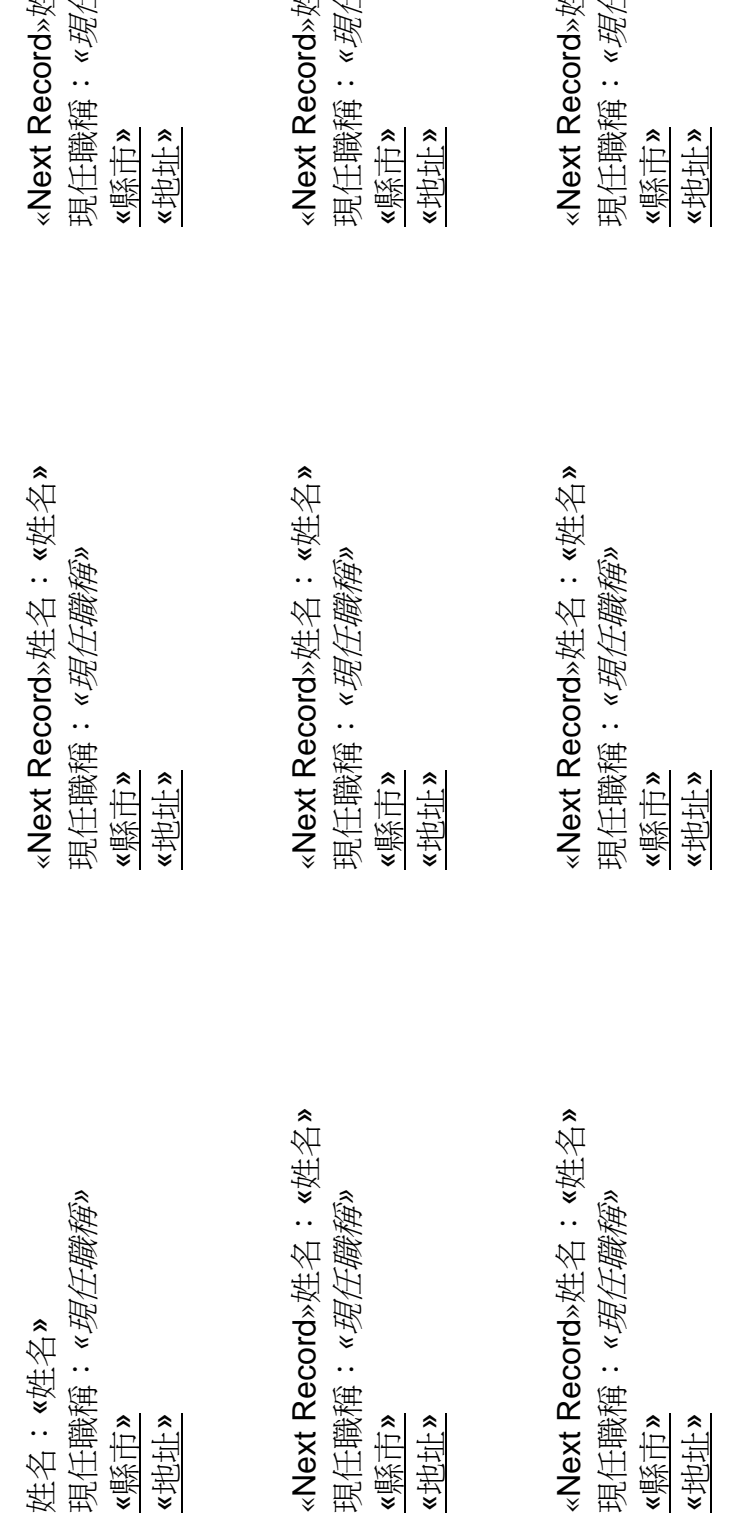

«縣市» «地址»

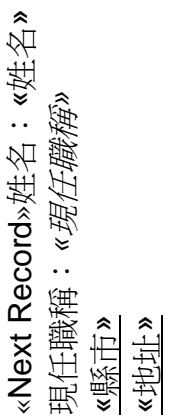

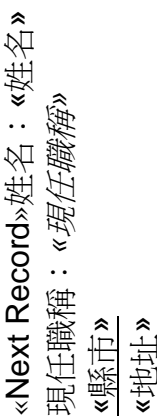

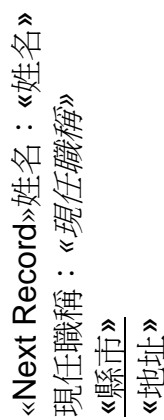

姓名:«姓名»<br>任職稱» «Next Record»姓名:«姓名» 現任職稱:*«*現任職稱*»*

姓名:«姓名»<br>任職稱» «Next Record»姓名:«姓名» 現任職稱:*«*現任職稱*»*

姓名:«姓名»<br>任職稱» «Next Record»姓名:«姓名» 現任職稱:*«*現任職稱*»*

«Next Record»姓名:«姓名» «Next Record»姓名: 《姓名》 現任職稱: 《*現任職稱*》 現任職稱:*«*現任職稱*»* «縣市» «地址»

«Next Record»姓名:«姓名»

«Next Record»姓名:«姓名»<br>現任職稱:*«現任職稱*»

現任職稱:*«*現任職稱*»*

«縣市» «地址»

«Next Record»姓名:«姓名» «Next Record»姓名:«姓名»<br>現任職稱:*«現任職稱*» 現任職稱:*«*現任職稱*»* «縣市» «地址»

«縣市» «地址»

99 趙自強

姓名:«姓名»

«縣市» «地址»

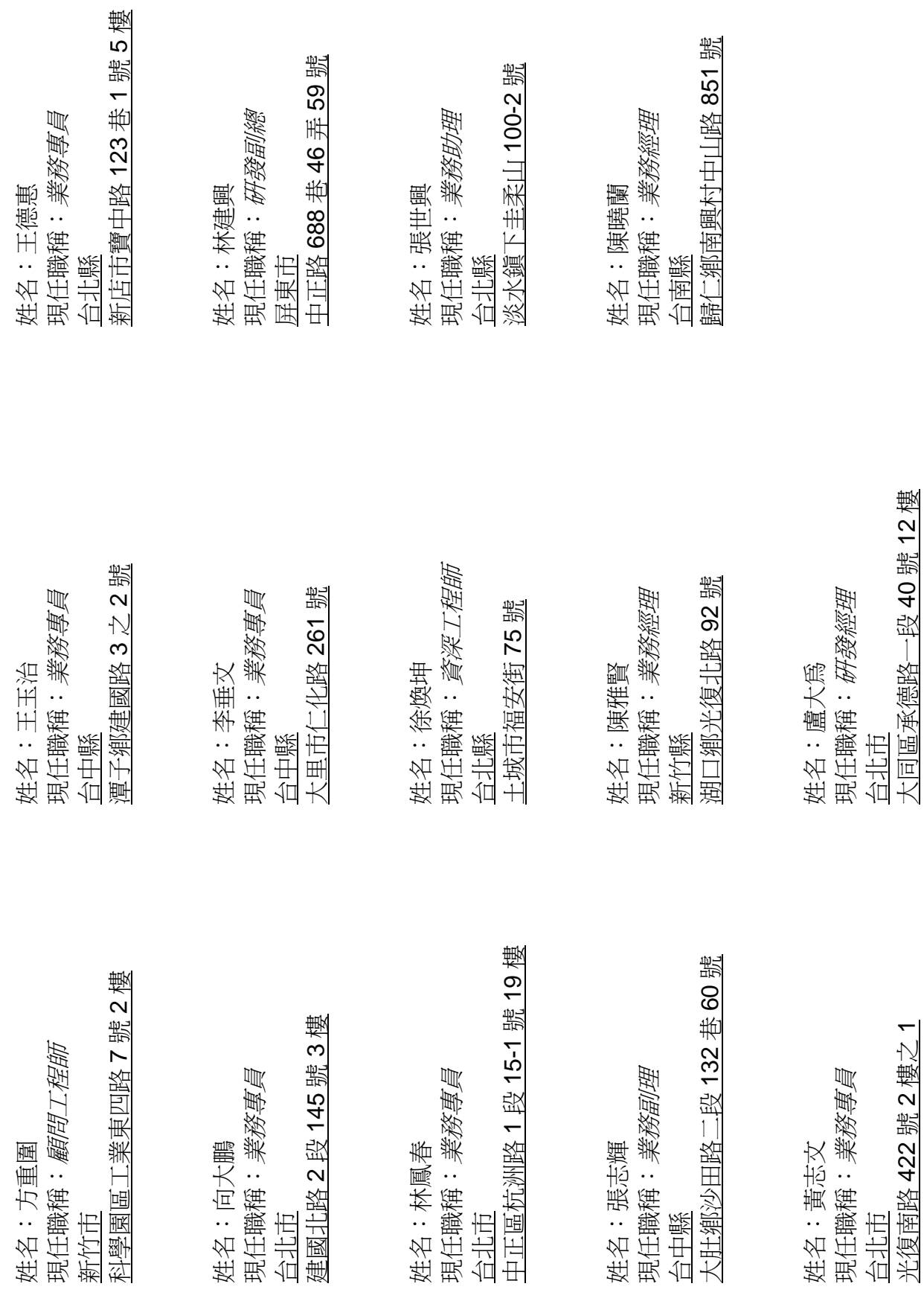

99 趙自強

光復南路 422 號 2 樓之 1

大同區承德路一段 40 號 12 樓

### 題組十 參考答案

到了報稅的日子,隨著電腦科技的進步,報稅的方式也從傳統的表格到 網路申請認證申報,尤其今年國稅局更在各媒體上宣導網路申報的好處 ,製作報稅軟體光碟免費贈送、網路報稅抽獎、配合 HiNet 贈送使用時數等各種 方式,就是要吸引民眾使用此管道來完成報稅手續。直至 3 月 31 日止,完成網路 報稅的民眾也已突破萬人次,對國稅局而言,此小小的成績算令人欣慰,不過在 辦理認證的過程中,程序繁複,造成許多有心配合政府政策的民眾不小的困擾, 如:若非 HiNet 的使用者申請認證,得跑中華電信窗口好幾次,既然要跑,乾脆 填寫傳統表格算了。還有贈送的光碟中,內附的二維條碼程式所列印出的稅單申 報報表,只能在北區國稅局使用,中區及南區不接受此報表格式,真可謂「一局 兩制 - !筆者雖是個每天活在網路上的人,但也受不了此一擾民程序,決定還是 填寫傳統表格報稅,輕鬆完成此一年度大事。 又

話說在 3 月初報稅的時期,接到網 路通訊編輯傳來的一篇傳真,希望筆者 能提供些意見,該篇文章是另一名作者 所寫有關此次網路報稅安全漏洞的探 討,該作者提出一個很有趣的題目,假 設有駭客以假 IP 冒用使用者,取得其 安全憑證資料,那駭客真的是有如取得 銀行金庫鑰匙,可以為所欲為。當然使 用此一方式,需要天時、地利、人和的 配合,再加上駭客高超的技術,缺一不 可,但並非人人皆有此能力可以截取到 資料,因此筆者親自上網申請認證,在

申請憑證的過程中,原想使用假 IP 攻 擊法來試試,但此行為卻會觸犯法律範 圍(別因小小的好奇而讓您深陷囹圄,

畢 竟 Hacker 與 Cracker 只有一線 之隔),所以只能以 正常程序申請,填 寫各項資料,同時 監控資料封包,這|

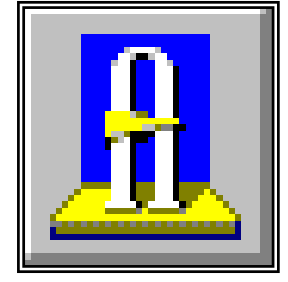

時發現了一個從以前就存在的有趣議 題,只是許多人會忽略了它,所以在此 提出與各位共同來討論。

民眾使用網路報稅的上網環境不外乎,在家中使用電話撥接至 *ISP*,然後連至 *GCA* 認證中心的網址,此外就是使用公司或公眾區域網路,上線申請。現在我們 假設一位守法納稅的民眾(我們就稱他為小張),在公司透過區域網路連上 *Internet* ,到 *GCA* 認證中心的網頁填寫資料,看看其取得憑證鑰匙的過程中會有什麼狀況  $\circ$ 

讓我們回到現實世界,Sniffer 原本是協助網管人員或程式設計師,分析封包 資料,解決網路 Traffic 問題的軟體,但用在駭客手中,卻成為最佳入侵工具。如 Dan Farmer 與 Wietse Venema 所設計之 SATAN 軟體, 可以掃瞄電腦系統與網路 的安全漏洞,發現可能漕人入侵的涂徑,網管人員可以防堵此一安全弱點,不渦

對駭客而言,它是個能搜集偵查目標系統資料,用準備計畫來進行入侵的理想軟 體。如果今天您有 Sniffer 類的軟體,只要您鎖定特定的 IP 位址及所要 Listen 的 封包格式,然後像漁夫般的撒網出去,等待鎖定的目標完成整個填表註冊動作後 ,您就可以收網截取到這頁表格的資料。

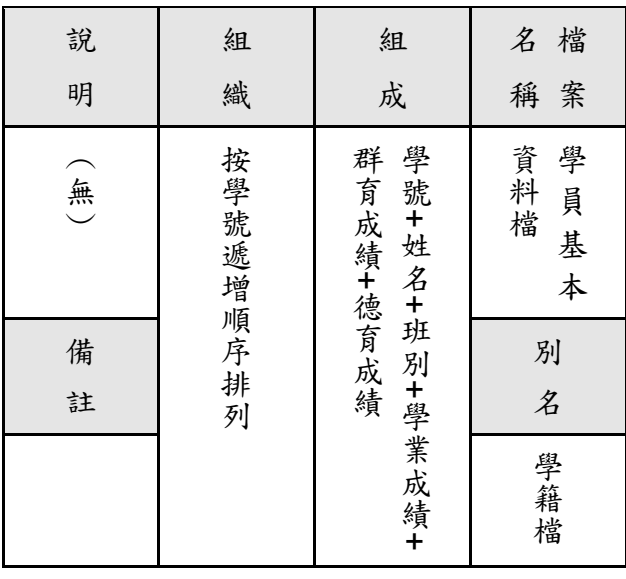

此外驗證身分過程還可透過 *HiNet* 來進行,也就是說若您是 *HiNet* 的使用者 ,那麼在**壇了帳號與密碼,GCA 中心就會和 HiNet** 連線,淮行您的身分確認,在 一個工作天後,便會以 *E-Mail* 通知您是否通過身分檢查,如此您就不用跑到中華 **雷信窗口辦理身分驗證。雖然這是便民的措施,但好玩的漏洞就在這兒,您也可** 以看到 HiNet *的撥接識別碼變數* isp\_name 為 abcdefg,密碼 isp\_passwd 為 *yesismee*,電子郵件位址 *E-Mail* 為 *abcdefg@ms9.hinet.net*,而這些封包資料, 透過網路傳送給 *GCA* 認證中心的過程,很有可能會被有心人士從中截取,然後駭 客就很高興的用您的 *HiNet* 帳號與密碼,準備下次的入侵行動,哪天您突然發現 您 *HiNet* 的帳單費用高的離譜,這可不是 *HiNet* 記錯帳喔!或者調查局要求您到 案說明,為何您的網路帳號侵入某家銀行系統,造成嚴重破壞,這時您才發現, 原來您的網路鑰匙已被人複製一份了。

那若是在家中使用 撥接的用戶上線申請,是 否也會遭到竊聽?理論 上若您使用Modem撥接 到 ISP 的 Terminal Server,那別擔心會受其 他也是撥接用戶的監視

, 因為 Terminal Server 會過濾不該傳出的封包 ,但從 ISP 到 GCA 認證 中心這段的線路,可就不 一定囉!假若有人是從 ISP 或 GCA 認證中心的 網路下手,突破安全系統

,潛伏在這兩段網路節點 中攔截,資料同樣的也會 落到他人口袋,因此,還 是「小心能駛萬年船」。

題組十一

試題編號:118-920331~118-920333

題組十一

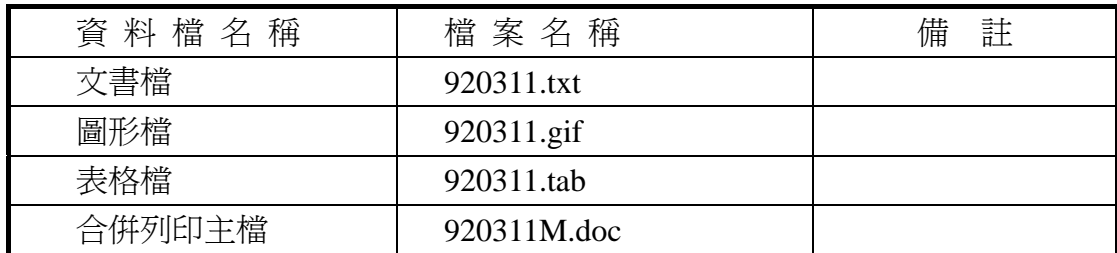

#### 試題編號:**118-920331(**資料夾及檔案的操作及列印**)**

【動作要求】

◎ 本題答案列印結果共一頁,以「直向方式」列印,將以下(1)的結果畫面顯 示在報表紙的上半部,(2)的結果畫面顯示在同一張報表紙的下半部。

#### **(1)**、建立資料夾及複製檔案

● 在 C: 的根目錄下,以「您的座號」建立一個資料夾。在「丙級檢定 用檔案」的各資料夾內,將副檔名是「doc」、「tab」的所有檔案複製到 您建立的資料夾下。按「檔案名稱」由小到大排序,以「檔案總管」 顯示詳細資料(含檔案名稱及副檔名、檔案的大小、檔案的類型、修改 日期)。

#### **(2)**、建立子資料夾檔案的操作

● 在您建立的資料來下,以「您的姓名」建立一個子資料來。將副檔名 是「tab」的檔案複製到此目錄,並按檔案的大小,由大到小,以「檔 案總管」顯示詳細資料(含檔案名稱及副檔名、檔案的大小、檔案的類 型、修改日期)。

#### **(3)**、建立測試結果資料夾的操作

在(1)操作中所建立的資料夾內,建立一個資料夾名稱為「測試結果」,作 為您後續操作儲存檔案之用。

#### 試題編號:**118-920332(**視窗作業系統功能的設定及列印**)**

【動作要求】

◎ 本題答案列印結果共一頁,以「橫向方式」列印,將以下(1)的結果畫面顯 示在報表紙的左半部,(2)的結果畫面顯示在同一張報表紙的右半部。

#### **(1)**、新增印表機的設定

**● 新增印表機的製造商為「IBM」,印表機之型式為「IBM Personal Printer** II 2391」,連接埠為「LPT1」,印表機名稱設定成「我的 IBM 印表機」, 設定時不要設定為預設印表機,設定完成後將印表機名稱之「內容」, 並選取「一般」。

#### **(2)**、開始功能表中新增捷徑

● 在開始功能表中新增一個「我的小畫家」捷徑及其小圖示,使得在使 用滑鼠點選工作列上的【開始】後,即可不經過其他資料夾而直接選 取「我的小畫家」以執行「mspaint.exe」程式,「我的小畫家」之圖示 圖形與「小畫家」之圖示相同。

#### 試題編號:**118-920333(**文書處理的應用及列印**)**

**(1)**、合併列印

【動作要求】

- ◎ 本題使用資料檔案「920311M.doc」。
- ◎ 合併列印原始設定列印共一頁。
- ◎ 合併列印結果列印共一頁。
- ◎ 取用「產品名稱」不屬於「SuperVGA」的資料、並依「產品名稱」遞 增排序。
- **標籤頁面大小使用「A4 橫向尺寸報表紙」列印。**
- 每一標籤上邊界 2 公分、側邊界 3 公分; 高度 3 公分、實度為 7.5 公分; 垂直點數 3.5 公分、水平點數 8 公分。
- 標籤構向 3 行, 縱向 5 列方式排列。
- 中文字型為「細明體」或「新細明體」,英文及數字字型為「Arial」, 且均設定為 12 點字型大小。
- 標籤內容依序為:「產品代號」、「產品名稱」、「庫存量」及「安全存量」, 且各佔用一行位置。
- 「產品代號」、「庫存量」及「安全存量」均需加入欄位名稱及冒號, 但「產品名稱」不要加上欄位名稱。
- 合併列印結果中未有資料之標籤,其欄位名稱及冒號均需直接刪除。
- 「庫存量」的資料以斜體表示,「安全存量」的資料加上底線。
- 在頁首以「靠左對齊」方式,用 10 點字型大小顯示「您的座號」及「您

的姓名」。

● 將合併列印之「原始設定檔案」以您的「姓名+座號+m」為檔名,doc 為副檔名(例如: 趙自強 99m.doc),儲存於「測試結果」資料來中; 將 合併列印之「結果檔案」以您的「姓名+座號+a」為檔名,doc 為副檔 名(例如: 趙自強 99a.doc),儲存於「測試結果」資料夾中。

#### **(2)**、文書處理

【動作要求】

- ★ 本題以「直向」列印,使用文書檔「920311.txt」,表格檔「920311.tab」, 圖形檔「920311.gif」,答案列印結果共二頁。
- 使用 A4 尺寸報表紙,以「左右對齊」的方式列印,且上、下、左、右的 邊界設為「3 公分」。
- 將文書處理之「結果檔案」以您的「姓名+座號」為檔名,以 doc 為副檔名(例 如: 趙 自強 99.doc),儲存於「 測 試 結 果 」資 料 夾 中 。

【頁首頁尾要求】

- 中文字型為「細明體」或「新細明體」,英文及數字字型為「Times New Roman」,目均設定為 10 點字型大小。
- 百首左側為「您的座號」、中間為「您的姓名」、右側為「您的准考證號 碼」,且英數字均以半形字表示。
- 頁尾中間為「-x-」,其中 x 為順序頁碼, x 為半型字, 右側為應檢日期, 格式為「yyy 年 mm 月 dd 日」,其中 yyy 為民國年,mm 為月,dd 為日, 且均以半形字表示。

【本文要求】

- △ 所有的中文字型除了特別要求之外 (請參照「參考答案」),其餘一律設 定為「細明體」或「新細明體」,字體大小設定為 12 點。
- △ 所有的英文及數字除了特別要求之外 (請參照「參考答案」),其餘一律 設定為「Arial」字型,字體大小設定為 12點。
- △ 每段落的格式設定 (含縮排、框線、斜體、底線、網底等),請參照「參 考答案」。每一段落的格式設定必須完全與「參考答案」對應之段落的格 式相同,但避頭尾的設定不列入評分項目,且每列字數與每頁列數沒有 限制。
- 本題答案共分為五個段落(其中項目符號不另計一段),另含一個表格及 一張圖片。

※ 標題:「題組十一 參考答案」。

- 標題字為 16 點「細明體」或「新細明體」字型,置中並整列加上框線及 斜體。
- ※ 文書檔中之【】處,表示應檢人員須自行輸入文字,本文中的資料不可 無故增加資料、刪除資料或任意修改資料,且符號【】本身必須刪除。
- 文書檔中自行輸入的文字,中文字型設定為「標楷體」,英數字型設為 「Arial」,請參照「參考答案」。
- 文中所有的半型「()」皆以全型「()」取代。
- 文中所有的半型「,」皆以全型「,」取代。
- 第四段中的四個項目:項目符號「一、二、三、四」皆設定縮排「2個 12 點全形字」,項目內容皆設定縮排「4個 12 點全形字」。

● 標題與段落,段落與段落,段落與表格之間均以 18 點的空白列間隔。

【圖形要求】

- 圖形以「文繞圖」方式插入第二段右上側,高度及寬度分別設爲 6 列及 8 個中文字,右邊界與文字對齊。
- △ 圖形須加外框。

【表格要求】

- 表格置於第二段後,第三段前,請參照「參考答案」。
- 表格左右皆設定縮排「2個12點全形字」。
- 表格中的中、英文字型、字型大小及全型/半型,請參照「參考答案」。
- 表格的格式(含斜體、底線、對齊、網底、直書/構書等),請參照「參考 答案」。
- 表格的欄數與列數,請參照「參考答案」。
- ※ 表格內不可無故增加資料、刪除資料或任意修改資料,結果請參照「參 考答案」。

#### 燒錄測試結果

【動作要求】

請將試題編號: 118-920331, 在 C 根目錄下所建立之資料夾 (含子資料夾 及檔案),燒錄至測試結果光碟片中。

## 題組十一

試題編號:118-920333 參考答案

其中

試題編號:118-920331 不提供參考答案 試題編號:118-920332 不提供參考答案

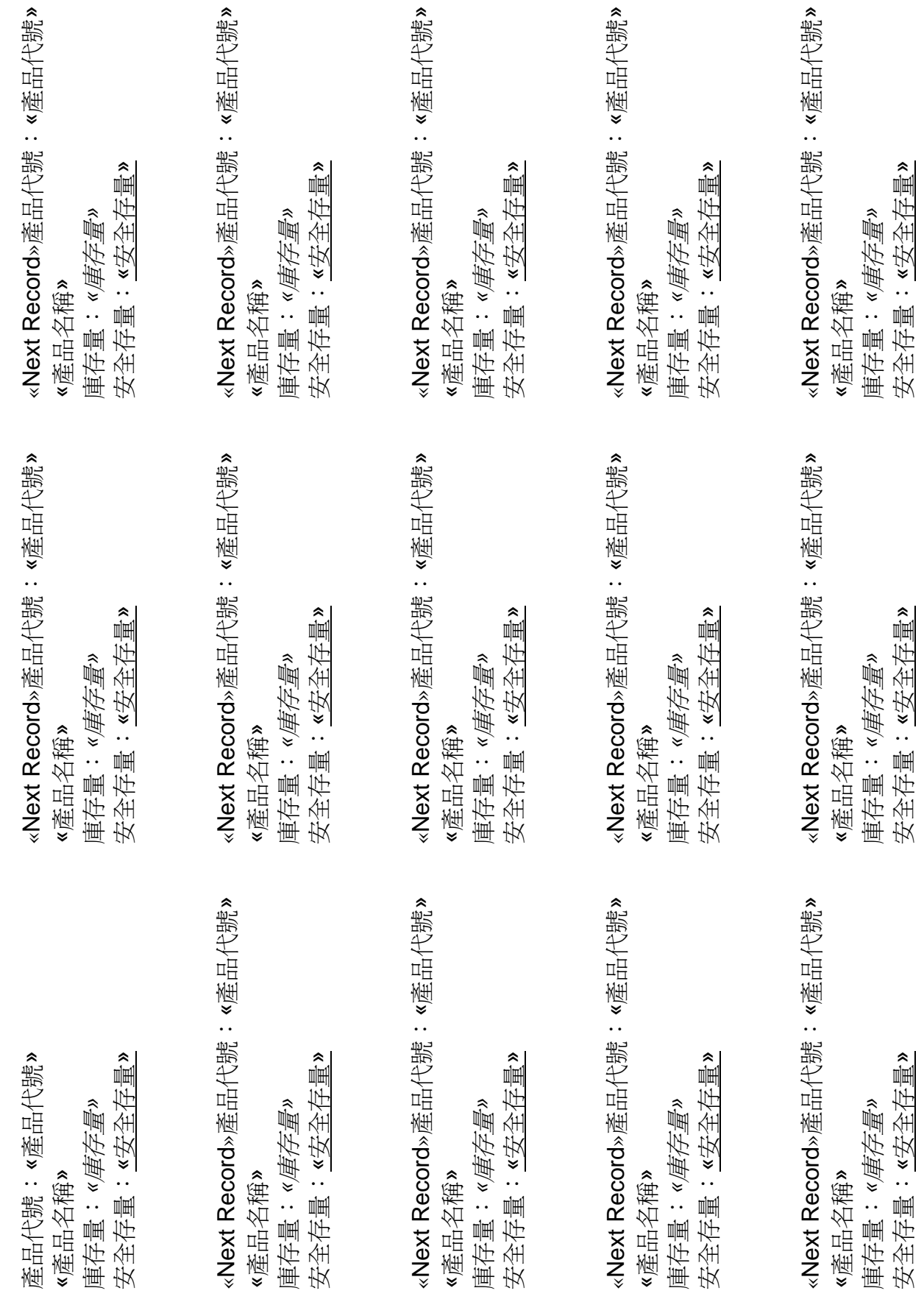

99 趙自強

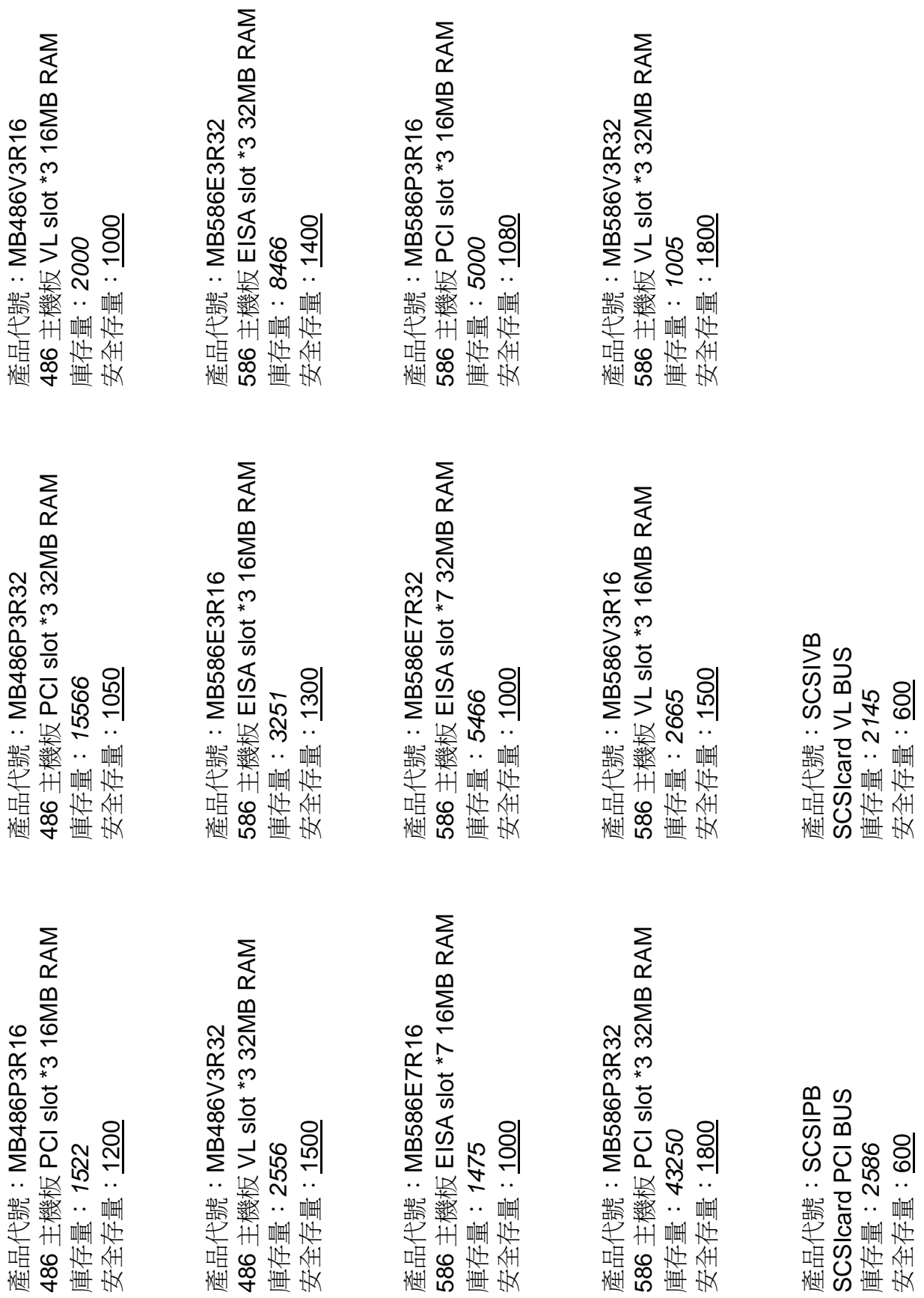

#### 題組十一 參考答案

隨著公司業務的成長,辦公室擴張,公司內部的網路系統也像小樹苗漸漸成 長茁壯一樣越來越大,到了一定的程度後,還會開花結果,分株形成另外一棵樹 ,也就是產生了分枝辦公室(Branch Office)。兩個辦公室相隔了一段距離,分屬 兩棟辦公大樓,如何讓兩個辦公室內的網路互通有無,就是隨之而來的挑戰。經 過一段時間的嘗試後,筆者在此提供一個花費不多的方式,讓您不用購買昂貴的 路由器,大費周章地再佈線連結兩個辦公室。如果您用的網路作業系統是 Windows NT 的話,只要使用數據機,透過電話線,就可以連接兩個網路。

在展開討論前,我們先來點輕鬆的開胃小菜。不知道是哪 個擅長行銷宣傳的公司先帶頭,資訊界總喜歡把研發中的產品 取個奇特的代號,然後讓一堆死忠的「專家」互相以這些代號 來溝通。好像武俠小說中的「切口」、「暗語」一樣,以凸顯其 「專業」性。你想的是不是和我一樣?沒錯,就是 Microsoft ;從 Chicago→Windows95、Memphis→Windows98、Carlo

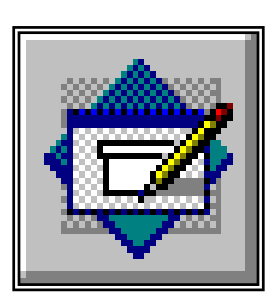

→Windows NT 5.0 等等,讓一堆人滿口行話,好像非這樣不足以顯示功力深厚一 樣。在此風氣之下,筆者總不能讓人小看,於是搜尋了一下,找出 RRAS 的代號 ,咦?真好玩,這的代號竟然叫做「鐵頭」?不曉得是筆者才疏學淺還是孤陋寡 聞,硬是覺得這個代號實在是好笑。如果有讀者大人知道這代號的來由,還望請 不吝賜告。

| 產品區隔<br>廠商       | 大型會議室<br>系統 | 小型移動式<br>系統 | 桌上型系統 |
|------------------|-------------|-------------|-------|
| Compression Lab. | 49%         | 35%         | 36%   |
| PictureTel       | 23%         | 45%         | 55%   |
| <b>VTEL</b>      | 5%          | 7%          |       |
| <b>GPT</b>       | 11%         | 5%          |       |
| <b>Others</b>    | 12%         | 8%          | 9%    |

表一 佔有率

這個鐵頭據說是 Microsoft 和網路設備大廠 Cisco 合作的計畫,要讓 Windows NT 4.0 能夠具有更進階的軟體路由器功能,能提供更進階的路由選擇能力。透過 RRAS,可讓執行 Windows NT 4.0 的機器也具有路由器的功能。但這可不是 Microsoft 獨創而獲見的構想, 其實在 Novell Intranet Ware 中早已內含這項功能, 稱之為 MPR,而且已經發展到 3.X 版了。

RRAS 的系統要求是 Windows NT 4.0 版以上, 且必須安裝 Service Pack 3 。可以從 Microsoft 網站中下載,檔案大約是 5 MB 左右。安裝之前會先檢查有沒 有 Service Pack 3 存在,安裝完後會取代原有的 RAS 服務。在使用 RRAS 時的 架構,連接兩個網路的步驟如下:

- 一、安裝數據機提供 *WAN* 連結介面:這個步驟和以往的 RAS 類似,是在控 制台→網路→服務→Routing And Remote Access Service 中設定。要注 意的是如果需要較大的頻寬,可以在 Network 選項中選擇 Multi Link 選 項。Multi Link 可以把多個不同的通訊埠視為一個邏輯上的硬體通訊埠, 目前的個人電腦或是所謂的 PC Server 大都有兩個序列埠,這樣就可以 同時連接兩個數據機提供 33.6 Kbps\*2 的頻寬。另外如果對於路由觀念 還不清楚的,建議一開始通訊協定只選用 IPX 或 IP 一項就好,先選擇一 個自己比較熟悉的通訊協定,才不會被一堆名詞搞的昏頭轉向。因為筆 者的環境是使用 TCP/IP 涌訊堆疊, 所以在安裝數據機時就只選擇了 TCP/IP 這個通訊協定。
- 二、在 *Routing and Remote Access Service* 中新增介面供路由器使用:在 RRAS 中已經有一個現成的動態撥接精靈(Demand-Dial Wizard)方便 使用者設定介面給路由器使用。在 NT Router 中要注意連線的兩端各需 要有所謂的印信(Credentials),也就是使用者名稱和密碼。NT Router 規定,如果撥號端連接到撥入端(例如由 WINNT1 撥號到 WINNT2), 則撥號端印信的使用者名稱要和撥入端的介面名稱相同。
- 三、在每個 *NT Router* 中增加靜態路由(*Static Routes*):在我們的例子中, 由於只在兩個網路間互通有無,兩個網路也各只有一個對外的窗口,所 以不需要動用到 NT Router 中的動態路由選擇能力, 只要使用靜態路由 表(Add Static Router)即可。
- 四、安裝並設定 *DHCP Relay Agent*,安裝 *WINS* 或 *DNS Server*:這些步驟 是為了在兩個網路連接之後,提供動態位址分派(DHCP)及名稱解析 (WINS, DNS)之用,詳細的設定及作用請參考相關的文獻,筆者在 此不多贅言。

經過以上四個步驟,在我們的例子裡就算是將 RRAS 設定完成了。接下來在 安裝設定完 RRAS 之後,只要在設定好的介面上按右鍵,選擇 Connect,經過數 據機的連接,就可以讓兩個網路由老死不相往來變成雞犬相聞。您可以選擇需要 時才動態撥接兩端,也可以透過電話線作固態的連接。

# 題組十二

試題編號:118-920334~118-920336

題組十二

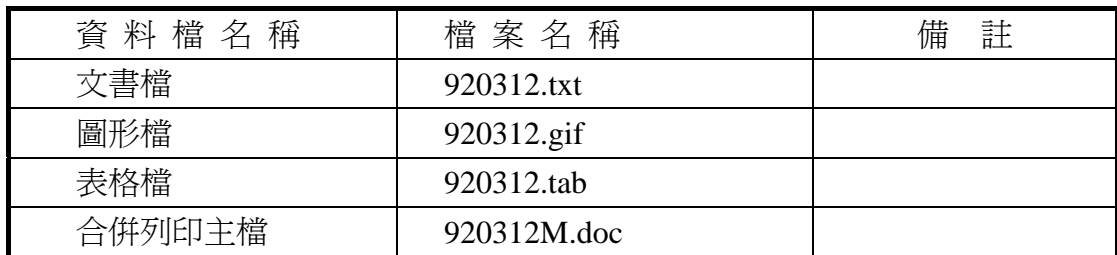

#### 試題編號:**118-920334(**資料夾及檔案的操作及列印**)**

【動作要求】

◎ 本題答案列印結果共一頁,以「直向方式」列印,將以下(1)的結果畫面顯 示在報表紙的上半部,(2)的結果畫面顯示在同一張報表紙的下半部。

#### **(1)**、建立資料夾及複製檔案

● 在 C: 的根目錄下,以「您的准考證號碼」建立一個資料夾。在「丙 級檢定用檔案」的各資料夾內,將副檔名是「txt」、「doc」的所有檔案 複製到您建立的資料夾下。按「檔案名稱」由小到大排序,以「檔案 總管」顯示詳細資料(含檔案名稱及副檔名、檔案的大小、檔案的類型、 修改日期)。

#### **(2)**、建立子資料夾檔案的操作

● 在您建立的資料來下,以「您的姓名」建立一個子資料來。將副檔名 是「txt」的檔案複製到此目錄,並按檔案的大小,由大到小,以「檔 案總管」顯示詳細資料(含檔案名稱及副檔名、檔案的大小、檔案的類 型、修改日期)。

#### **(3)**、建立測試結果資料夾的操作

在(1)操作中所建立的資料夾內,建立一個資料夾名稱為「測試結果」,作 為您後續操作儲存檔案之用。

#### 試題編號:**118-920335(**視窗作業系統功能的設定及列印**)**

【動作要求】

◎ 本題答案列印結果共一頁,以「橫向方式」列印,將以下(1)的結果畫面顯 示在報表紙的左半部,(2)的結果畫面顯示在同一張報表紙的右半部。

#### **(1)**、電源選項

- 將「電源配置」設為家用/辦公室桌上型,「關閉監視器」時間設為 5 分 鐘後,「關閉硬碟」時間設為 2 小時後,「系統待命」時間設為 2 小時後。
- **(2)**、設定自動啟動
	- 設定自動啓動,設定在開機淮入所使用之視窗作業系統,會自動啓動 游戲程式「新接龍」(此視窗必須可確認自動啓動游戲程式之設定無誤)  $\circ$

#### 試題編號:**118-920336(**文書處理的應用及列印**)**

#### **(1)**、合併列印

【動作要求】

- ◎ 本題使用資料檔案「920312M.doc」。
- ◎ 合併列印原始設定列印共一頁。
- ◎ 合併列印結果列印共一頁。
- ◎ 取用「科別」等於「幼保」的資料、並依「座號」遞增排序。
- 標籤頁面大小使用「A4 直向尺寸報表紙」列印。
- 每一標籤上邊界及側邊界均為 2 公分; 高度 3 公分、寬度為 8 公分; 垂直點數 3.5 公分、水平點數 8.5 公分。
- 標籤構向 2 行, 縱向 8 列方式排列。
- 中文字型為「細明體」或「新細明體」,英文及數字字型為「Arial」, 且均設定為 12 點字型大小。
- 標籤內容依序為:「座號」、「學生姓名」、「家長姓名」及「地址」,且 各佔用一行位置。
- 「座號」、「學生姓名」及「家長姓名」均需加入欄位名稱及冒號, 但 「地址」不要加上欄位名稱。
- 合併列印結果中未有資料之標籤,其欄位名稱及冒號均需直接刪除。
- 「地址」的資料以斜體表示,「家長姓名」的資料加上底線。
- 在頁首以「靠左對齊」方式,用 10 點字型大小顯示「您的座號」及「您 的姓名」。
- 將合併列印之「原始設定檔案」以您的「姓名+座號+m」為檔名,doc 為副檔名(例如: 趙自強 99m.doc),儲存於「測試結果」資料夾中;將 合併列印之「結果檔案」以您的「姓名+座號+a」為檔名,doc 為副檔

名(例如:趙自強 99a.doc),儲存於「測試結果」資料夾中。

#### **(2)**、文書處理

【動作要求】

- ★ 本題以「橫向」列印,使用文書檔「920312.txt」,表格檔「920312.tab」, 圖形檔「920312.gif」,答案列印結果共二頁。
- 使用 A4 尺寸報表紙,以「左右對齊」的方式列印,且上、下、左、右的 邊界設為「3 公分」。
- 將文書處理之「結果檔案」以您的「姓名+座號」爲檔名,以 doc 為副檔名(例如: 趙自強 99.doc),儲存於「測試結果」資料夾 中 。

【頁首頁尾要求】

- **●** 中文字型為「細明體」或「新細明體」,英文及數字字型為「Times New Roman」, 且均設定為 10 點字型大小。
- 頁首左側為應檢日期,格式為「二○○○年一月一日」,右側為「第 x 頁」, 其中 x 為順序頁碼,x 為半型字。
- 頁尾左側為「您的准考證號碼」、中間為「您的姓名」、右側為「您的座 號」,且英數字均以半形字表示。

【本文要求】

- △ 所有的中文字型除了特別要求之外 (請參照「參考答案」),其餘一律設 定為「細明體」或「新細明體」,字體大小設定為 12 點。
- △ 所有的英文及數字除了特別要求之外 (請參照「參考答案」),其餘一律 設定為「Arial」字型,字體大小設定為 12點。
- △ 每段落的格式設定 (含縮排、框線、斜體、底線、網底等),請參照「參 考答案」。每一段落的格式設定必須完全與「參考答案」對應之段落的格 式相同,但避頭尾的設定不列入評分項目,且每列字數與每頁列數沒有 限制。
- 本題答案共分為七個段落,另含一個表格及一張圖片。
- ※ 標題:「題組十二 參考答案」。
- 標題字為 16 點「細明體」或「新細明體」字型, 置中並加上斜體及網底。
- ※ 文書檔中之【】處,表示應檢人員須自行輸入文字,本文中的資料不可 無故增加資料、刪除資料或任意修改資料,且符號【 】 本身必須刪除。
- 文書檔中自行輸入的文字,中文字型設定為「標楷體 ,英數字型設為 「Arial」,請參照「參考答案」。

● 文中所有的半型「()」皆以全型「()」取代。

● 第五段及第七段,平均分成二欄,並加入分隔線。

● 標題與段落,段落與段落,段落與表格之間均以 18 點的空白列間隔。

【圖形要求】

● 圖形以「文繞圖」方式插入第二段,高度與第二段等高,寬度為七個中 文字, 與左側文字距離也為七個中文字。

△ 圖形須加框線。

【表格要求】

- 表格以「文繞圖」方式插入第六段,表格之上邊界與第六段上邊界切齊, 左側與文字距離為 22 個中文字,右邊界與文字對齊,高度則為六列,請 參照「參考答案」。
- 表格中的中、英文字型、字型大小及全型/半型,請參照「參考答案」。
- 表格的格式(含斜體、底線、對齊、網底、直書/橫書等),請參照「參考 答案」。
- 表格的欄數與列數,請參照「參考答案」。
- ※ 表格內不可無故增加資料、刪除資料或任意修改資料,結果請參照「參 考答案」。

#### 燒錄測試結果

【動作要求】

請將試題編號: 118-920334, 在 C 根目錄下所建立之資料來(含子資料來 及檔案),燒錄至測試結果光碟片中。

## 題組十二

試題編號:118-920336 參考答案

其中

試題編號:118-920334 不提供參考答案 試題編號:118-920335 不提供參考答案 座號:«座號» 學生姓名:«學生姓名» 家長姓名:«家長姓名» *«*住址*»*

«Next Record»座號:«座號» 學生姓名:«學生姓名» 家長姓名:«家長姓名» *«*住址*»*

«Next Record»座號:«座號» 學生姓名:«學生姓名» 家長姓名:«家長姓名» *«*住址*»*

«Next Record»座號:«座號» 學生姓名:«學生姓名» 家長姓名:«家長姓名» *«*住址*»*

«Next Record»座號:«座號» 學生姓名:«學生姓名» 家長姓名:«家長姓名» *«*住址*»*

«Next Record»座號:«座號» 學生姓名:«學生姓名» 家長姓名:«家長姓名» *«*住址*»*

«Next Record»座號:«座號» 學生姓名:«學生姓名» 家長姓名:«家長姓名» *«*住址*»*

«Next Record»座號:«座號» 學生姓名:«學生姓名» 家長姓名:«家長姓名» *«*住址*»*

«Next Record»座號:«座號» 學生姓名:«學生姓名» 家長姓名:«家長姓名» *«*住址*»*

«Next Record»座號:«座號» 學生姓名:«學生姓名» 家長姓名:«家長姓名» *«*住址*»*

«Next Record»座號:«座號» 學生姓名:«學生姓名» 家長姓名:«家長姓名» *«*住址*»*

«Next Record»座號:«座號» 學生姓名:«學生姓名» 家長姓名:«家長姓名» *«*住址*»*

«Next Record»座號:«座號» 學生姓名:«學生姓名» 家長姓名:«家長姓名» *«*住址*»*

«Next Record»座號:«座號» 學生姓名:«學生姓名» 家長姓名:«家長姓名» *«*住址*»*

«Next Record»座號:«座號» 學生姓名:«學生姓名» 家長姓名:«家長姓名» *«*住址*»*

«Next Record»座號:«座號» 學生姓名:«學生姓名» 家長姓名:«家長姓名» *«*住址*»* - 129/162 -

座號:01 學生姓名:方佳怡 家長姓名:方聖寬 基隆市安樂區安一路 *88-3* 號 *4F*

座號:03 學生姓名:王君怡 家長姓名:廖寶琴 基隆市中正區正義路 *2* 巷 *55* 號 *1F*

座號:04 學生姓名:黃雅琳 家長姓名:黃文正 基隆市信義區信二路 *37-2* 號 *3F*

座號:05 學生姓名:王慧薰 家長姓名:王培盛 基隆市中山區中山二路 *16* 巷 *94* 號

座號:30 學生姓名:曾慧琪 家長姓名:曾象雄 基隆市中正區正義路 *2* 巷 *66* 號 *1F*

座號:33 學生姓名:詹惠茹 家長姓名:蘇淑芳 基隆市中山區中山一路 *7* 巷 *81* 號

座號:39 學生姓名:劉婉菁 家長姓名:黃香筑 基隆市中山區中華路 *177* 巷 *2* 號

座號:02 學生姓名:方嘉瑋 家長姓名:謝蓮琴 基隆市信義區信二路 *567* 巷 *3* 號

座號:03 學生姓名:簡曉君 家長姓名:簡佳銘 基隆市安樂區安一路 *6* 巷 *62* 弄 *69* 號

座號:04 學生姓名:江蕙如 家長姓名:江炳坤 基隆市中山區中山一路 *111* 巷 *94* 號

座號:10 學生姓名:李家妮 家長姓名:李淑 台北縣土城市忠義路 *99* 巷 *5* 號 *3F*

座號:32 學生姓名:劉亦芳 家長姓名:劉坤銘 基隆市信義區信二路 *74* 巷 *99* 號

座號:38 學生姓名:謝孟君 家長姓名:謝德和 基隆市中山區中山 *1* 路 *654* 巷 *20* 號

座號:42 學生姓名:簡琬珊 家長姓名:簡寬忠 基隆市仁愛區愛五路 *77* 巷 *3* 號

題組十二 參考答案 參考答案 題紹十二

態的「資料」,以及影像(image)型態的「資料」。網路本身的型態也有區域性及廣域性的以及混合型式的拓樸(topology)。本 有大有小;水流就像資料流一樣,當它要通過水管時,除非水流的速度夠快,否則必須水管的口徑要夠大,才足夠吸納水的流量 有大有小;水流就像資料流一樣,當它要通過水管時,除非水流的速度夠快,否則必須水管的口徑要夠大,才足夠吸納水的流量 。而水管之於水流就誠如頻寬之於資料流量一般。當然,現在所謂的資料流,除了資料(data)以外,往往還有語音(voice)型 。而水管之於水流就誠如頻寬之於資料流量一般。當然,現在所謂的資料流,除了資料(**data**)以外,往往還有語音(**voice**)型 態的「資料」,以及影像(image)型態的「資料」。網路本身的型態也有區域性及廣域性的以及混合型式的拓樸(topology)。本 網路的規劃在頻寬(bandwidth)的考量上是重要且影響深遠的。頻寬本身的需求分析頗為複雜,如同容納水的水管一樣, 網路的規劃在頻寬(bandwidth)的考量上是重要且影響深遠的。頻寬本身的需求分析頗爲複雜,如同容納水的水管一樣 文即針對各式型態的頻寬做基本的分析與規劃,並對頻寬的管理做一說明。 文即針對各式型態的頻寬做基本的分析與規劃,並對頻寬的管理做一說明。

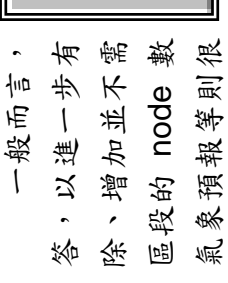

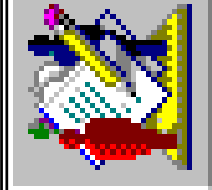

一個區域內所需考慮的頻寬需求有幾類。以下將從問題考量為出發點,再針對問題做分析與解 一般而言, 一個區域內所需考慮的頻寬需求有幾類。以下將從問題考量為出發點,再針對問題做分析與解 效的規劃出頻寬的需求與擴充的能量。特殊與一般的應用程式;一般的文字、檔案的更新、刪 要特別的頻寬, Ethernet 的 10 Mbps 或 token Ring 的 16 Mbps 應綽綽有餘, 只要在一個網路 除、增加並不需 要特別的頻寬,Ethernet 的 10 Mbps 或 token Ring 的 16 Mbps 應綽綽有餘,只要在一個網路 答,以進一步有 ┃ ■ ☆ ■ ■ 效的規劃出頻寬的需求與擴充的能量。特殊與一般的應用程式:一般的文字、檔案的更新、刪 區段的 node 數 || ,<mark>,并非</mark>, || 不要太多(一般以不超過 30 個 node 為限)。然而特殊應用的軟體,如汽車風動、航太工業、 不要太多(一般以不超過 30 個 node 為限)。然而特殊應用的軟體,如汽車風動、航太工業 有可能在一個網路區段中只有一到二個 nodes。 氣象預報等則很 Lacktrom - 有可能在一個網路區段中只有一到二個 nodes。

分散在台北、台中的主機存取所需的頻寬就不相同。當然,分散的主機必須也能「分擔」一些存取資料的負載。在應用上,台中 上的規劃,亦即在主機上規劃以較高速的連線。也可以以另一種方式規劃,即在主機上有多重路徑(**multiple paths**)連線,以尋 上的規劃,亦即在主機上規劃以較高速的連線。也可以以另一種方式規劃,即在主機上有多重路徑(multiple paths)連線,以尋 求更高的頻寬輸出(**bandwidth throughput**)。然而集中式與分散式主機的頻寬需求程度並不相同,例如在集中存取於台北主機和 求更高的頻寬輸出(bandwidth throughput)。然而集中式與分散式主機的頻寬需求程度並不相同,例如在集中存取於台北主機和 主從架構或主機密集集中式架構:主機或伺服器則應考量在應用上需分擔多少個 nodes 的存取以決定頻寬的需求。一般應用 主從架構或主機密集集中式架構:主機或伺服器則應考量在應用上需分擔多少個 nodes 的存取以決定頻寬的需求。一般應用 分散在台北、台中的主機存取所需的頻寬就不相同。當然,分散的主機必須也能「分擔」一些存取資料的負載。在應用上,台中 的主機可以利用昂貴的頻寬在離峰時間更新台北主機的資料庫(如果有必要的話)。 的主機可以利用昂貴的頻寬在離峰時間更新台北主機的資料庫(如果有必要的話)。

通訊設備本身的頻寬限制:通訊設備所提供的頻寬與擴充,成本與機會是必須考慮的因素。近年來,*Switch* 的設備普遍運用 ,為了整合舊有的低速設備以自動偵測頻寬的通訊設備開始盛行,越來越多的 *10* 或 *100 Mbps Auto detection* 的設備或模組也納 通訊設備本身的頻寬限制:通訊設備所提供的頻寬與擴充,成本與機會是必須考慮的因素。近年來,Switch 的設備普遍運用 了整合*舊有的低速設備以自動偵測頻寬的通訊設備開始盛行,越來越多的 10 或 100 Mbps Auto detection 的設備或模組也納* 入規劃的領域了。 入規劃的領域了 (气)<br>(

通訊軟體、協定支援的最大頻寬及多餘負載狀況:最後, 通訊的 protocol 種類及其可能產生的 overhead 也應納入考慮 通訊的 protocol 種類及其可能產生的 overhead 也應納入考慮 。—般而言,protocol 愈多愈需高的頻寬,而有些 protocol 的 。一般而言,protocol 愈多愈需高的頻寬,而有些 protocol 的 overhead 較大, 例如 IPX 的 broadcast 以及 PX 後的 routing 等。了解了以上的問題後再來看網路的規劃就簡單多了。WAN 的頻寬需求就複雜多了,除了區域網路所考慮的因素之外,還 的頻寬需求就複雜多了,除了區域網路所考慮的因素之外,還 overhead 較大,例如 IPX 的 broadcast 以及 PX 後的 routing 等。了解了以上的問題後再來看網路的規劃就簡單多了。WAN 通訊軟體、協定支援的最大頻寬及多餘負載狀況:最後,

有幾個問題需釐清:

有幾個問題需釐清:

甲、語音、影像是否整合,其彼此之間的運作關係及優先

甲、語音、影像是否整合,其彼此之間的運作關係及優先

次序如何

乙、應用程度、時間如何 丙、資料流的整合狀況如何

乙、應用程度、時間如何

丙、資料流的整合狀況如何

列如有些視訊需有384K以上頻寬才有30個 Frame 例如有些視訊需有 384K 以上頻寬才有 30 個 Frame per second的品質,又例如點對點、點對多點、多 點對多點的頻寬亦有不同,以及是否需特定人物或 AP 進入優先權最高等考慮。而語音規劃則牽涉到路 這幾個問題除了牽涉到公司政策的取向還包括 這幾個問題除了牽涉到公司政策的取向還包括 AP 進入優先權最高等考慮。而語音規劃則牽涉到路 通訊設備容量、希望達到的通訊品質等考慮因素。 per second 的品質,又例如點對點、點對多點、多 點對多點的頻寬亦有不同,以及是否需特定人物或 通訊設備容量、希望達到的通訊品質等考慮因素。

期 數 一 訂 戶續 訂 戶 早期售零價 備 註 썺 帘 寄 寄 -年 12 期 | NT\$1,800 | NT\$1 800 NT\$180 | Ai \$ 11年 24 期 | NT\$1,500 | NT\$1,500 | NT\$1,500 | 图 川\$1800 NT\$5,000 NT\$2,200 NT\$180 NT\$180 NT\$180 NT\$180 NT\$180 NT\$180 NT\$180 NT\$180 NT\$180 NT\$180 NT\$180 NT\$1 備 남 卟 叶 單期售零價 NT\$180 NT\$180 NT\$180 Д 980 NT\$1.500 NT\$2,200 訂 **ALE** 訂 戶 續  $\overline{\mu}$ NT\$1,800 NT\$3,500 NT\$5,000  $\frac{1}{4}$ 拌 -年12期 二年 24期 三年36期 數 期

數以及品質等考慮,當這幾種因素加進來時,網路的規劃的複雜性及選擇性勢必增加。 數以及品質等考慮,當這幾種因素加進來時,網路的規劃的複雜性及選擇性勢必增加

一般而言,在頻寬的管理上以 Lan Probe 架在區域網路上 經由網管系統即可監管至頻寬的資源。頻寬的管理可以透過適 一般而言,在頻寬的管理上以 Lan Probe 架在區域網路上 經由網管系統即可監管至頻寬的資源。頻寬的管理可以透過適 的區段上,而在 WAN 上則以 Wan Probe 架在 Wan Link 上, 的區段上,而在 WAN 上則以 Wan Probe 架在 Wan Link 上, 當的網管工具看到: 當的網管工具看到:

一、通訊協定的分析(使用率) 一、通訊協定的分析 (使用率)

二、統計報表 二、統計報表

三、事件分析 三、事件分析

七、專線(如 *64K*、*T1*)錯誤秒數 七、專線(如 64K、T1)錯誤秒數 九、*PVC* 使用狀況 九、PVC 使用状况 五、錯誤事件分析 六、頻寬容量分析 十、例外報表警示 五、錯誤事件分析 六、頻寬容量分析 十、例外報表警示 八、頻道使用率 八、頻道使用率 四、效能監控 四、效能監控

趙自強

# 題組十三

試題編號:118-920337~118-920339

題組十三

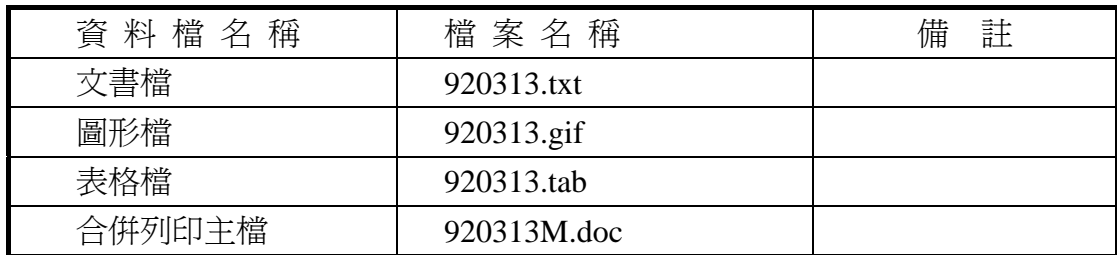

#### 試題編號:**118-920337(**資料夾及檔案的操作及列印**)**

【動作要求】

◎ 本題答案列印結果共一頁,以「直向方式」列印,將以下(1)的結果畫面顯 示在報表紙的上半部,(2)的結果書面顯示在同一張報表紙的下半部。

#### **(1)**、建立資料夾及複製檔案

● 在 C: 的根目錄下,以「您的准考證號碼」建立一個資料夾。在「丙 級檢定用檔案」的各資料夾內,將副檔名是「doc」、「gif」的所有檔案 複製到您建立的資料夾下。按「檔案名稱」由小到大排序,以「檔案 總管」顯示詳細資料(含檔案名稱及副檔名、檔案的大小、檔案的類型、 修改日期)。

#### **(2)**、建立子資料夾檔案的操作

● 在您建立的資料來下,以「您的姓名」建立一個子資料來。將副檔名 是「gif」的檔案複製到此目錄,並按檔案的大小,由大到小,以「檔 案總管」顯示詳細資料(含檔案名稱及副檔名、檔案的大小、檔案的類 型、修改日期)。

#### **(3)**、建立測試結果資料夾的操作

在(1)操作中所建立的資料夾內,建立一個資料夾名稱為「測試結果」,作 為您後續操作儲存檔案之用。

#### 試題編號:**118-920338(**視窗作業系統功能的設定及列印**)**

【動作要求】

◎ 本題答案列印結果共一頁,以「橫向方式」列印,將以下(1)的結果畫面顯 示在報表紙的左半部,(2)的結果畫面顯示在同一張報表紙的右半部。

- **(1)**、自訂中文相關字詞
	- 自訂中文相關字詞,新增「職」的第一個相關字詞「業訓練局」四個 字、並將該新增的相關字詞置於第一列,完成後儲存。
- **(2)**、設定日期與時間
	- 將年份設定 2008 年,日期設定成 五月 20 日,時間設定成 上午 11:10:XX,時區設為:台北標準時間。

#### 試題編號:**118-920339(**文書處理的應用及列印**)**

#### **(1)**、合併列印

【動作要求】

- ◎ 本題使用資料檔案「920313M.doc」。
- ◎ 合併列印原始設定列印共一頁。
- ◎ 合併列印結果列印共一頁。
- ◎ 取用「出生地」等於「台北市」的資料、並依「到職年」遞增排序。
- **標籤頁面大小使用「A4 橫向尺寸報表紙」列印。**
- 每一標籤上邊界為 3 公分、側邊界為 2 公分;高度 3 公分、寬度為 5.5 公分;垂直點數 3.5 公分、水平點數 6 公分。
- 標籤構向 4 行, 縱向 5 列方式排列。
- 中文字型為「細明體」或「新細明體」,英文及數字字型為「Arial」, 且均設定為 12 點字型大小。
- 標籤內容依序為:「姓名」、「職稱」、「到職年」及「專長」,且各佔用 一行位置。
- ●「姓名」、「職稱」、「到職年」及「專長」均需加入欄位名稱及冒號。
- 合併列印結果中未有資料之標籤, 其欄位名稱及冒號均需直接刪除。
- 「到職年」的資料以斜體表示,「專長」的資料加上底線。
- 在頁首以「靠左對齊」方式,用10點字型大小顯示「您的座號」及「您 的姓名」。
- 將合併列印之「原始設定檔案」以您的「姓名+座號+m」為檔名,doc 為副檔名(例如:趙自強 99m.doc),儲存於「測試結果」資料夾中;將 合併列印之「結果檔案」以您的「姓名+座號+a」為檔名,doc 為副檔 名(例如:趙自強 99a.doc),儲存於「測試結果」資料夾中。

**(2)**、文書處理

【動作要求】

- ★ 本題以「直向」列印,使用文書檔「920313.txt」,表格檔「920313.tab」, 圖形檔「920313.gif」,答案列印結果共二頁。
- 使用 A4 尺寸報表紙,以「左右對齊」的方式列印,且上、下、左、右的 邊界設為「3 公分」。
- 將文書處理之「結果檔案」以您的「姓名+座號」爲檔名,以 doc 為副檔名(例如: 趙自強 99.doc),儲存於「測試結果」資料夾 中 。

【頁首頁尾要求】

- 中文字型為「細明體」或「新細明體」,英文及數字字型為「Times New Roman」,且均設定為 10 點字型大小。
- 頁首左側為「您的准考證號碼」、中間為「您的姓名」、右側為「您的座 號」。
- 頁尾左側為應檢日期,格式為「yyyy/mm/dd」其中 yyyy 為西元年,中間 為「第 x 頁」,其中 x 為順序頁碼,x 為半型字。

【本文要求】

- △ 所有的中文字型除了特別要求之外 (請參照「參考答案」),其餘一律設 定為「細明體」或「新細明體」,字體大小設定為 12 點。
- △ 所有的英文及數字除了特別要求之外 (請參照「參考答案」),其餘一律 設定為「Arial」字型,字體大小設定為 12點。
- △ 每段落的格式設定 (含縮排、框線、斜體、底線、網底等),請參照「參 考答案」。每一段落的格式設定必須完全與「參考答案」對應之段落的格 式相同,但避頭尾的設定不列入評分項目,且每列字數與每頁列數沒有 限制。
- 本題答案共分為五個段落,另含一個表格及一張圖片。
- ※ 標題:「題組十三 參考答案」。
- 標題字為 16 點「細明體」或「新細明體」字型, 置中並整列加上斜體及 網底。
- ※ 文書檔中之【】處,表示應檢人員須自行輸入文字,本文中的資料不可 無故增加資料、刪除資料或任意修改資料,且符號【 】 本身必須刪除。
- 文書檔中自行輸入的文字,中文字型設定為「標楷體 ,英數字型設為 「Arial」,請參照「參考答案」。
- 文中所有的半型「()」皆以全型「()」取代。
- 文中所有的「bss」皆以「BSS」取代。
- 第五段中的三個項目:項目編號皆設定左邊縮排二個中文字,項目內容 皆設定左邊縮排四個中文字。

● 標題與段落,段落與段落,段落與表格之間均以 18 點的空白列間隔。

【圖形要求】

● 圖形以「文繞圖」方式插入第三段第五列, 高度及寬度分別設為 4 列及 7個中文字,與左側文字距離則為十四個中文字。

△ 圖形不加外框。

【表格要求】

- 表格置於第三段後,第四段前,左右邊界與文字對齊,請參照「參考答 案」。
- 表格中的中、英文字型、字型大小及全型/半型,請參照「參考答案」。
- 表格的格式(含斜體、底線、對齊、網底、直書/橫書等),請參照「參考 答案」。
- 表格的欄數與列數,請參照「參考答案」。
- ※ 表格內不可無故增加資料、刪除資料或任意修改資料,結果請參照「參 考答案」。

#### 燒錄測試結果

【動作要求】

請將試題編號: 118-920337, 在 C 根目錄下所建立之資料來(含子資料來 及檔案),燒錄至測試結果光碟片中。

## 題組十三

試題編號:118-920339 參考答案

其中

試題編號:118-920337 不提供參考答案 試題編號:118-920338 不提供參考答案

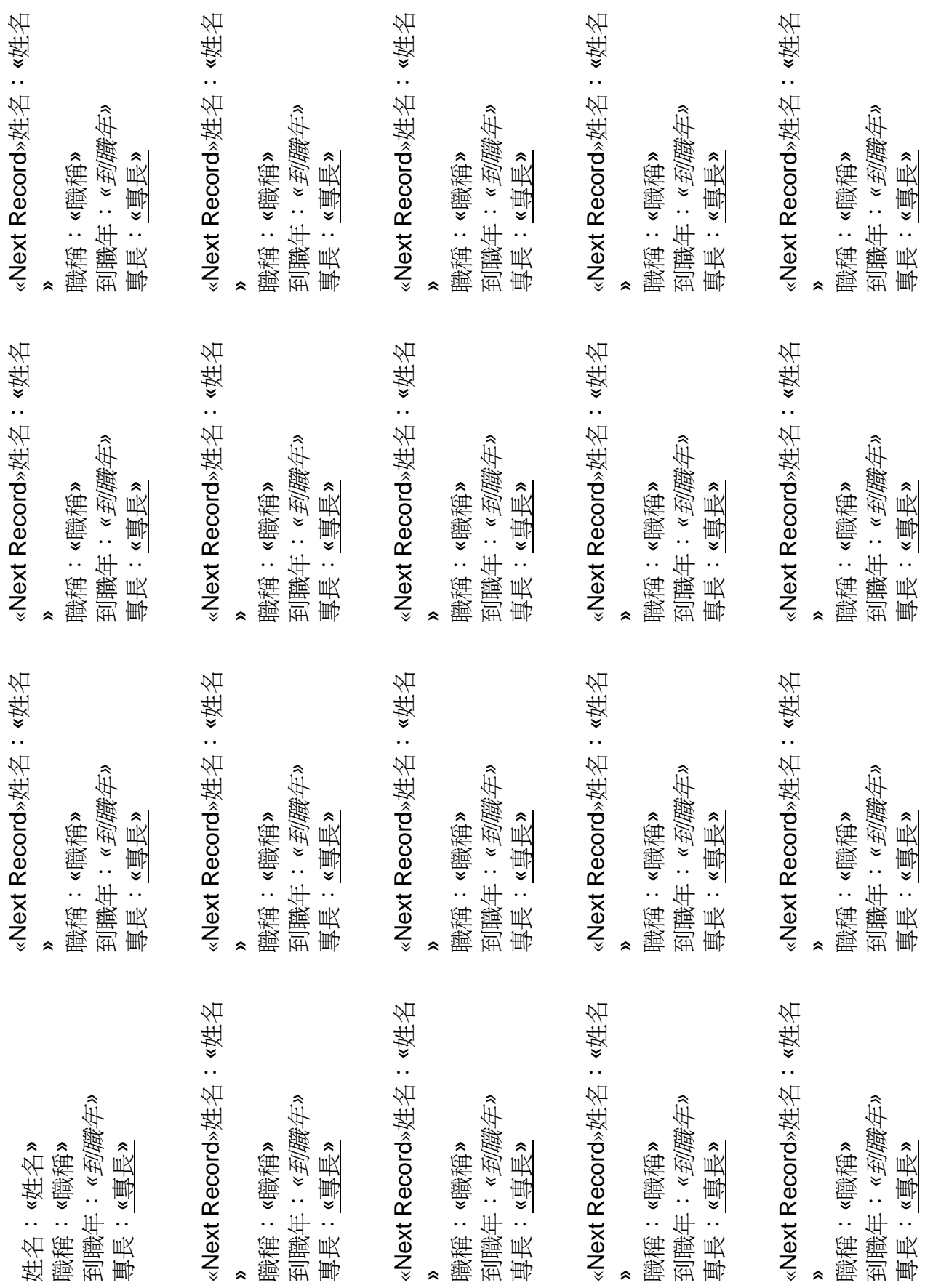

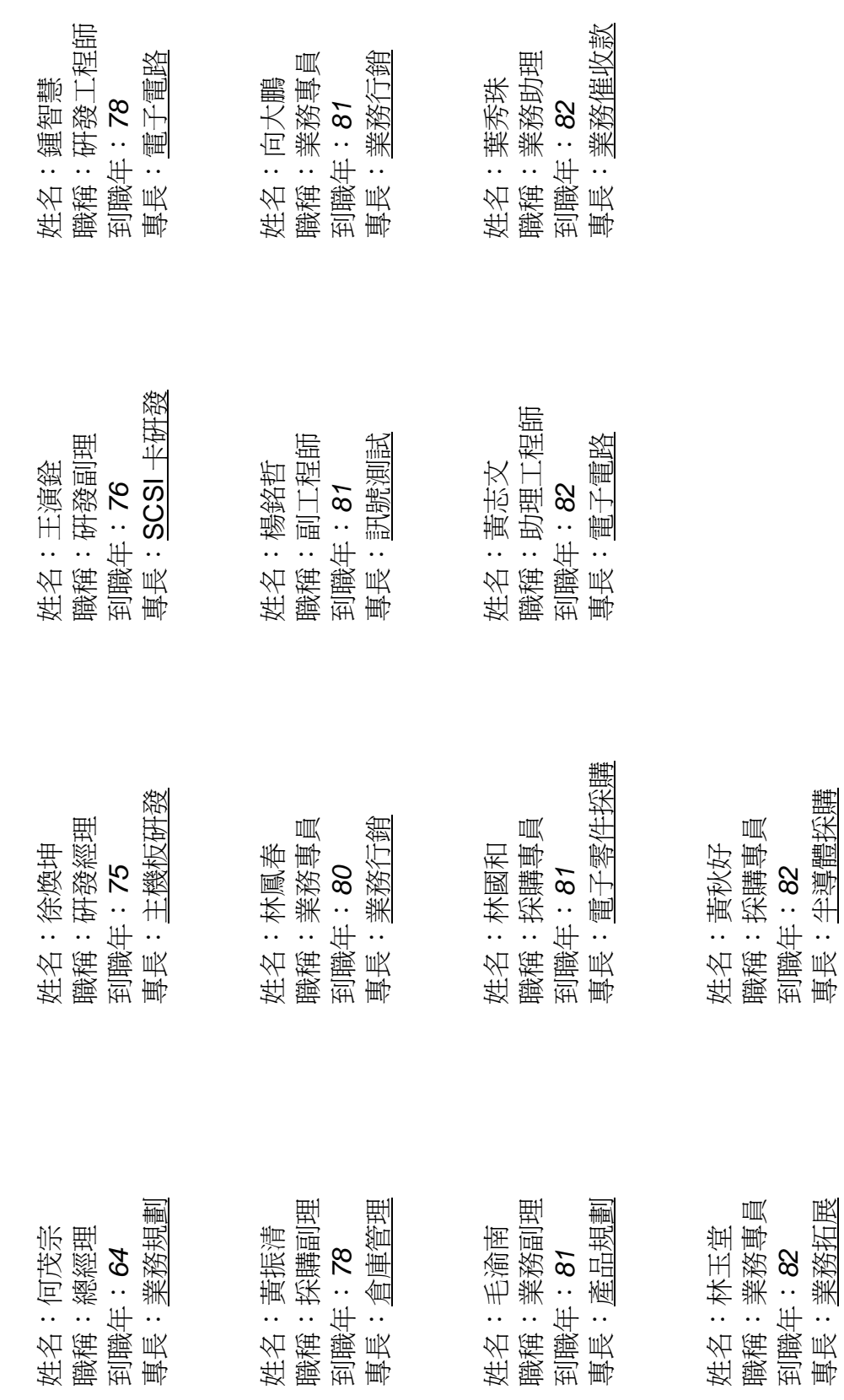

到職年:*82*  專長:業務拓展

到職年:*82* 

專長:半導體採購

### 題組十三參考答案

在個人通訊急遽發展的環境中,無線通訊已成為一重要的技術。在無線網路 上,使用者不再被網路線所限制,而能帶著筆記型電腦四處遊走,並可連上網路 來收送資訊。*IEEE 802.11* 是因應此類需求而訂定出的無線區域網路標準,各廠商 依據此標準所生產出的無線產品,便可達到彼此的相容性,而無線網路的使用區 域及應用,將會因此更加廣泛和便利。*IEEE 802.11* 訂定了 *OSI* 七層通訊架構中 的實體層及資料連結層中的媒介存取控制(*Medium Address Control*;*MAC* )子層之規範。在 *IEEE 802.11* 的無線區域網路架構有兩種:*Adhoc Network* 與 *Infrastructure Network*。

Adhoc Network 架構分為兩種,其中 STA 為一工作站,工作站與工作站 之間,藉由無線媒介(Wireless Medium; WM) 在工作站的功率所及區域來 收送資訊。而這些工作站的功率區域便形成無線網路的基本服務區(Basic Service Set; BSS), 每一個 BSS, 都給予一個具唯一性的識別碼 (BSS ID) 。如此,具有相同 BSS ID 的工作站便屬於同一個基本服務區。在此架構之下 , 一個基本服務區就是一個 Adhoc Network。工作站只能藉以無線媒介來收送 訊息,無法進入其他類型的網路,其延展性較小。

Infrastructure Network 架構比 Adhoc Network 的架構上多了兩個元件,一為 擷取點(Access Point;AP),另一為分散系統(Distribution System;DS) 。擷取點本身亦為一工作站再加上一些額外的功能,其功率所及區域便成了一個 基本服務區且亦擁有唯一性的 BSS ID。擷取點能將工作站的資訊透過無線媒介

取得,並將其資訊轉送至分散系 | | | | | | | 統,且亦能從分散系統得到的 資訊,藉由無線媒介轉送至工作 ↓■■ ※※※ ▌ 站。所以工作站收送資訊範圍 不再是被侷限於自己所在的基本 | 2220 | 2320 | 服務區內,而是藉由擷取點和

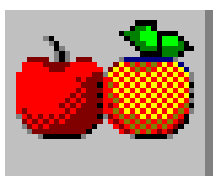

分散系統把收送資訊範圍給擴展 | | 朝來。多台擷取點接上分散系

統後,在一基本服務區內的工作站使可與其他基本服務區內的工作站交換訊息, 所以這些基本服務區便成了一個較大的服務區,稱為延展服務區(Extended Service Set;ESS),同樣地,我們給予一個具唯一性的識別碼(ESS ID)。然而 IEEE 802.11 並未對分散系統作詳細的規範,完全要看使用者如何去規劃它。而藉著 Infrastructure Network 的架構,可將無線網路與目前現有的有線網路(如乙太 網路)作連結。利用埠接器(Portal)將分散系統與 IEEE 802.X 網路相連,因 此分散系統可視為 IEEE 802.X 網路與無線網路間的界面。無線區域網路也因有 此架構與功能,使得無線區域網路能作最大的延展及應用。
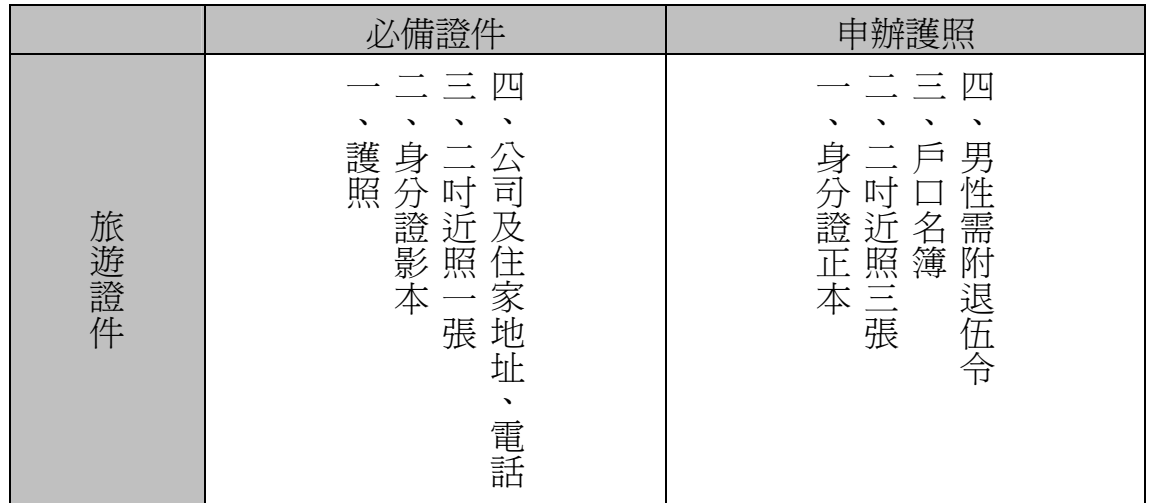

整合服務(Integration)的主要工作,是要使分散系統與現有的有線網路能作 訊息交換,即作傳輸媒介與位址的轉換。此工作主角,使落在埠接器(Portal)上 。分送服務(Distribution)的主要工作,是將分散系統內的資料送至正確的位址 上。在 IEEE 802.11 標準上,並未訂出此服務要如何將分散系統內的資料送至正 確的位址上,但說明了要達成此工作所需必要資訊,這些資訊將由聯結服務( Association)、取消聯結服務(Disassociation)、重新聯結服務(Reassociation )等來提供。

在說明聯結服務之前,先了解在 IEEE 802.11 移動性的定義是需要的。在 IEEE 802.11 標準中, 規範了三種工作站的移動性, 分述如下:

- 一、無變動的移動(No-transition):在此性質上,可區分成兩種形式,一 為靜止形式(static),即工作站是靜止不移動,像使用個人電腦一樣 , 只在固定地點使用; 一為基本服務區內的移動(Local Movement), 即工作站只在一基本服務區內移動。
- 二、跨基本服務區的移動(BSS-Transition):工作站由一基本服務區移動 至另一基本服務區小屬於同一個延展服務區。
- 三、跨延展服務區的移動(ESS-Transition):工作站由一基本服務區移動 至另一基本服務區基本服務區是屬於不同的延展服務區。

#### - 142/162 -

# 題組十四

試題編號:118-920340~118-920342

### 題組十四

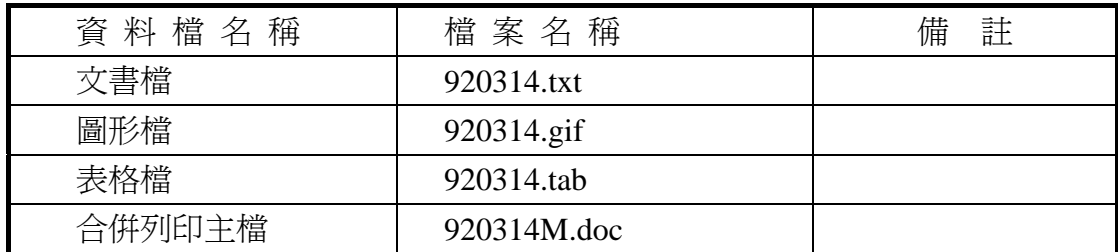

#### 試題編號:**118-920340(**資料夾及檔案的操作及列印**)**

【動作要求】

◎ 本題答案列印結果共一頁,以「直向方式」列印,將以下(1)的結果畫面顯 示在報表紙的上半部,(2)的結果畫面顯示在同一張報表紙的下半部。

#### **(1)**、建立資料夾及複製檔案

● 在 C: 的根目錄下,以「您的座號」建立一個資料夾。在「丙級檢定 用檔案」的各資料夾內,將副檔名是「tab」、「txt」的所有檔案複製到 您建立的資料夾下。按「檔案名稱」由小到大排序,以「檔案總管」 顯示詳細資料(含檔案名稱及副檔名、檔案的大小、檔案的類型、修改 日期)。

#### **(2)**、建立子資料夾檔案的操作

● 在您建立的資料來下,以「您的姓名」建立一個子資料來。將副檔名 是「txt」的檔案複製到此目錄,並按檔案的大小,由大到小,以「檔 案總管」顯示詳細資料(含檔案名稱及副檔名、檔案的大小、檔案的類 型、修改日期)。

#### **(3)**、建立測試結果資料夾的操作

在(1)操作中所建立的資料夾內,建立一個資料夾名稱為「測試結果」,作 為您後續操作儲存檔案之用。

#### 試題編號:**118-920341(**視窗作業系統功能的設定及列印**)**

【動作要求】

◎ 本題答案列印結果共一頁,以「橫向方式」列印,將以下(1)的結果畫面顯 示在報表紙的左半部,(2)的結果畫面顯示在同一張報表紙的右半部。

#### **(1)**、新增印表機的設定

● 新增印表機的製造商為「Canon」, 印表機之型式為「Canon LBP-430W」,連接埠為「LPT1」,印表機名稱設定成「我們的 Canon 印表機」,設定時不要設定為預設印表機,設定完成後,選取印表機名 稱之「內容」,並選取「一般」。

#### **(2)**、搜尋檔案

**● 搜尋檔案,利用工作列上的【開始】【搜尋】項目,在硬碟 C 的根目錄** 及所有子資料夾中下搜尋硬碟 C 中之檔案,所搜尋之檔案名稱為 「mspaint.exe」及「winmine.exe」。

#### 試題編號:**118-920342(**文書處理的應用及列印**)**

**(1)**、合併列印

【動作要求】

- ◎ 本題使用資料檔案「920314M.doc」。
- ◎ 合併列印原始設定列印共一頁。
- ◎ 合併列印結果列印共一頁。
- ◎ 取用「行業別」等於「機械」的資料、並依「客戶寶號」遞減排序。
- 標籤頁面大小使用「A4 直向尺寸報表紙」列印。
- 每一標籤上邊界及側邊界均為 2 公分;高度 2.7 公分、寬度為 8 公分; 垂直點數 3.2 公分、水平點數 8.5 公分。
- 標籤構向 2 行, 縱向 8 列方式排列。
- 中文字型為「細明體」或「新細明體」,英文及數字字型為「Arial」, 且均設定為 12 點字型大小。
- 標籤內容依序為:「聯絡人」、「客戶寶號」、「縣市」及「地址」,且各 佔用一行位置。
- 「聯絡人」均需加入欄位名稱及冒號,但「客戶寶號」、「縣市」及「地 址」不要加上欄位名稱。
- 合併列印結果中未有資料之標籤,其欄位名稱及冒號均需直接刪除。
- 「聯絡人」的資料以斜體表示,「客戶寶號」的資料加上底線。
- 在頁首以「靠左對齊」方式,用 10 點字型大小顯示「您的座號」及「您 的姓名」。
- **將合併列印之「原始設定檔案」以您的「姓名+座號+m」為檔名,doc**

為副檔名(例如: 趙自強 99m.doc),儲存於「測試結果」資料夾中;將 合併列印之「結果檔案」以您的「姓名+座號+a」為檔名,doc 為副檔 名(例如:趙自強 99a.doc),儲存於「測試結果」資料夾中。

#### **(2)**、文書處理

【動作要求】

- ★ 本題以「橫向」列印,使用文書檔「920314.txt」,表格檔「920314.tab」, 圖形檔「920314.gif」,答案列印結果共二頁。
- 使用 A4 尺寸報表紙,以「左右對齊」的方式列印,且上、下、左、右的 邊界設為「3 公分」。
- 將文書處理之「結果檔案」以您的「姓名+座號」為檔名,以 doc 為副檔名(例如: 趙自強 99.doc),儲存於「測試結果」資料夾 中 。

【頁首頁尾要求】

- 中文字型為「細明體」或「新細明體」,英文及數字字型為「Times New Roman」,且均設定為 10 點字型大小。
- 頁首左側為「您的准考證號碼」、中間為「您的姓名」、右側為「您的座 號」。
- 頁尾左側為應檢日期,格式為「yyyy/mm/dd」其中 yyyy 為西元年,中間 為「第 x 頁」,其中 x 為順序頁碼,x 為半型字。

【本文要求】

- △ 所有的中文字型除了特別要求之外 (請參照「參考答案」),其餘一律設 定為「細明體」或「新細明體」,字體大小設定為 12 點。
- △ 所有的英文及數字除了特別要求之外 (請參照「參考答案」),其餘一律 設定為「Arial」字型,字體大小設定為 12 點。
- △ 每段落的格式設定 (含縮排、框線、斜體、底線、網底等),請參照「參 考答案」。每一段落的格式設定必須完全與「參考答案」對應之段落的格 式相同,但避頭尾的設定不列入評分項目,且每列字數與每頁列數沒有 限制。
- 本題答案共分為五個段落,另含一個表格及一張圖片。
- ※ 標題:「題組十四 參考答案」。
- 標題字爲 16 點「細明體」或「新細明體」字型,置中並加上斜體及網底。
- ※ 文書檔中之【】處,表示應檢人員須自行輸入文字,本文中的資料不可 無故增加資料、刪除資料或任意修改資料,且符號【】本身必須刪除。
- 文書檔中自行輸入的文字,中文字型設定為「標楷體」,英數字型設為 「Arial」,請參照「參考答案」。
- 文中所有的半型「()」皆以全型「()」取代。
- 文中所有的「JAVA」皆以「Java」取代。
- 第一段左右邊界各縮排 2 個中文字的寬度。
- 第五段平均分成二欄,欄間距為 1 公分,並設有分隔線將 2 欄分開。
- 標題與段落,段落與段落,段落與表格之間均以 18 點的空白列間隔。

【圖形要求】

● 圖形以「文繞圖」方式插入第二段左上側,高度及寬度分別設為 5 列及 10 個中文字。

△ 圖形須加細外框。

【表格要求】

- 表格置於第四段後,第五段前,左右邊界與文字對齊,請參照「參考答 案」。
- 表格中的中、英文字型、字型大小及全型/半型,請參照「參考答案」。
- 表格的格式(含斜體、底線、對齊、網底、直書/構書等),請參照「參考 答案」。
- 表格的欄數與列數,請參照「參考答案」。
- ※ 表格內不可無故增加資料、刪除資料或任意修改資料,結果請參照「參 考答案」。

#### 燒錄測試結果

【動作要求】

請將試題編號: 118-920340, 在 C 根目錄下所建立之資料夾 (含子資料夾 及檔案),燒錄至測試結果光碟片中。

## 題組十四

試題編號:118-920342 參考答案

其中

試題編號:118-920340 不提供參考答案 試題編號:118-920341 不提供參考答案 聯絡人:*«*聯絡人*»* «客戶寶號» «縣市» «地址»

«Next Record»聯絡人:*«*聯絡人*»* «客戶寶號» «縣市» «地址»

«Next Record»聯絡人:*«*聯絡人*»* «客戶寶號» «縣市» «地址»

«Next Record»聯絡人:*«*聯絡人*»* «客戶寶號» «縣市» «地址»

«Next Record»聯絡人:*«*聯絡人*»* «客戶寶號» «縣市» «地址»

«Next Record»聯絡人:*«*聯絡人*»* «客戶寶號» «縣市» «地址»

«Next Record»聯絡人:*«*聯絡人*»* «客戶寶號» «縣市» «地址»

«Next Record»聯絡人:*«*聯絡人*»* «客戶寶號» «縣市» «地址»

«Next Record»聯絡人:*«*聯絡人*»* «客戶寶號» «縣市» «地址»

«Next Record»聯絡人:*«*聯絡人*»* «客戶寶號» «縣市» «地址»

«Next Record»聯絡人:*«*聯絡人*»* «客戶寶號» «縣市» «地址»

«Next Record»聯絡人:*«*聯絡人*»* «客戶寶號» «縣市» «地址»

«Next Record»聯絡人:*«*聯絡人*»* «客戶寶號» «縣市» «地址»

«Next Record»聯絡人:*«*聯絡人*»* «客戶寶號» «縣市» «地址»

«Next Record»聯絡人:*«*聯絡人*»* «客戶寶號» «縣市» «地址»

«Next Record»聯絡人:*«*聯絡人*»* «客戶寶號» «縣市» «地址»

聯絡人:吳政翔 豐興鋼鐵(股)公司 桃園縣 五福三路 21 號 6 樓

聯絡人:謝裕民 新益機械工廠股份有限公司 台北市 北投區承德路 7 段 371-1 號

聯絡人:林添財 強安鋼架工程股份有限公司 桃園縣 楊梅鎮中興路 333 號 2 樓

聯絡人:陳勳森 洽興金屬工業股份有限公司 台中市 西屯區工業區 12 路 5 號

聯絡人:梁文雄 永光壓鑄企業公司 桃園縣 復興鄉大地里 2 鄰 10 號

聯絡人:顏仲仁 台灣釜屋電機股份有限公司 台中縣 烏日鄉中山路一段 150 弄 27 號

聯絡人: *翁崇銘* 天源義記機械股份有限公司 台北市 松山區敦化北路 122 號 3 樓

聯絡人:李青潭 九和汽車股份有限公司 台北市 信義路五段 2 號 14 樓

聯絡人:鄭榮勳 達亞汽車股份有限公司 台北縣 仁德鄉保安村開發四路 6 號

聯絡人:張君暉 善品精機股份有限公司 桃園縣 中壢市中正路 1234 號

聯絡人:黃俊勝 真正精機股份有限公司 台北縣 土城市自強街 29 號

聯絡人:陳世棟 昆信機械工業股份有限公司 台北市 忠孝東路四段 285 號 13 樓

聯絡人:林金源 正五傑機械股份有限公司 台北市 中山區松江路 293 號 805 室

聯絡人:王振芳 比力機械工業股份有限公司 新竹市 水上鄉回歸村北回 60 號

聯絡人:呂擇賞 大喬機械公司 台北縣 新店市寶興路 45 巷 5 號 3 樓 趙自強

題組十四 參考答案 參考貸案 題紹十四

簡單來說,Java 本身是一種語言,Java 環境讓應用程式的開發,可以在任何運算平台上執行,在程式設計師的眼 "個物件導向程式語言,同時,Java 本身所提供的一些 可重複使用的程式,不僅節省了開發時間,也強化了應用軟體的可靠性。另外,Java 可以跨越 Internet 在任何不同的硬 簡單來說,Java 本身是一種語言,Java 環境讓應用程式的開發,可以在任何運算平台上執行,在程式設計師的眼 Java 是一個容易使用、且產生可靠程式碼的語言。其本身是一個物件導向程式語言,同時,Java 本身所提供的一些 可重複使用的程式,不僅節省了開發時間,也強化了應用軟體的可靠性。另外,Java 可以跨越 Internet 在任何不同的硬 個容易使用、且產生可靠程式碼的語言。其本身是-體平台執行,包括各種平台的伺服器、PC、Mac 或工作站。 體平台執行,包括各種平台的伺服器、PC、Mac 或工作站。 中 Java 是-

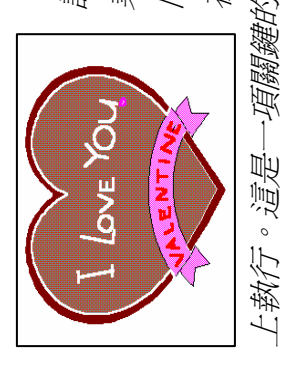

由於 *Java* 擁有極大的彈性,企業透過 *Java* 這個強力的語言,可以輕鬆建立自己的 *Intranet*。程式設 計者只要利用 *Java* 設計一些小型應用程式(*applet*),就能跨越 *Internet* 執行文書處理器、試算表或從企 業資料庫下載資料等。在昇陽所提出的網路運算架構中,依然遵循著主從架構(client/server)運算的大方 業資料庫下載資料等。在昇陽所提出的網路運算架構中,依然遵循著主從架構(*client/server*)運算的大方 向,基本上利用 *applet* 串連起主從架構的主體,它可以依需求即時由伺服器下載到 *client* 端,*applet* 可以 在任何裝置有 *Java* 虛擬機器軟體的機器上執行。換言之,*Java applet* 可以在任何支援 *Java* 程式的瀏覽器 計者只要利用 Java 設計一些小型應用程式 (applet ),就能跨越 Internet 執行文書處理器、試算表或從企 向,基本上利用 applet 串連起主從架構的主體,它可以依需求即時由伺服器下載到 client 端,applet 可以 在任何裝置有 Java 虛擬機器軟體的機器上執行。 換言之,Java applet 可以在任何支援 Java 程式的瀏覽器 由於 Java 擁有極大的彈性,企業透過 Java 這個強力的語言,可以輕鬆建立自己的 Intranet。程式設 上執行。這是一項關鍵的特性,可以將大型主機上的運算工作,漸進轉換到較易管理的 *Java* 網路電腦上工作。 --項關鍵的特性,可以將大型主機上的運算工作,漸進轉換到較易管理的 Java 網路電腦上工作

及 用系統並不能被每一個使用者所運用、對於桌上型系統的管理及升級的費用過高、要開發並且佈署一個應用系統所需的時間過 毌 一般大眾認為,傳統的企業運算環境,往往有以下缺點:太過於複雜、安全性及穩定性不夠、應用軟體的特性、功能、以及 應用系統並不能被每一個使用者所運用、對於桌上型系統的管理及升級的費用過高、要開發並且佈署一個應用系統所需的時間過 長。這些缺點都可在 Java 的運算環境中獲得解決!這不但是 Java 被採用為佈署應用系統最新方式的原因之一,更重要的是,由 一般大眾認為,傳統的企業運算環境,往往有以下缺點;太過於複雜、安全性及穩定性不夠、應用軟體的特性、功能、以 長。這些缺點都可在 Java 的運算環境中獲得解決!這不但是 Java 被採用為佈署應用系統最新方式的原因之一,更重要的是, Java 具有跨工作平臺作業的特性,因此已成為企業採用的最佳考慮因素,使用者也不致浪費了原本在軟硬體上的投資。 於 Java具有跨工作平臺作業的特性,因此已成為企業採用的最佳考慮因素,使用者也不致浪費了原本在軟硬體上的投資 應

數 PC 使用者也許只用到 PC 整體能力的 15%,而網路 PC 的維護、新軟體的更新與部署、檔案備份、系統組態設定等,對 企業組織而言都相當耗費成本。相對於 Java 正快速成為世界性的運算語言,它能夠建立任何電腦都能執行的應用程式。許多公 企業組織而言都相當耗費成本。相對於 Java 正快速成為世界性的運算語言,它能夠建立任何電腦都能執行的應用程式。許多公 另外,Java 的特性是能夠讓用戶既享有 PC 的使用權同時又具備大型主機系統的安全性。目前的資訊應用環境中,大多 另外,Java 的特性是能夠讓用戶既享有 PC 的使用權同時又具備大型主機系統的安全性。目前的資訊應用環境中,大多 數 PC 使用者也許只用到 PC 整體能力的 15%,而網路 PC 的維護、新軟體的更新與部署、檔案備份、系統組態設定等,對

2011/12/31 第1頁 2011/12/31  $\circ$ 

趙自強

96 66666666666 9999999

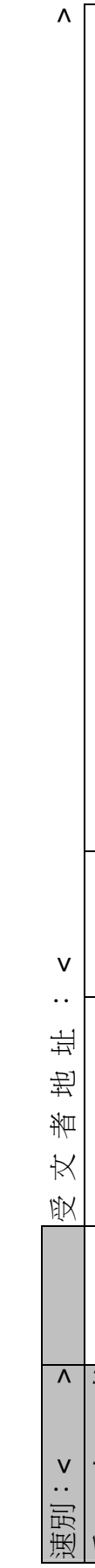

司因使用 Java 而有重大的收獲,相信採用 Java 的網路終端機不僅可以簡化繁瑣的系統管理程序,更能大幅降低成本的支出。

司因使用 Java 而有重大的收獲,相信採用 Java 的網路終端機不僅可以簡化繁瑣的系統管理程序,更能大幅降低成本的支出

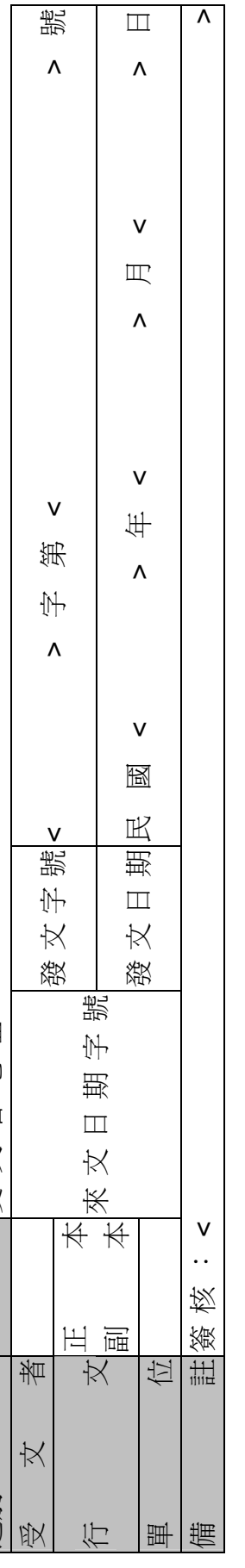

腦,其中主要元件包括 8 MB 記憶體以及 85-MHz 在企業級用戶 MIS 主管心中最關心的一件事,莫過於無 8 MB 記憶體以及 85-MHz 在企業級用戶 MIS 主管心中最關心的一件事,莫過於無 時無刻必須考量軟、硬體升級的成本, Java 技術可以解決企 時無刻必須考量軟、硬體升級的成本,Java 技術可以解決企 業日益上昇的應用程式開發、維護、版本更新的成本;就硬體 業日益上昇的應用程式開發、維護、版本更新的成本;就硬體 面而言,昇陽在1996年底推出首部名爲Java Station 的網路電 Micro-SPARC 晶片,售價自742 美元起跳,已於去年十二月 面而言,昇陽在 1996 年底推出首部名為 Java Station 的網路電 Micro-SPARC 晶片,售價自 742 美元起跳,已於去年十二月 腦,其中主要元件包括

份正式與用戶見面,在國內的上市時間,因牽涉到中文化的 份正式與用戶見面,在國內的上市時間,因牽涉到中文化的 軟、硬體環境及應用程式的修正,將等到今年下半年問世。同 時,昇陽亦推出命名爲 Netra J、以 Unix 爲主的 Netra 伺服器 時,昇陽亦推出命名爲 Netra J、以 Unix 為主的 Netra 伺服器 系列產品。該產品係專門設計執行 Java Station 網路功能,昇陽 系列產品。該產品係專門設計執行 Java Station 網路功能,昇陽 軟、硬體環境及應用程式的修正,將等到今年下半年問世。同 並計畫增強 Solaris 作業系統與 Solstics 網路管理軟體的效率。 並計畫增強 Solaris 作業系統與Solstics 網路管理軟體的效率。

# 題組十五

試題編號:118-920343~118-920345

## 題組十五

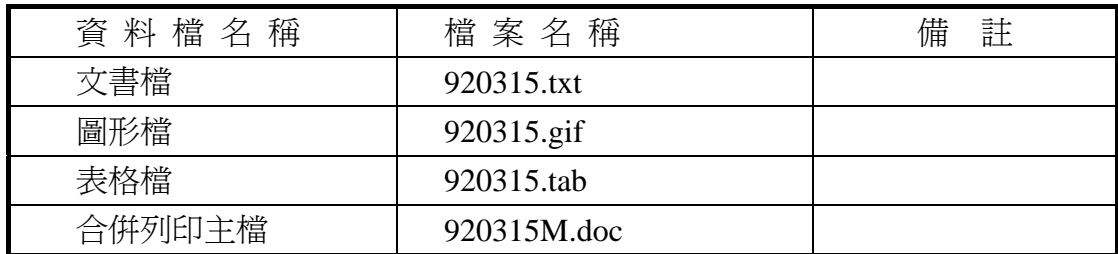

#### 試題編號:**118-920343(**資料夾及檔案的操作及列印**)**

【動作要求】

◎ 本題答案列印結果共一頁,以「直向方式」列印,將以下(1)的結果畫面顯 示在報表紙的上半部,(2)的結果書面顯示在同一張報表紙的下半部。

#### **(1)**、建立資料夾及複製檔案

**● 在 C**: 的根目錄下以「您的准考證號碼」建立一個資料夾。在「丙級 檢定用檔案」的各資料夾內,將副檔名是「doc」、「gif」的所有檔案複 製到您建立的資料夾下。按「檔案名稱」由小到大排序,以「檔案總 管」顯示詳細資料(含檔案名稱及副檔名、檔案的大小、檔案的類型、 修改日期)。

#### **(2)**、建立子資料夾檔案的操作

● 在您建立的資料來下,以「您的座號」建立一個子資料來。將副檔名 是「doc」的檔案複製到此目錄,並按檔案的大小,由大到小,以「檔 案總管」顯示詳細資料(含檔案名稱及副檔名、檔案的大小、檔案的類 型、修改日期)。

#### **(3)**、建立測試結果資料夾的操作

在(1)操作中所建立的資料夾內,建立一個資料夾名稱為「測試結果」,作 為您後續操作儲存檔案之用。

#### 試題編號:**118-920344(**視窗作業系統功能的設定及列印**)**

【動作要求】

◎ 本題答案列印結果共一頁,以「橫向方式」列印,將以下(1)的結果畫面顯 示在報表紙的左半部,(2)的結果畫面顯示在同一張報表紙的右半部。

#### **(1)**、設定日期與時間

● 將年份設定 2005 年,日期設定成 十月 10 日,時間設定成 上午 10:20:XX,時區設為:台北標準時間。

#### **(2)**、電源選項

● 將「雷源配置」設爲家用/辦公室桌上型,「關閉監視器」時間設爲 20 分鐘後,「關閉硬碟」時間設為 3 小時後,「系統待命」時間設為 4 小時 鐘後。

#### 試題編號:**118-920345(**文書處理的應用及列印**)**

#### **(1)**、合併列印

【動作要求】

- ◎ 本題使用資料檔案「920315M.doc」。
- ◎ 合併列印原始設定列印共一頁。
- ◎ 合併列印結果列印共一頁。
- ◎ 取用「縣市」等於「台北市」的資料、並依「姓名」遞增排序。
- 標籤頁面大小使用「A4 橫向尺寸報表紙」列印。
- 每一標籤上邊界及側邊界均為 2 公分; 高度 3 公分、寬度為 8 公分; 垂直點數 3.5 公分、水平點數 8.5 公分。
- 標籤構向 3 行, 縱向 5 列方式排列。
- 中文字型為「細明體」或「新細明體」,英文及數字字型為「Arial」, 且均設定為 12 點字型大小。
- 標籤內容依序為:「姓名」、「現任職稱」、「縣市」及「地址」,且各佔 用一行位置。
- ●「姓名」及「現任職稱」均需加入欄位名稱及冒號,但「縣市」及「地 址」不要加上欄位名稱。
- 合併列印結果中未有資料之標籤,其欄位名稱及冒號均需直接刪除。
- 「現任職稱」的資料以斜體表示,「縣市」及「地址」的資料加上底線。
- 在頁首以「靠左對齊」方式,用 10 點字型大小顯示「您的座號」及「您 的姓名」。
- 將合併列印之「原始設定檔案」以您的「姓名+座號+m」為檔名,doc 為副檔名(例如: 趙自強 99m.doc),儲存於「測試結果」資料夾中;將 合併列印之「結果檔案」以您的「姓名+座號+a」為檔名,doc 為副檔

名(例如:趙自強 99a.doc),儲存於「測試結果」資料夾中。

#### **(2)**、文書處理

【動作要求】

- ★ 本題以「直向」列印,使用文書檔「920315.txt」,表格檔「920315.tab」, 圖形檔「920315.gif」,答案列印結果共二頁。
- 使用 A4 尺寸報表紙,以「左右對齊」的方式列印,且上、下、左、右的 邊界設為「3 公分」。
- 將文書處理之「結果檔案」以您的「姓名+座號」爲檔名,以 doc 為副檔名(例如: 趙自強 99.doc),儲存於「測試結果」資料夾 中 。

【頁首頁尾要求】

- **●** 中文字型為「細明體」或「新細明體」,英文及數字字型為「Times New Roman」, 且均設定為 10 點字型大小。
- 頁首左側為「您的准考證號碼」、中間為「您的姓名」、右側為「您的座 號」。
- 頁尾左側為應檢日期,格式為「yyyy/mm/dd」其中 yyyy 為西元年,中間 為「第 x 頁」,其中 x 為順序頁碼,x 為半型字。

【本文要求】

- △ 所有的中文字型除了特別要求之外 (請參照「參考答案」),其餘一律設 定為「細明體」或「新細明體」,字體大小設定為 12 點。
- △ 所有的英文及數字除了特別要求之外 (請參照「參考答案」),其餘一律 設定為「Arial」字型,字體大小設定為 12點。
- △ 每段落的格式設定 (含縮排、框線、斜體、底線、網底等),請參照「參 考答案」。每一段落的格式設定必須完全與「參考答案」對應之段落的格 式相同,但避頭尾的設定不列入評分項目,且每列字數與每頁列數沒有 限制。
- 本題答案共分為五個段落,另含一個表格及一張圖片。
- ※ 標題:「題組十五 參考答案」。
- 標題字為 16 點「細明體」或「新細明體」字型, 置中並加上框線及網底。
- ※ 文書檔中之【】處,表示應檢人員須自行輸入文字,本文中的資料不可 無故增加資料、刪除資料或任意修改資料,且符號【 】 本身必須刪除。
- 文書檔中自行輸入的文字,中文字型設定為「標楷體 ,英數字型設為 「Arial」,請參照「參考答案」。
- 文中所有的半型「()」皆以全型「()」取代。
- 文中所有的「nt」皆以「NT」取代,但「client」內之「nt」除外。
- 第三段中的四個項目:項目編號皆設定左邊縮排二個中文字,項目內容 皆設定左邊縮排五個中文字。
- 第四段平均分成二欄,欄間距為1公分,並設有分隔線將2欄分開。

● 標題與段落,段落與段落,段落與表格之間均以 18 點的空白列間隔。

【圖形要求】

● 圖形以「文繞圖」方式插入第一段右上側,高度及寬度分別設為 4 列及 6 個中文字。

△ 圖形須加細外框。

【表格要求】

- 表格置於第三段後,第四段前,左右邊界與文字對齊,請參照「參考答 案」。
- 表格中的中、英文字型、字型大小及全型/半型,請參照「參考答案」。
- 表格的格式(含斜體、底線、對齊、網底、直書/構書等),請參照「參考 答案」。
- 表格的欄數與列數,請參照「參考答案」。
- ※ 表格內不可無故增加資料、刪除資料或任意修改資料,結果請參照「參 考答案」。

#### 燒錄測試結果

【動作要求】

請將試題編號: 118-920343, 在 C 根目錄下所建立之資料來(含子資料來 及檔案),燒錄至測試結果光碟片中。

# 題組十五

試題編號:118-920345 參考答案

其中

試題編號:118-920343 不提供參考答案 試題編號:118-920344 不提供參考答案

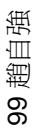

現任職稱: 《*現任職稱*》 現任職稱:*«*現任職稱*»* 姓名:«姓名» 姓名: «姓名» «縣市» «地址»

«Next Record»姓名:«姓名» «Next Record»姓名: «姓名» 現任職稱: 《*現任職稱*》 現任職稱:*«*現任職稱*»* «地址» «縣市»

«Next Record»姓名:«姓名» <Next Record»姓名: «姓名» 現任職稱: 《*現任職稱*》 現任職稱:*«*現任職稱*»* «縣市» «地址»

«Next Record»姓名:«姓名» <Next Record»姓名: «姓名» 現任職稱: 《*現任職稱*》 現任職稱:*«*現任職稱*»* «地址» «縣市»

«Next Record»姓名:«姓名» «Next Record»姓名: «姓名» 現任職稱: 《*現任職稱*》 現任職稱:*«*現任職稱*»* «縣市» «地址»

«Next Record»姓名:«姓名» <Next Record>姓名: «姓名» 現任職稱:《現任職稱》 現任職稱:*«*現任職稱*»* «縣市» «地址»

«Next Record»姓名:«姓名» «Next Record»姓名: «姓名» 現任職稱: 《*現任職稱*》 現任職稱:*«*現任職稱*»* «縣市» «地址»

«Next Record»姓名:«姓名» <Next Record»姓名: «姓名» 現任職稱: 《*現任職稱*》 現任職稱:*«*現任職稱*»* «縣市» «地址»

«Next Record»姓名:«姓名» <Next Record»姓名: «姓名» 現任職稱: 《*現任職稱*》 現任職稱:*«*現任職稱*»* «縣市» «地址»

«Next Record»姓名:«姓名» <Next Record>姓名: «姓名» 現任職稱: 《*現任職稱*》 現任職稱:*«*現任職稱*»* «縣市» «地址»

«Next Record»姓名:«姓名» «Next Record»姓名: «姓名» 現任職稱:*«*現任職稱*»* 現任職稱:*«現任職稱»*<br>«縣市**»** «地址»

«Next Record»姓名:«姓名» «Next Record»姓名: «姓名» 現任職稱: 《*現任職稱*》 現任職稱:*«*現任職稱*»* «地址» «縣市»

«Next Record»姓名:«姓名» «Next Record»姓名: «姓名» 現任職稱:*«*現任職稱*»* 現任職稱:*«現任職稱*»<br>«縣市**»** «地址»

«Next Record»姓名:«姓名» «Next Record»姓名: «姓名» 現任職稱: 《*現任職稱*》 現任職稱:*«*現任職稱*»* «縣市» «地址»

«Next Record»姓名:«姓名» «Next Record»姓名: «姓名» 現任職稱:*«*現任職稱*»* 現任職稱:*«現任職稱»*<br>«縣市**»** «地址»

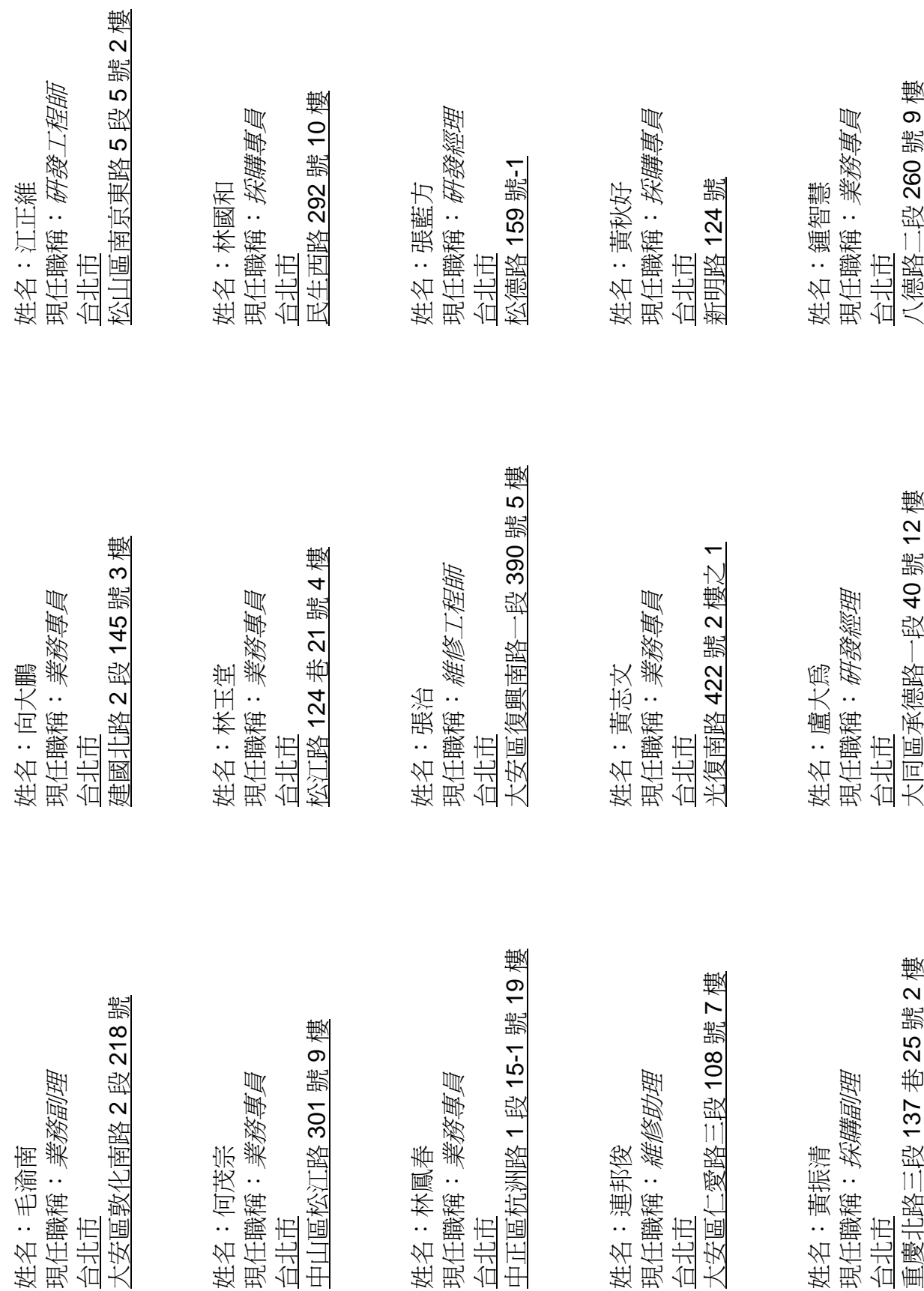

## - 160/162 -

99 趙自強

#### 題組十五 參考答案

隨著微軟的桌面文書處理軟體及視窗作業系統的全面滲透下, 企業內部乃自然浮現出 NT 網路的影子,從而進一步逐漸取代了原 本以 NetWare 為主軸的網路應用和管理。在這個百家爭鳴的資訊時 代,市場衝突似乎是不可避免的,在區域網路作業平台上,一個力

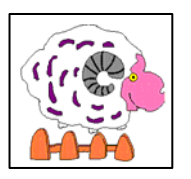

圖擺脫在此領域中的纏鬥,朝廣域網路跨平台網路作業開發;一個則盯住對手, 緊咬 NT 作為對微軟的攻擊主力不放。

微軟在全力強化各項功能的同時,基於對使用者的需求尊重和策略上的考量 ,遂採取了循序漸進、逐步取代的整合方式,使得企業內部對作業平台的轉換, 有一個較平順、自然的步驟和工具,可供具體實現於有此需要的區域網路環境。

為什麼要把 *NT Server* 加到 *NetWare* 的網路環境中呢?*NT Server* 到底提供 了怎麼樣的吸引力,讓公司內部打算採用或測試使用 *NT* 網路呢?其理由不外乎 是:

- 一、 結合各式功能強大的應用伺服器,而且可以很自然地把這些伺服器的 安全、應用程式開發和管理等,透過 NT 管理工具來緊密結合,發揮 網路的最大效益。
- 二、 提供一致的登入及使用環境,讓目前各式的微軟桌面作業系統可以集 中帳號管理、資源管理,並維持高安全性、高容錯性的網路基礎環境 及一致的視窗操作模式,方便使用者使用網路資源及共享設備。
- 三、 提供簡單方便的撥接網路功能,方便在外洽談商務。旅行者可隨時隨 地經由電話網路,撥入公司網路或網際網路存取任何地方的訊息,而 且 Microsoft RAS NetBios Gateway 的功能,讓使用者不必理會 RAS Server 所接之內部網路以何種傳輸協定(Transport Protocal)來相 互溝通,依然可存取其上之任何資源,安全性自不在話下。其他如 callback 功能、加密的特性等,一般撥接網路該有的功能一應俱全, 簡單方便的設定及操作方式更是令人讚賞。
- 四、 延伸檔案及列印服務至二種作業平台,使得用戶端(client)可以方便 地使用到 NT 網路及 NetWare 網路的檔案和列印服務,兼具二者的各 自優點,同時也透通了二者的隔閤,共享資源。逐漸轉移至 NT 網路 作業平台,讓用戶端不管是應用軟體、文書處理、系統管理等通通溶 入同一家族的一致環境中,架構出共同的使用介面,以緊密結合視窗 網路環境,充分利用其網路功能。

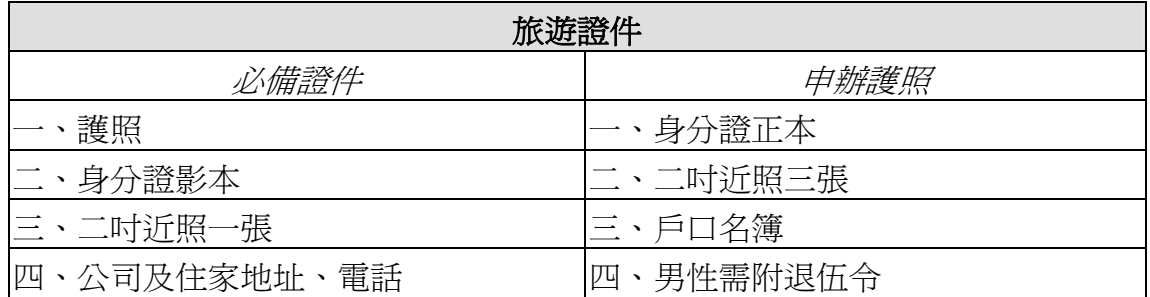

微軟的這三個階段及其搭配的產品, 除 DSMN 和 FPNW 是 ADD-ON 外加須 購買的軟體外,其餘都內含在 NT

Server 的 O. S. 軟體光碟裏,以下我們 就針對這些產品的安裝、設定及使用一 一說明。

Microsoft for NetWare 目錄服務管理員是微軟 NT Server 上的外掛服務產品 ,它提供了 NT 網域上的主要網域去同步並管理 NetWare 3.x Bindery 為主的 Server 上的帳號資料庫,安裝後僅提供單向同步,也就是由 PDC 上去同步 NetWare,在 NetWare Server 上所建的帳號並不會同步到 NT 來。安裝 NT Server PDC 上須有 NWLink IPX/SPX 傳輸協定和 GSNW,且最好能安裝 NT 4.0 Service Pack 2 以上,安裝時出現的二個選項 DSMN 及 DSMN 的管理工具,說明了 DSMN 的管理工作可在網域的任一成員上安裝,而 DSMN 當然一定要在 PDC 上。